# SPARC Enterprise M3000/M4000/M5000/M8000/M9000

**XCP 1118** 

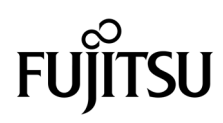

マニュ アル番号 : C120-0004-01 2014 年 10 月 , Revision A

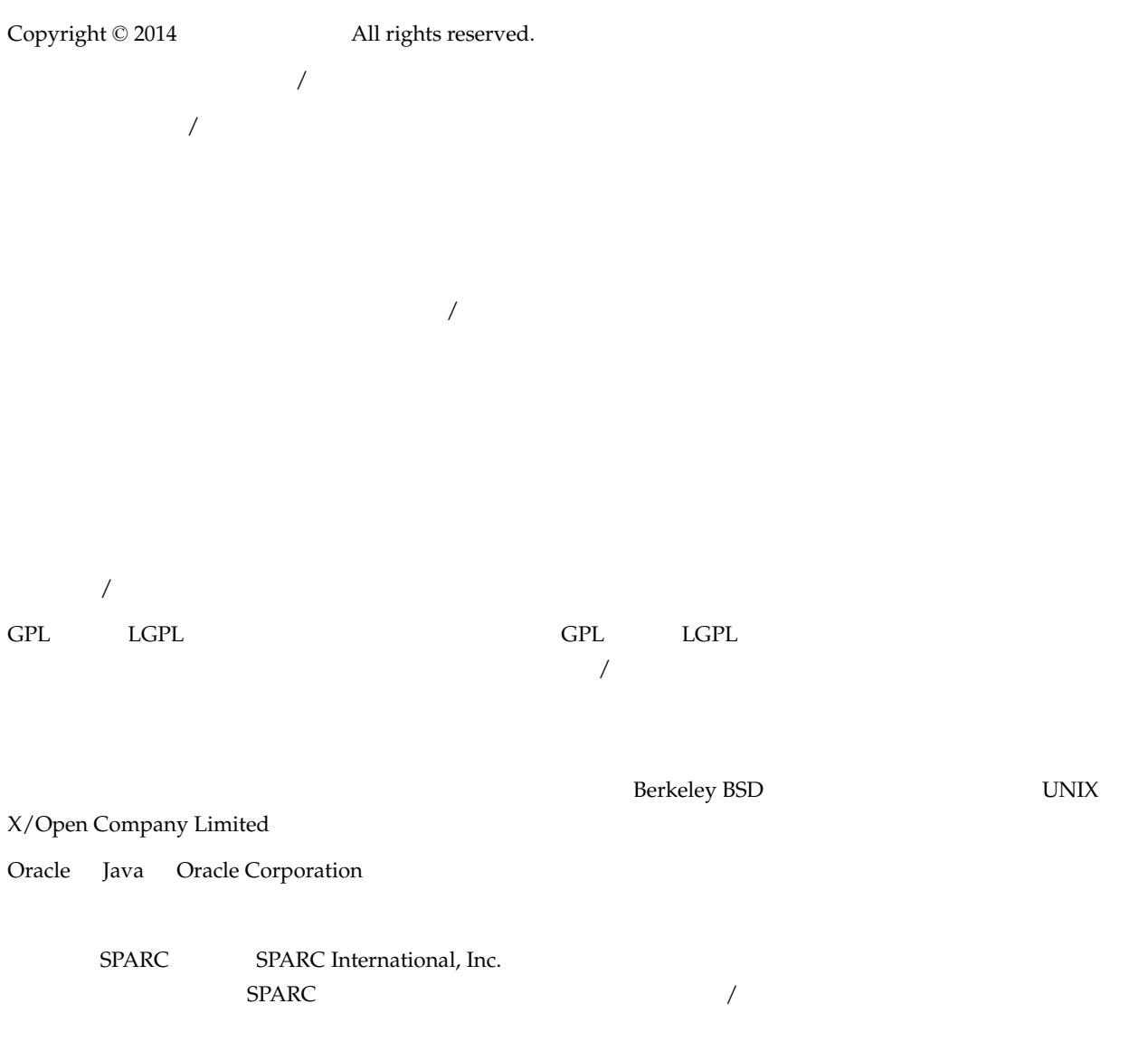

SPARC64 Fujitsu Microelectronics, Inc. SPARC International, Inc.

United States Government Rights - Commercial use. U.S. Government users are subject to the standard government user license agreements of Oracle and/or its affiliates and Fujitsu Limited and the applicable provisions of the FAR and its supplements.

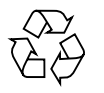

Please Recycle

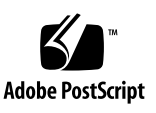

 $\label{eq:Ricci} \mathcal{A} = \mathcal{A} + \mathcal{A} + \mathcal{A} + \mathcal{A} + \mathcal{A}$ / または / または

 $/$ 

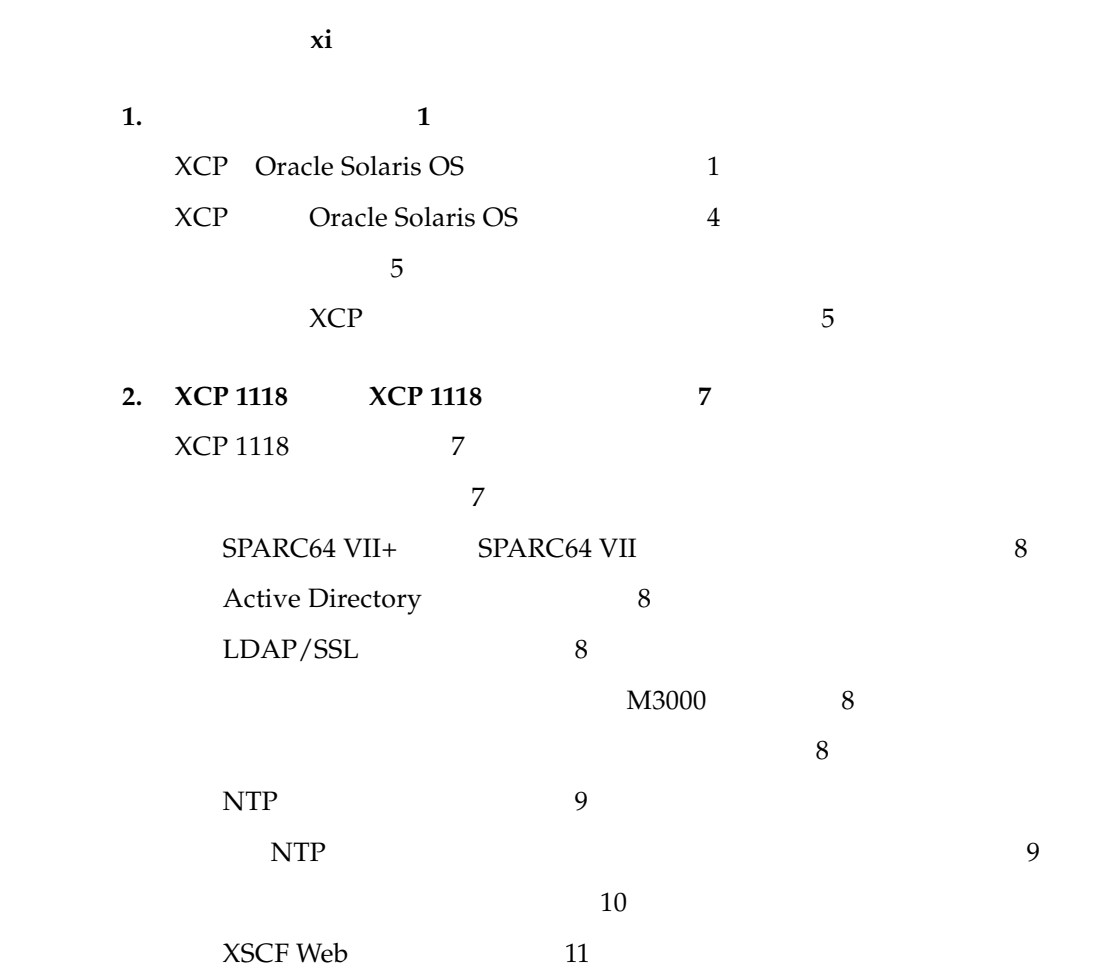

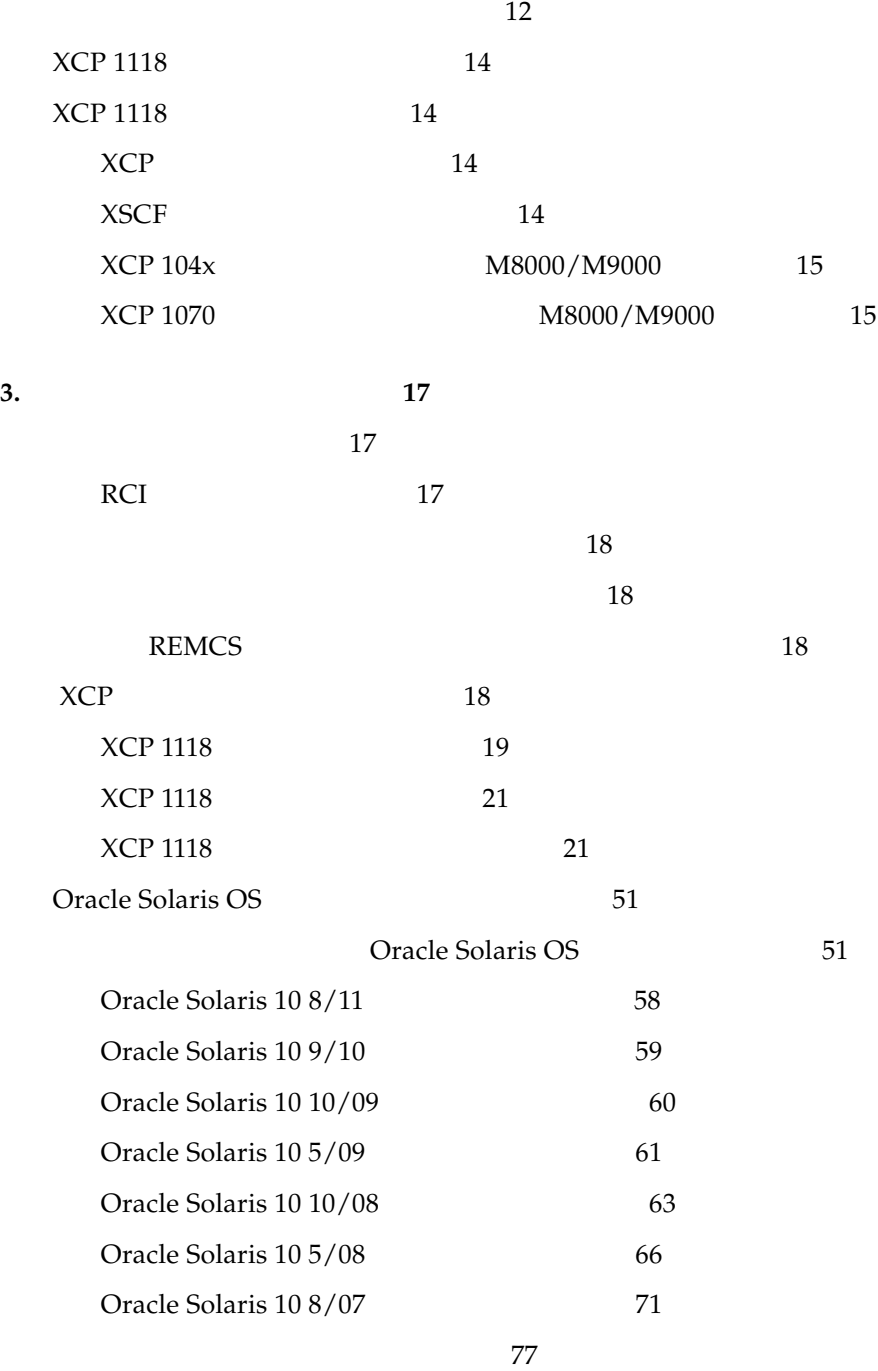

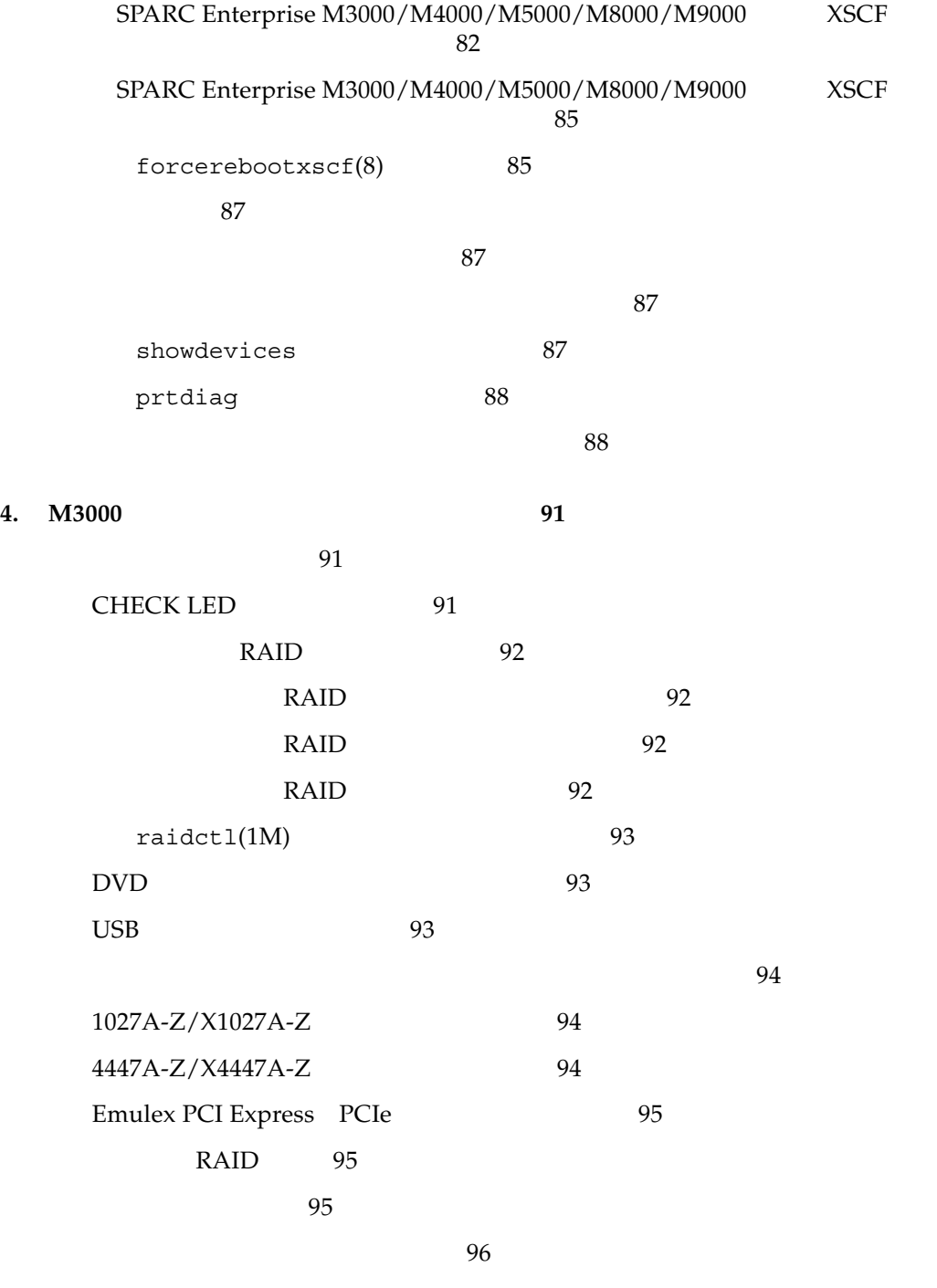

 $\sim$  97

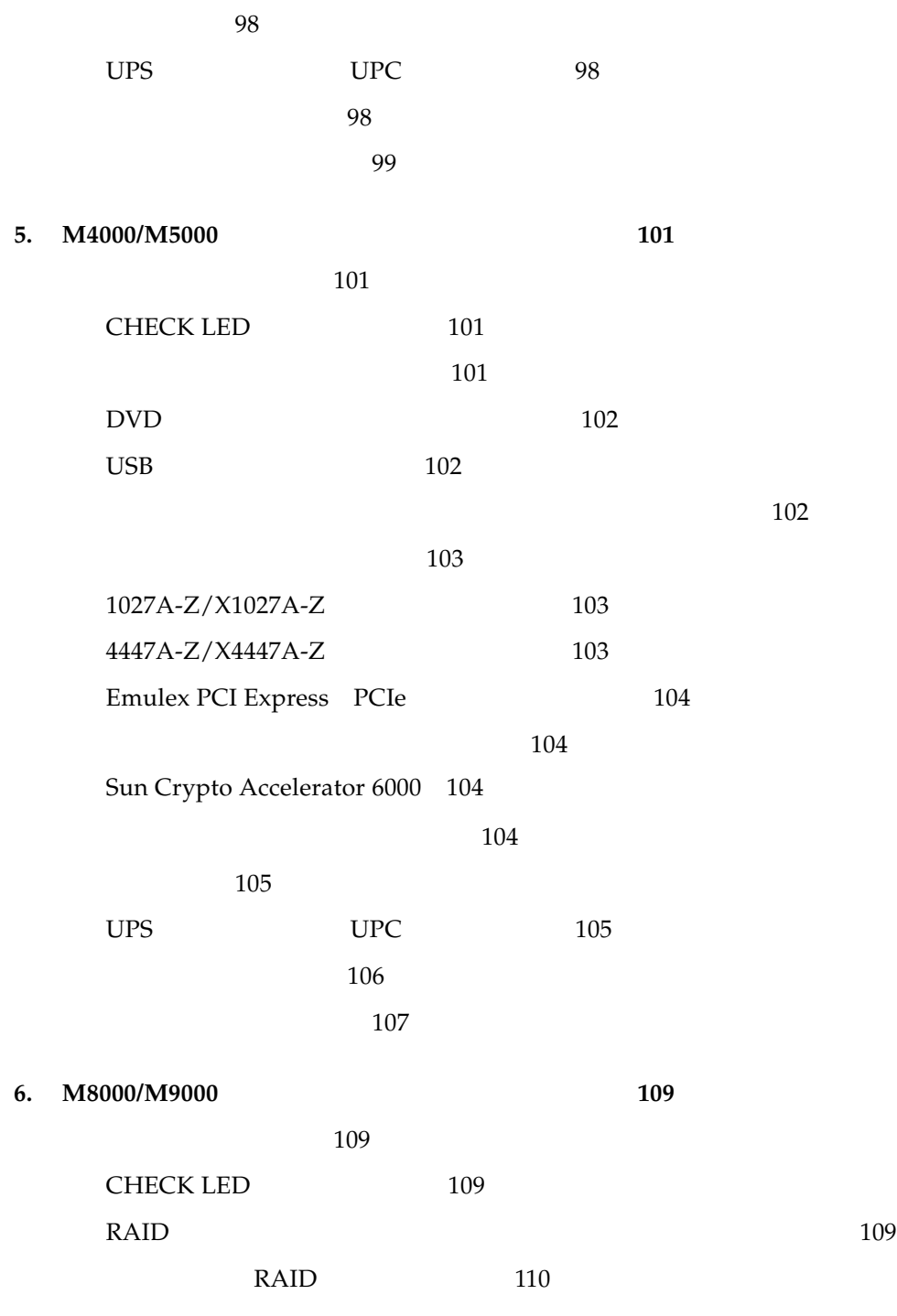

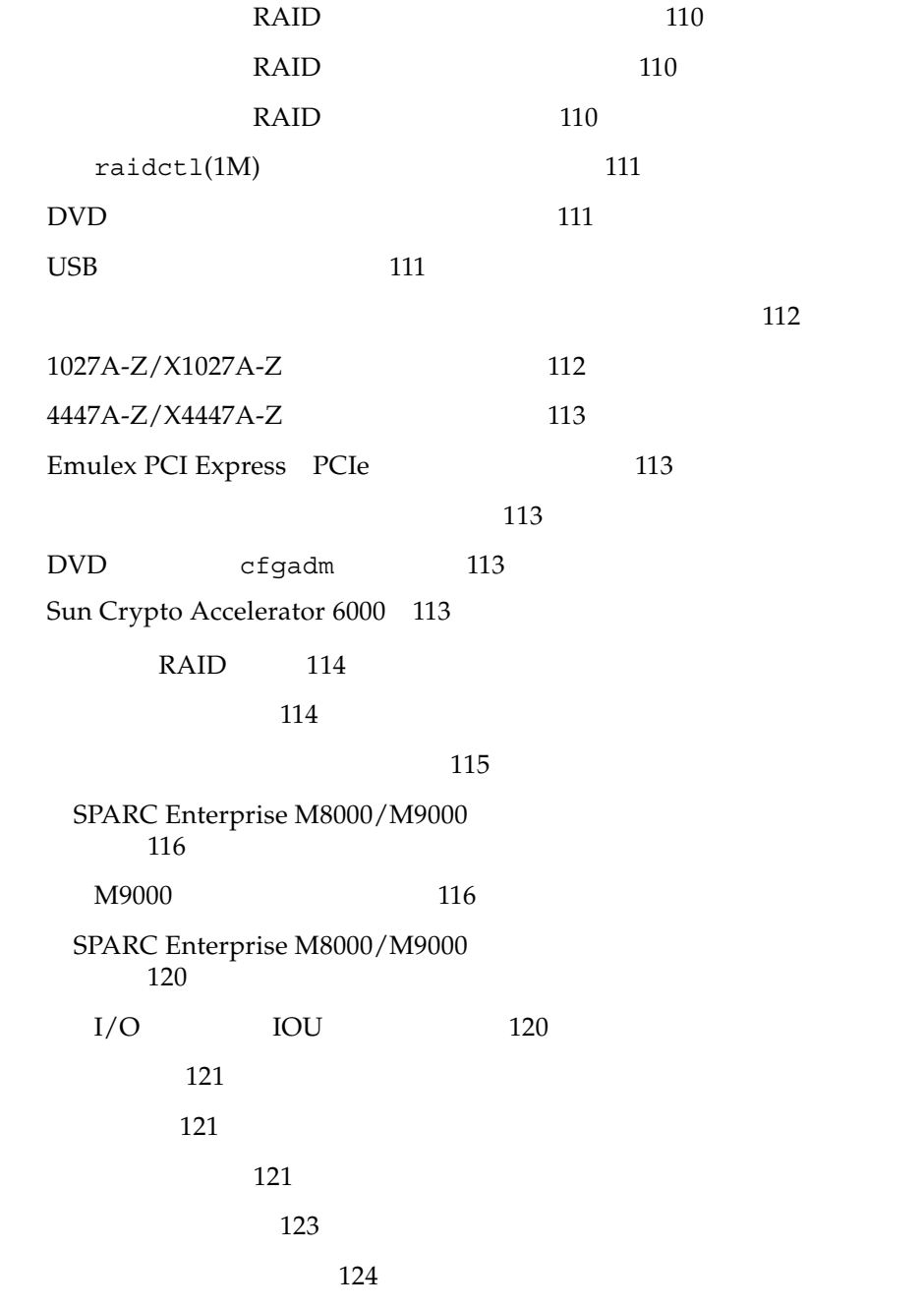

 $125$ 

 $125$ 

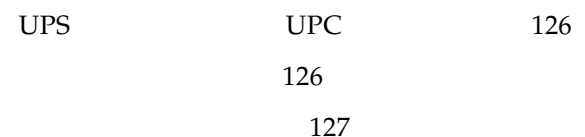

<span id="page-10-0"></span>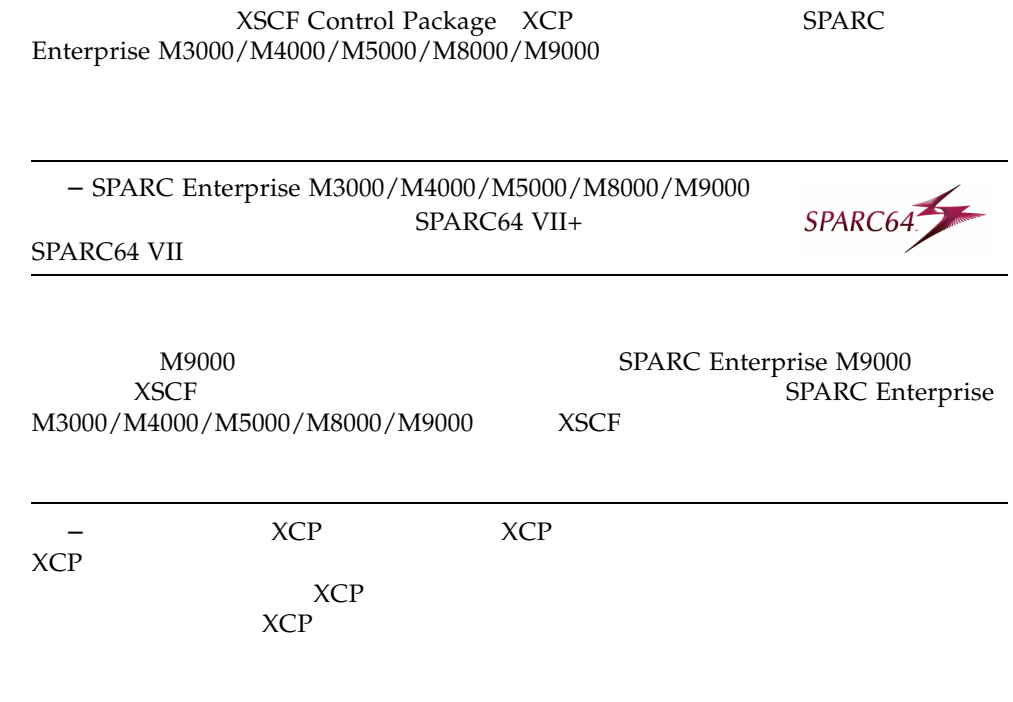

http://jp.fujitsu.com/platform/server/sparcenterprise/manual/

http://www.fujitsu.com/sparcenterprise/manual/

- $\blacksquare$
- 
- [本書の利用のしかた](#page-11-1) ■ [関連マニュアル](#page-12-0)
- [マニュアルへのフィードバック](#page-15-0)

<span id="page-11-0"></span>Oracle Solaris OS

Oracle Solaris

 $\rm M3000/M4000/M5000/M8000/M9000$ 

<span id="page-11-1"></span>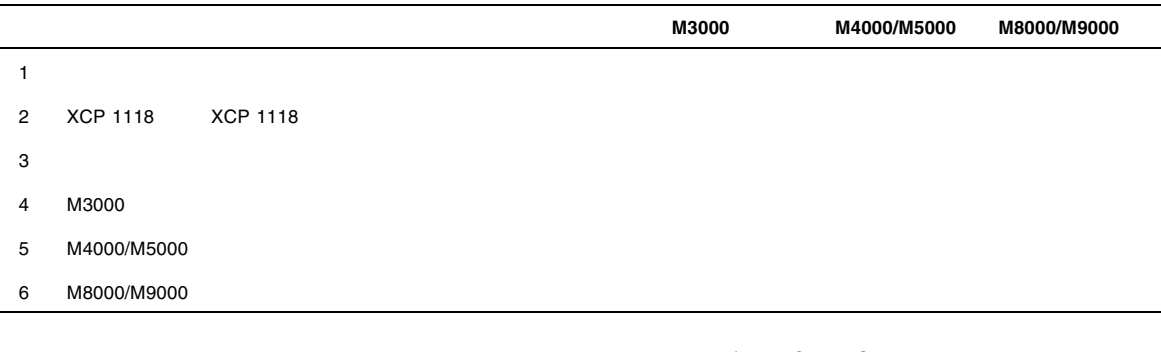

1 2 3

イ<br>9 5 6

<span id="page-12-0"></span>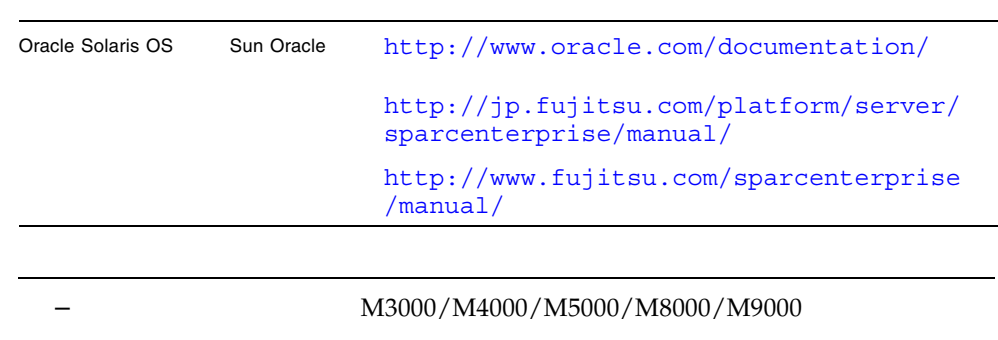

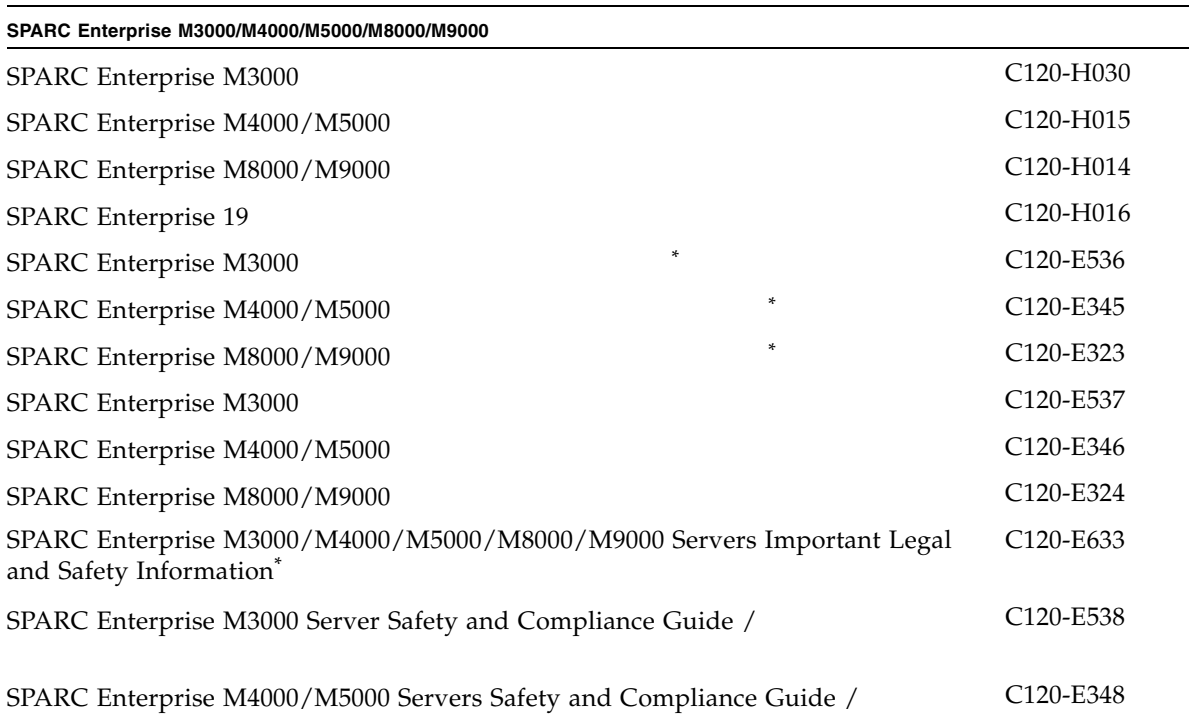

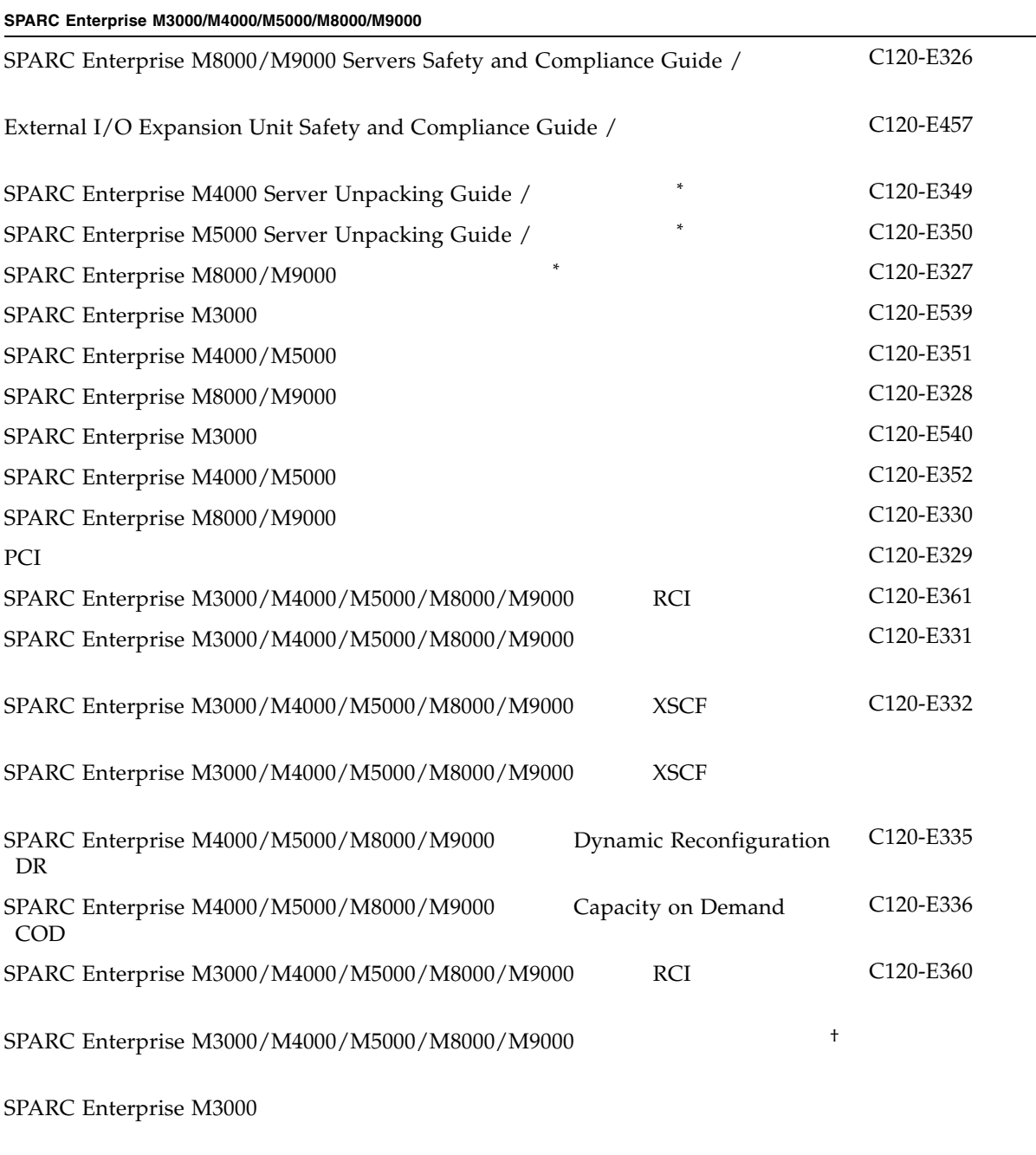

SPARC Enterprise M4000/M5000

#### SPARC Enterprise M3000/M4000/M5000/M8000/M9000

#### SPARC Enterprise M8000/M9000

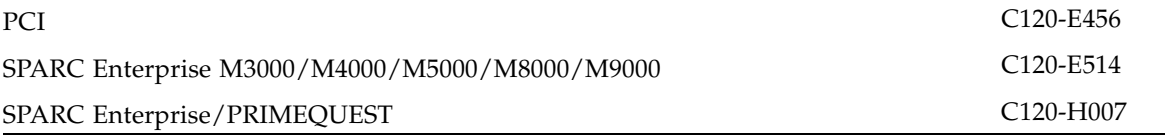

\*. このマニュアルは、印刷されています。

†. XCP1100 以降。

#### Documentation CD

Documentation CD

■ メッセージ ■ 国内サイト

■ 海外サイト

- SPARC Enterprise M3000 Server Documentation CD C120-E541
- SPARC Enterprise M4000/M5000 Servers Documentation CD C120-E365
- SPARC Enterprise M8000/M9000 Servers Documentation CD C120-E364

## Enhanced Support Facility x.x CD-ROM

■ Enhanced Support Facility <br>
REMCS J2X1-7753

http://jp.fujitsu.com/platform/server/sparcenterprise/msg/

http://www.fujitsu.com/sparcenterprise/msg/

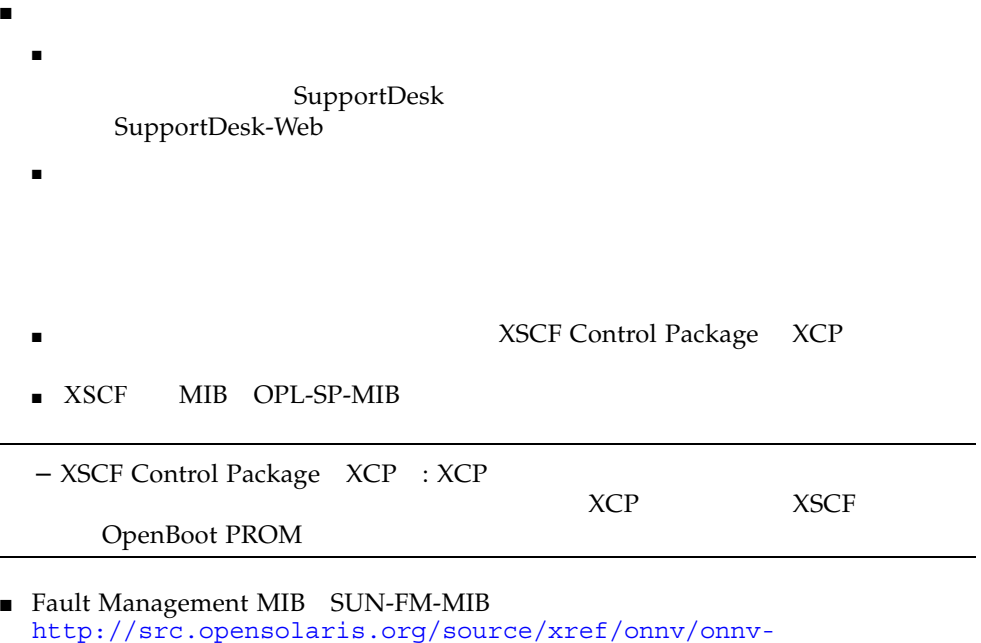

gate/usr/src/lib/fm/libfmd\_snmp/mibs/

<span id="page-15-0"></span>http://jp.fujitsu.com/platform/server/sparcenterprise/manual/

SPARC Enterprise M3000/M4000/M5000/M8000/M9000 M3000/M4000/M5000/M8000/M9000

- XCP Oracle Solaris OS<br>■ XCP Oracle Solaris
- **[Oracle Solaris OS](#page-19-0)**
- [ウェブブラウザ](#page-20-0)

<span id="page-16-0"></span> $\mathbf 1$ 

# <span id="page-16-1"></span>XCP Oracle Solaris OS

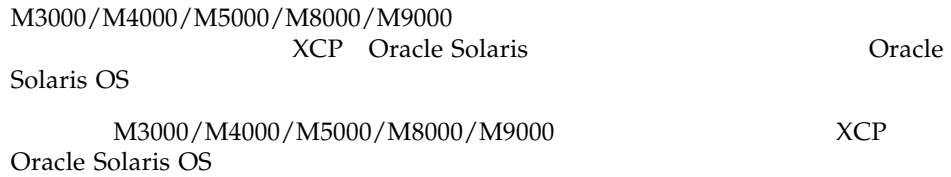

#### SPARC Enterprise M8000/M9000

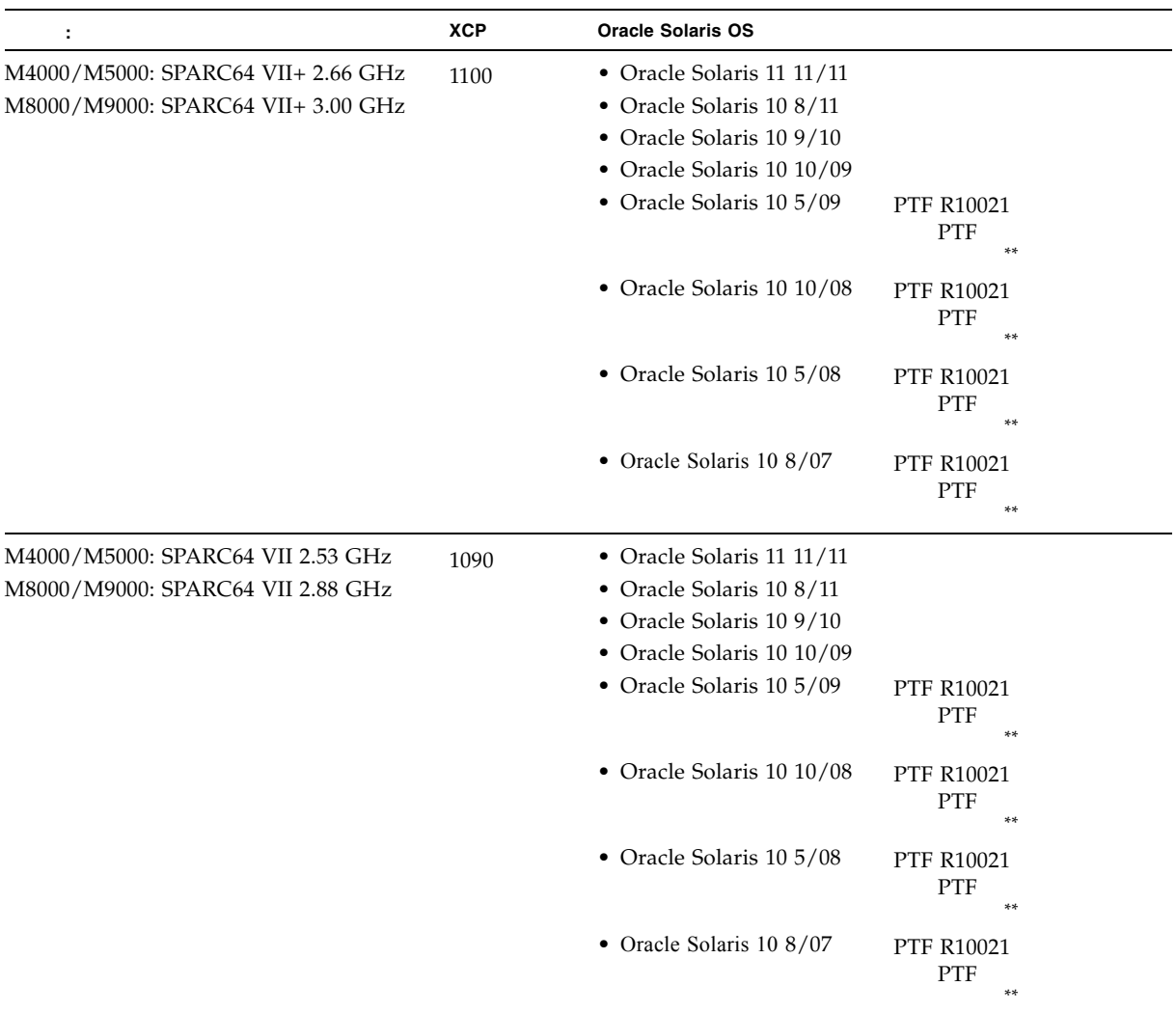

#### 1-1 XCP Oracle Solaris OS Oracle Solaris OS

**2** SPARC Enterprise Mx000 **XCP 1118** • 2014 10

 $\qquad \qquad \qquad$   $\qquad \qquad \qquad$   $\qquad \qquad \qquad$   $\qquad \qquad \qquad$   $\qquad \qquad \qquad$   $\qquad \qquad$   $\qquad \qquad$   $\qquad \qquad$   $\qquad \qquad$   $\qquad \qquad$   $\qquad \qquad$   $\qquad \qquad$   $\qquad \qquad$   $\qquad \qquad$   $\qquad \qquad$   $\qquad \qquad$   $\qquad$   $\qquad$   $\qquad$   $\qquad$   $\qquad$   $\qquad$   $\qquad$   $\qquad$   $\qquad$ 

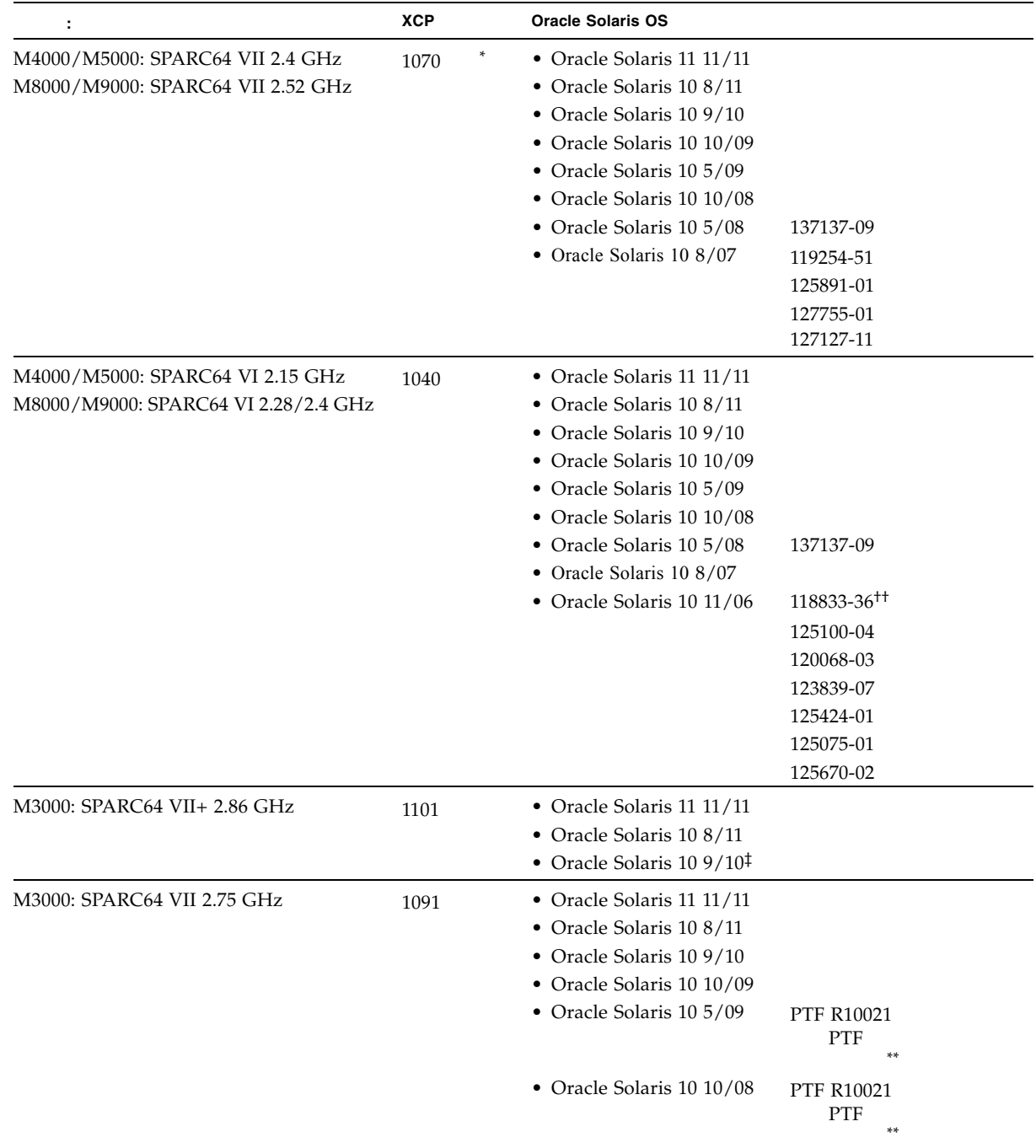

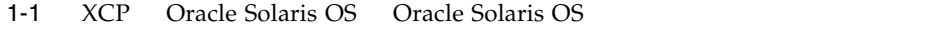

<span id="page-19-1"></span><span id="page-19-0"></span>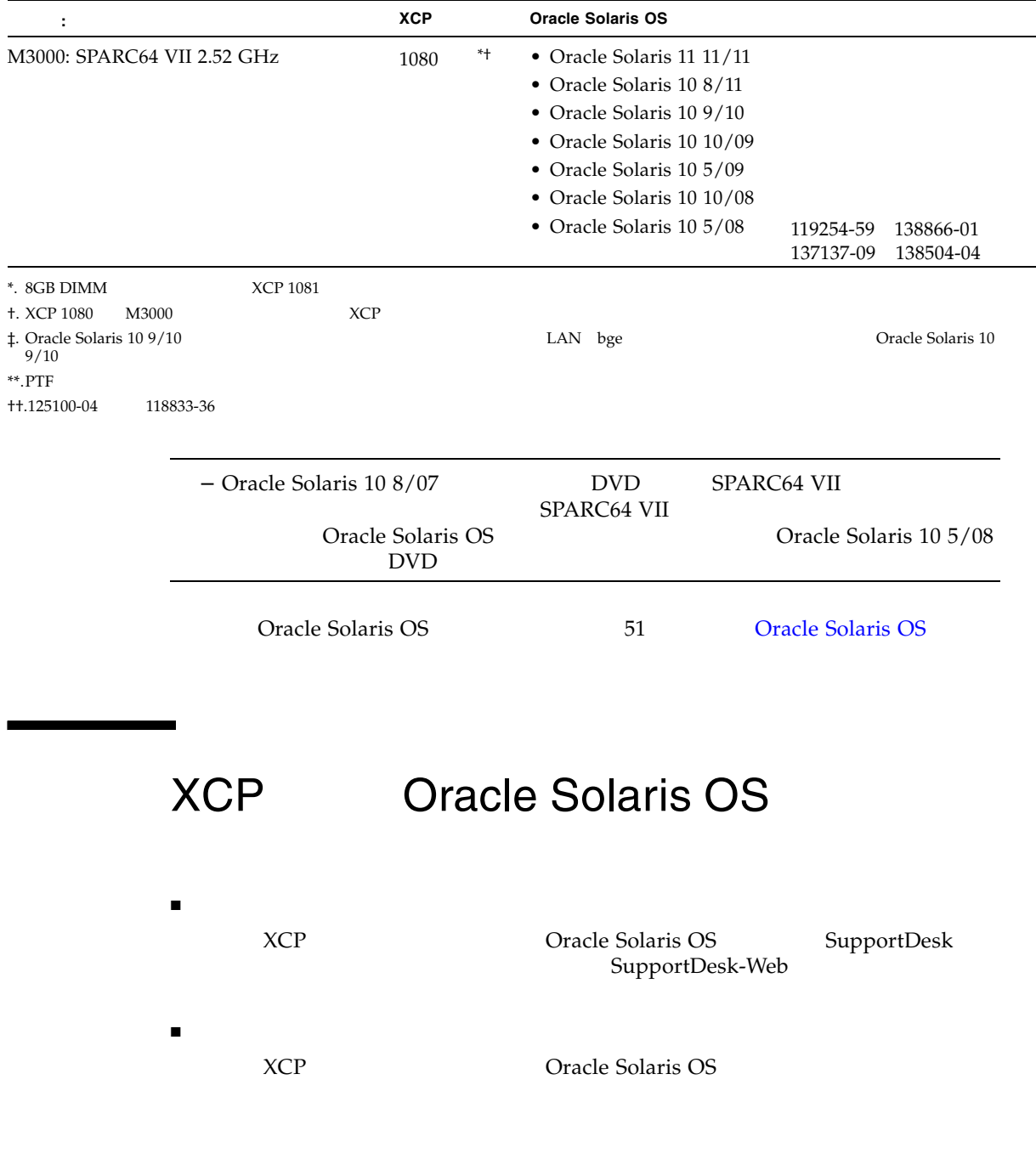

#### 1-1 XCP Oracle Solaris OS Oracle Solaris OS

<span id="page-20-2"></span><span id="page-20-0"></span>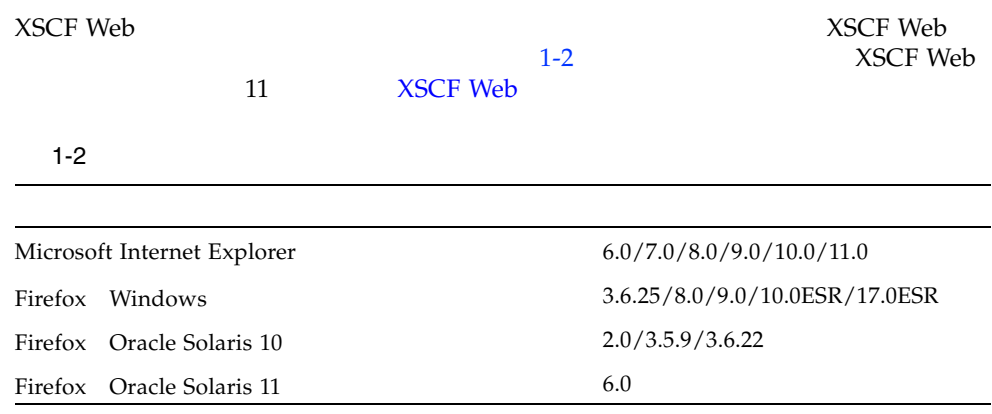

XCP

SPARC Enterprise XCP

<span id="page-20-1"></span>

XCP 1115

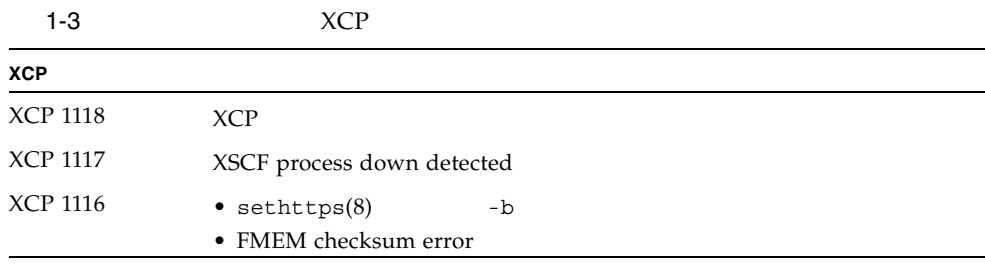

# <span id="page-22-0"></span>XCP 1118 XCP 1118

XCP 1118 XCP 1118

- $\blacksquare$  XCP 1118
- [留意点および制限事項](#page-22-2)
- $\blacksquare$  XCP 1118
- $\blacksquare$  XCP 1118

<span id="page-22-1"></span>**XCP 1118** 

<span id="page-22-2"></span> $\blacksquare$ 

**7**

#### <span id="page-23-0"></span>SPARC64 VII+ SPARC64 VII

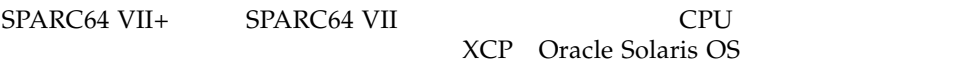

## <span id="page-23-1"></span>Active Directory

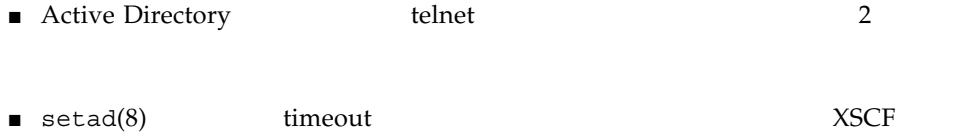

インすると、コンサートは、コンサートは、コンサートは、コンサートは、コンサートは、コンサートは、コンサートは、コンサートは、コンサートは、コンサートは、コンサートは、コンサートは、コンサートは、コンサートは、コンサートは、<br>サートは、コンサートは、コンサートは、コンサートは、コンサートは、コンサートは、コンサートは、コンサートは、コンサートは、コンサートは、コンサートは、コンサートは、コンサートは、コンサートは、コンサートは、コンサートは

## <span id="page-23-2"></span>LDAP/SSL

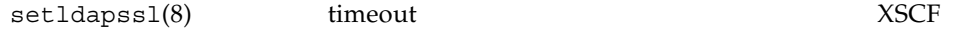

timeout

M3000

<span id="page-23-4"></span><span id="page-23-3"></span>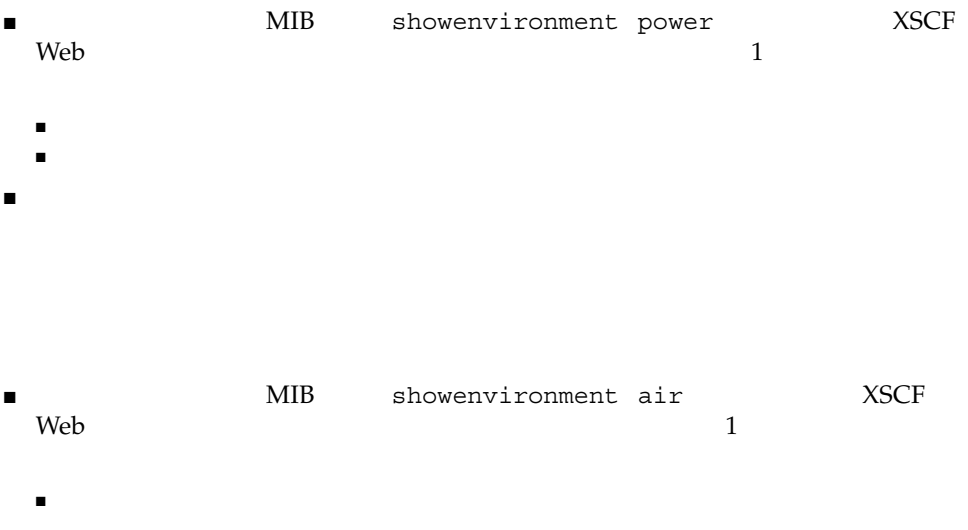

 $\blacksquare$  $\blacksquare$ 

#### <span id="page-24-0"></span>NTP

 $\blacksquare$  XSCF NTP

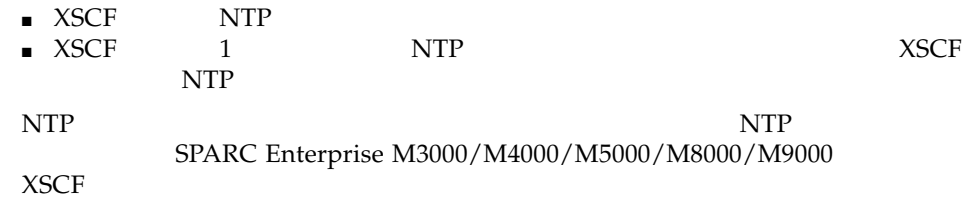

#### $NTP$

<span id="page-24-1"></span>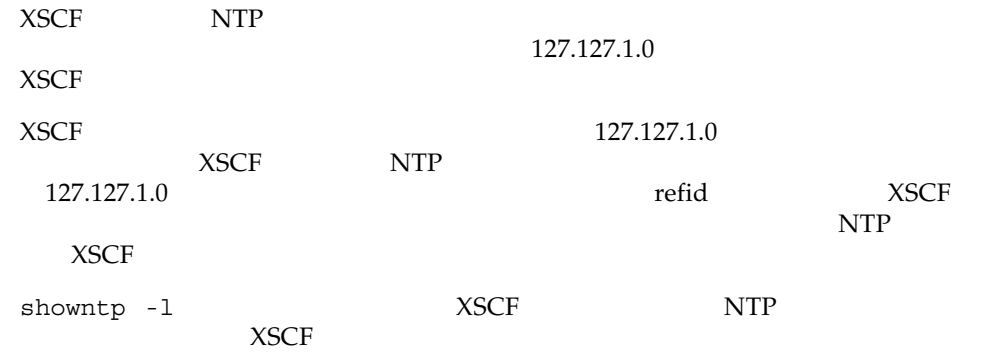

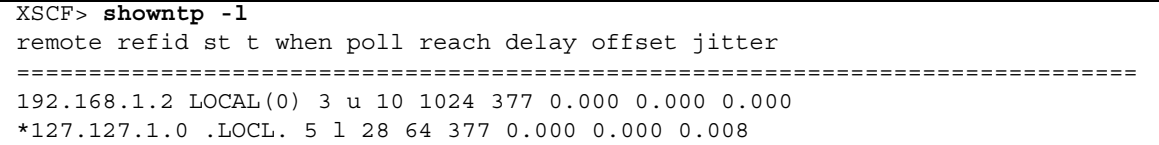

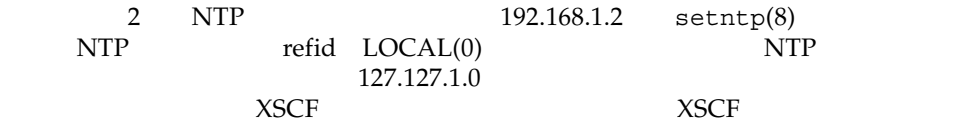

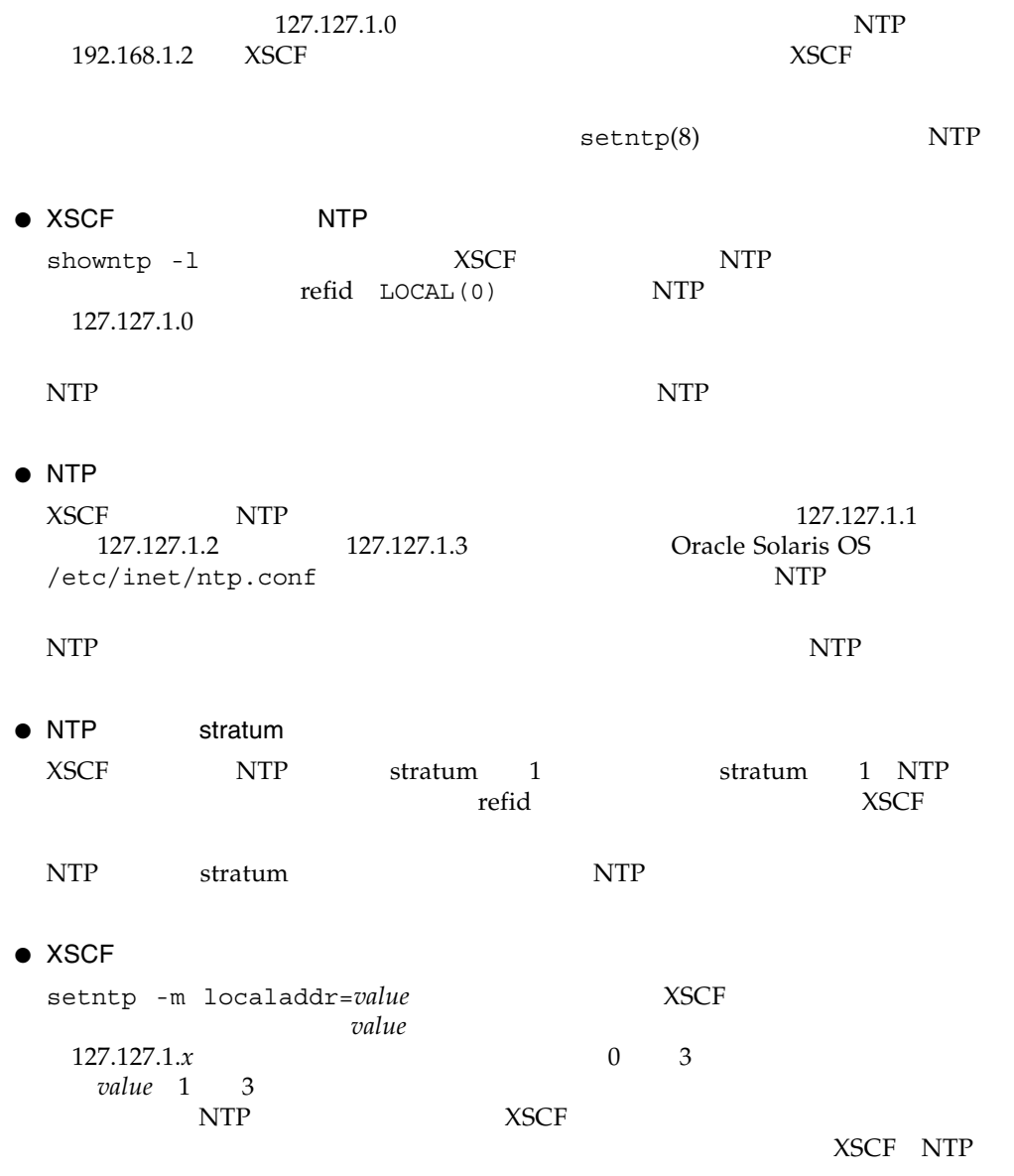

<span id="page-25-0"></span> $\times$  XSCF  $\times$ 

 $\mathbf{U}$ TC)  $\mathbf{U}$ 

UTC settimezone -c settz

## <span id="page-26-1"></span><span id="page-26-0"></span>XSCF Web

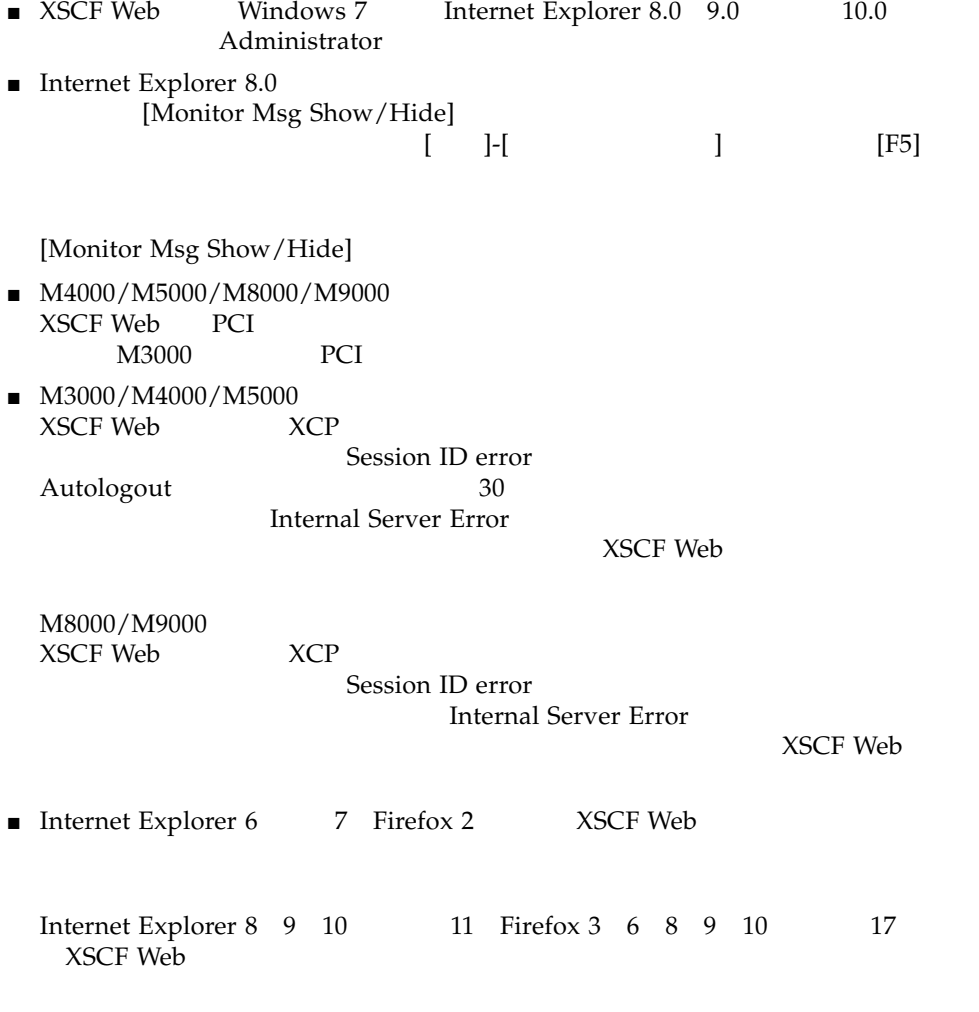

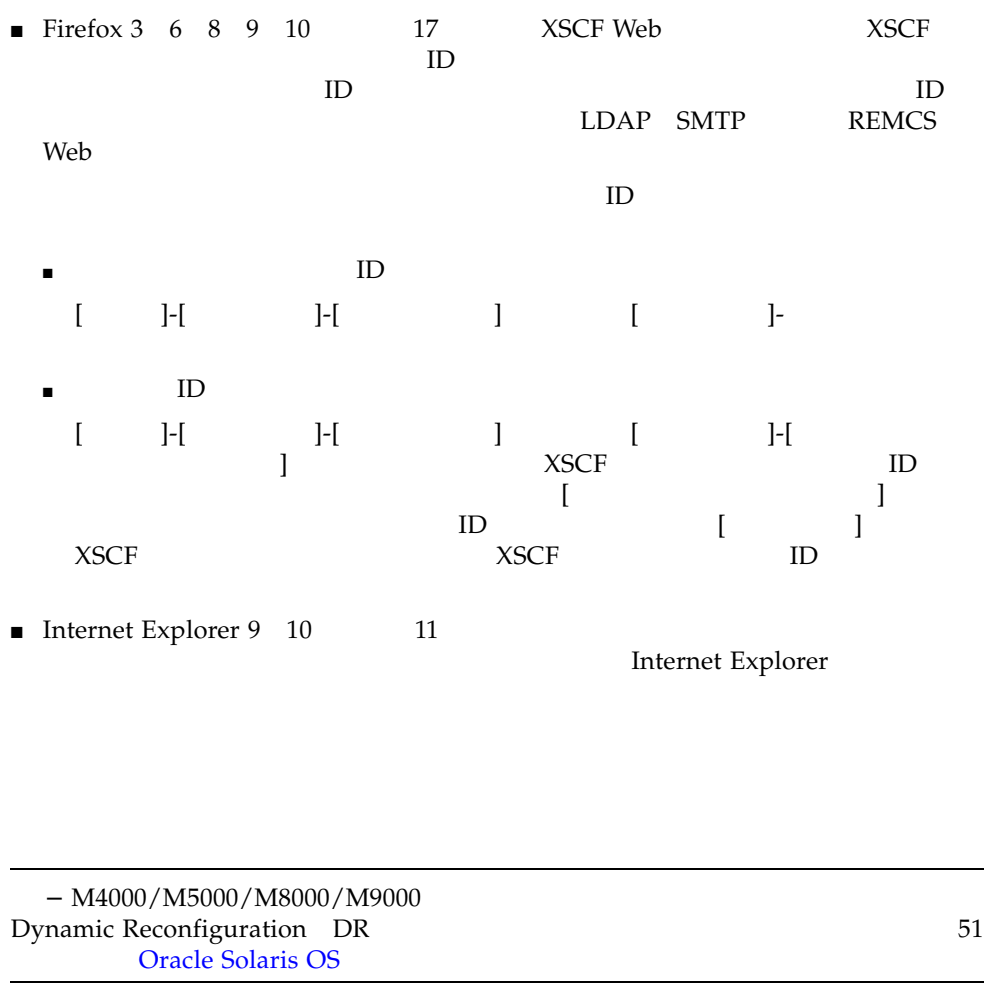

- <span id="page-27-0"></span>■ M4000/M5000/M8000/M9000 M4000/M5000/M8000/M9000 ■ showenvironment(8) power
	- XSCF Web

 $\blacksquare$  M4000/M5000  $\begin{array}{ccc} \textrm{M4000/M5000} & & & \textrm{CPU} & & \textrm{CPU} \\ \textrm{MEMB} & \textrm{I/O} & & \textrm{IOU} & & \textrm{XSCF} \end{array}$ MEMB I/O IOU XSCF

 $-$  SNMP

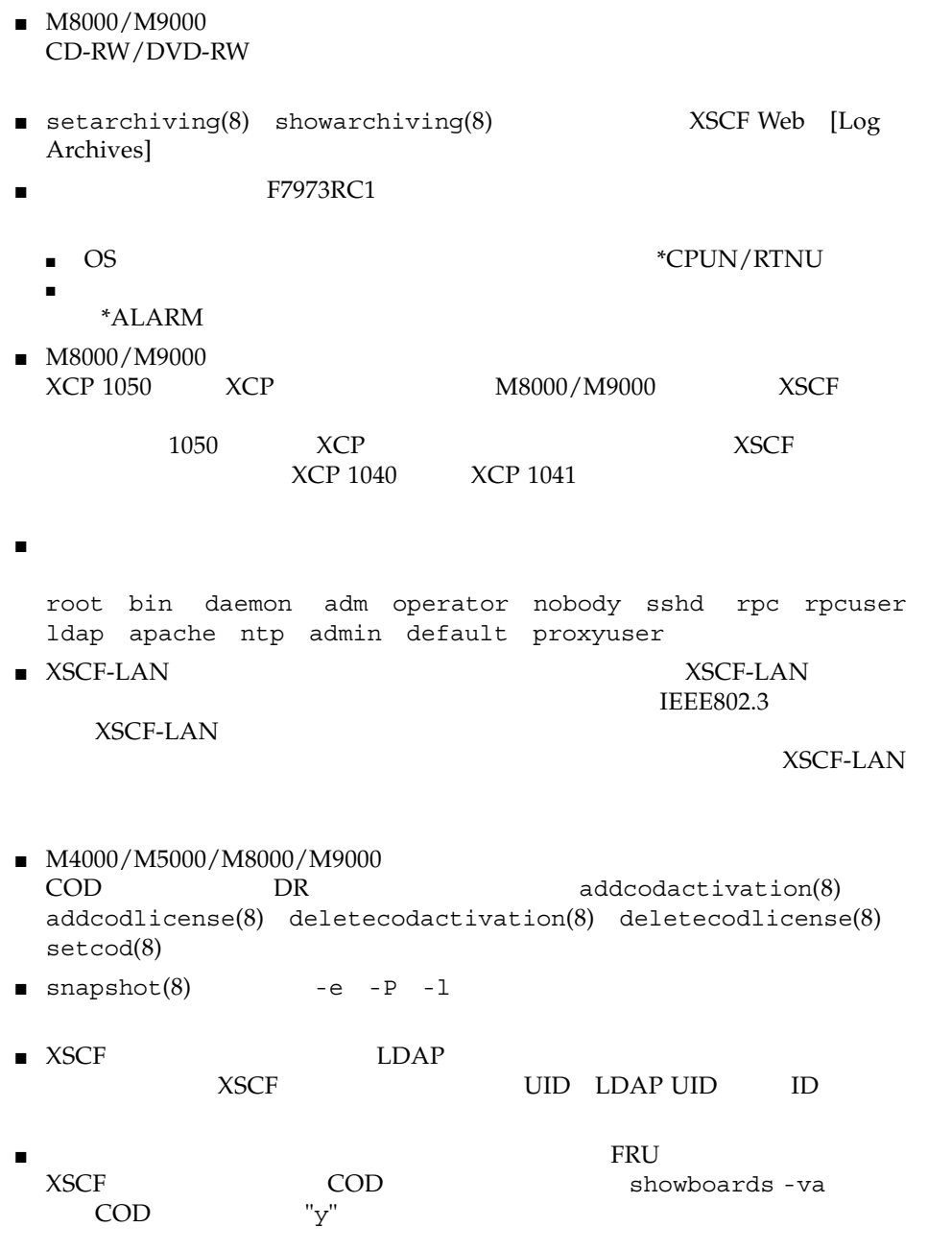

# <span id="page-29-0"></span>XCP 1118

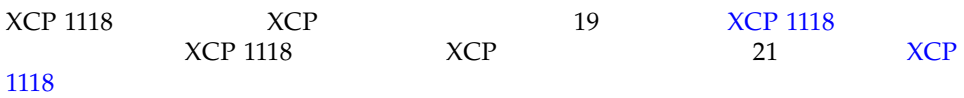

# <span id="page-29-1"></span>**XCP 1118**

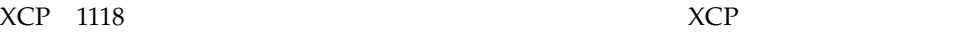

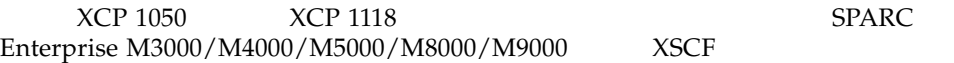

## <span id="page-29-2"></span>XCP

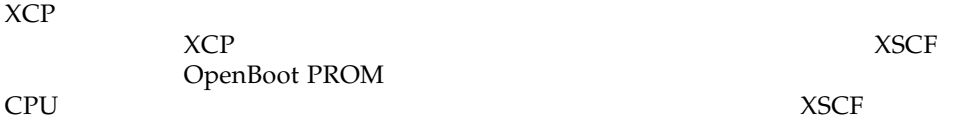

## <span id="page-29-3"></span>**XSCF**

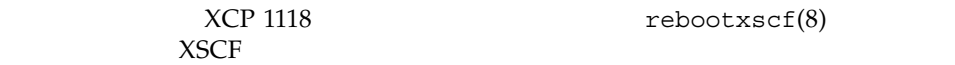

## <span id="page-30-0"></span>XCP 104x M8000/M9000

 $\blacksquare$  XCP 1118  $\begin{array}{ccc} \text{XCP 1050} & \text{XCP 1070} \\ \text{XCP 1118} & & \\ \end{array}$ 

XCP 1050 XCP 1070

■ "admin"<br>"admin"

XCP 1050

XCP 1050

 $delet euser(8)$ 

## <span id="page-30-1"></span>XCP 1070 M8000/M9000

XCP 1118 Reconfiguration DR SPARC64 VII OpenBoot PROM<br>PROM XCP OpenBoot PROM

SPARC64 VII

XCP 1118

#### M3000/M4000/M5000/M8000/M9000

- <span id="page-32-0"></span>■ [留意点および制限事項](#page-32-1) ■ XCP
- Oracle Solaris OS
- [ソフトウェアマニュアルの変更内容](#page-92-0)
- [その他の情報](#page-102-0)

<span id="page-32-1"></span>

## <span id="page-32-2"></span>RCI

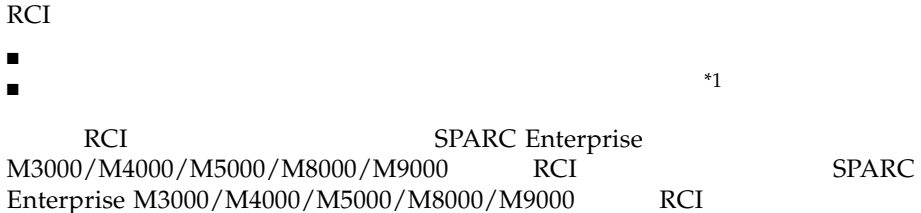

<span id="page-33-2"></span>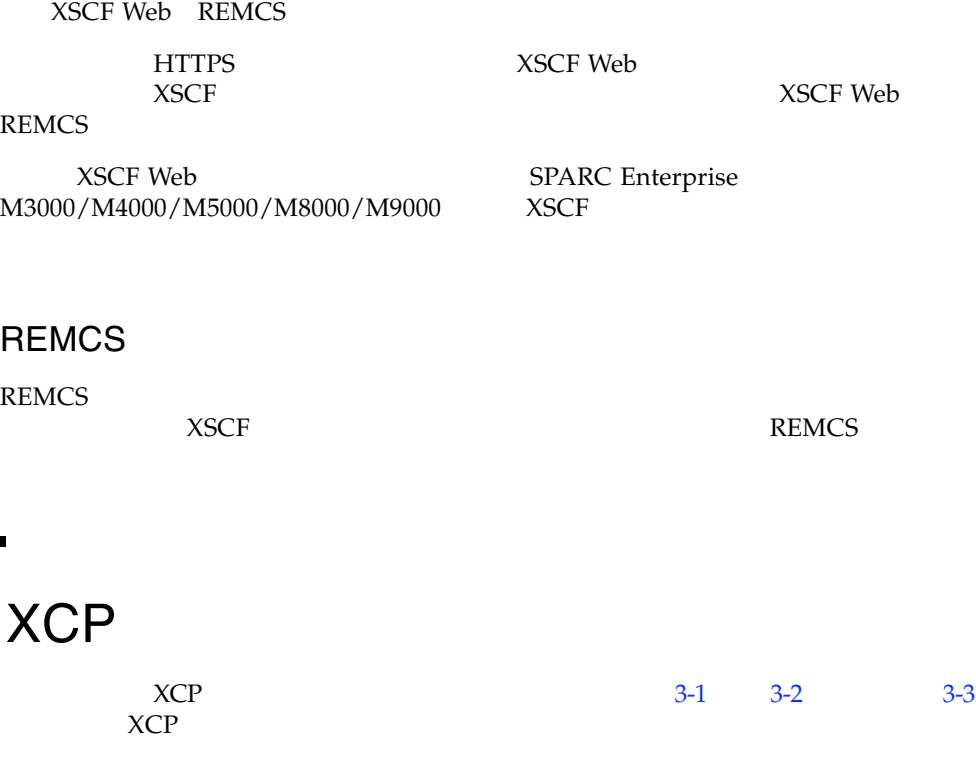

<span id="page-33-0"></span>REMCS **REMCS Enhanced Support Facility** 

REMCS

<span id="page-33-1"></span> $M3000/M4000/M5000/M8000/M9000$ 

#### <span id="page-33-3"></span>**18** SPARC Enterprise Mx000 **18** XCP 1118 • 2014 10

## <span id="page-34-1"></span>XCP 1118

#### [3-1](#page-34-2) XCP 1118

#### <span id="page-34-2"></span><span id="page-34-0"></span>3-1 XCP 1118

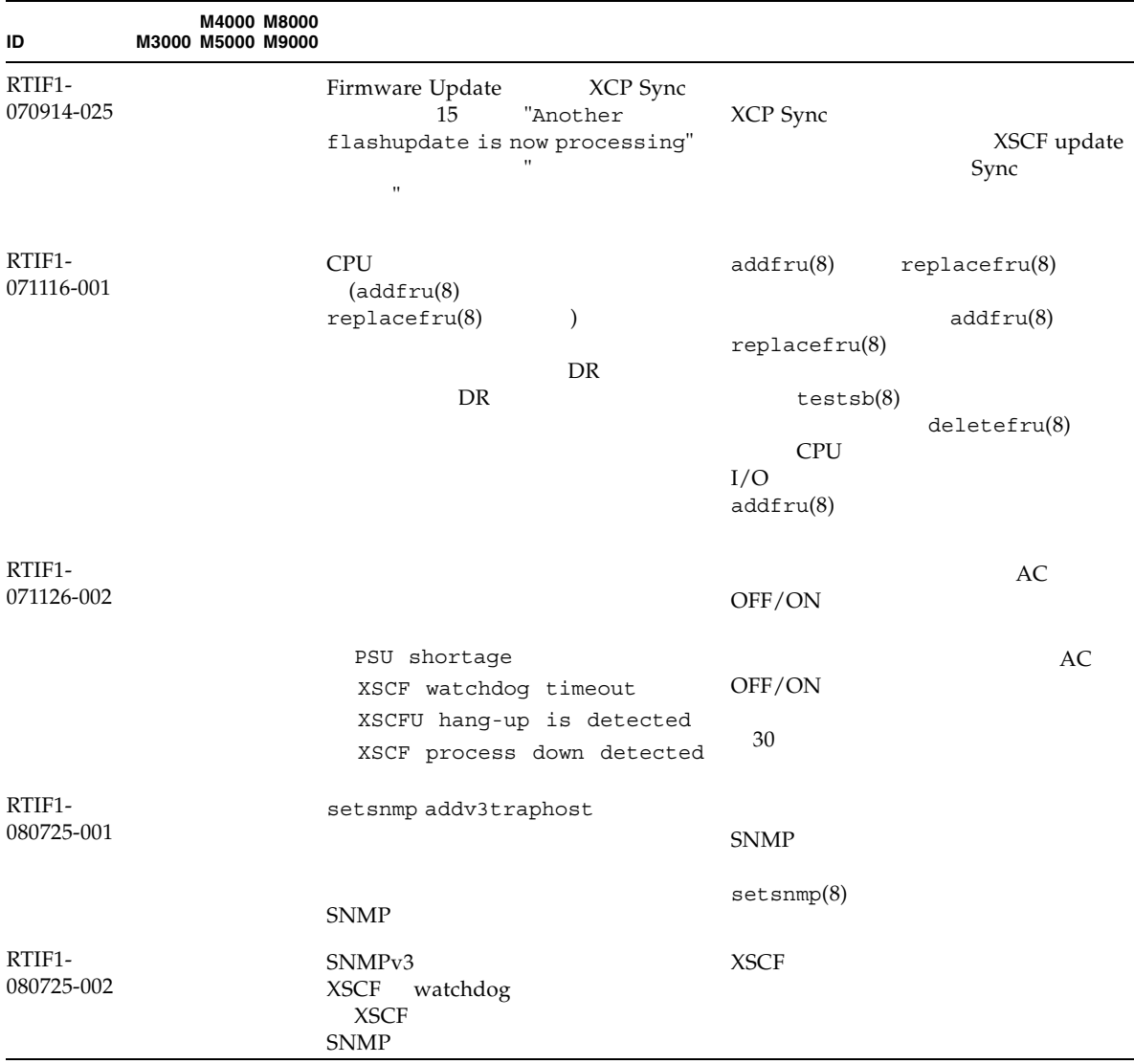

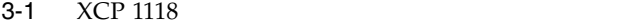

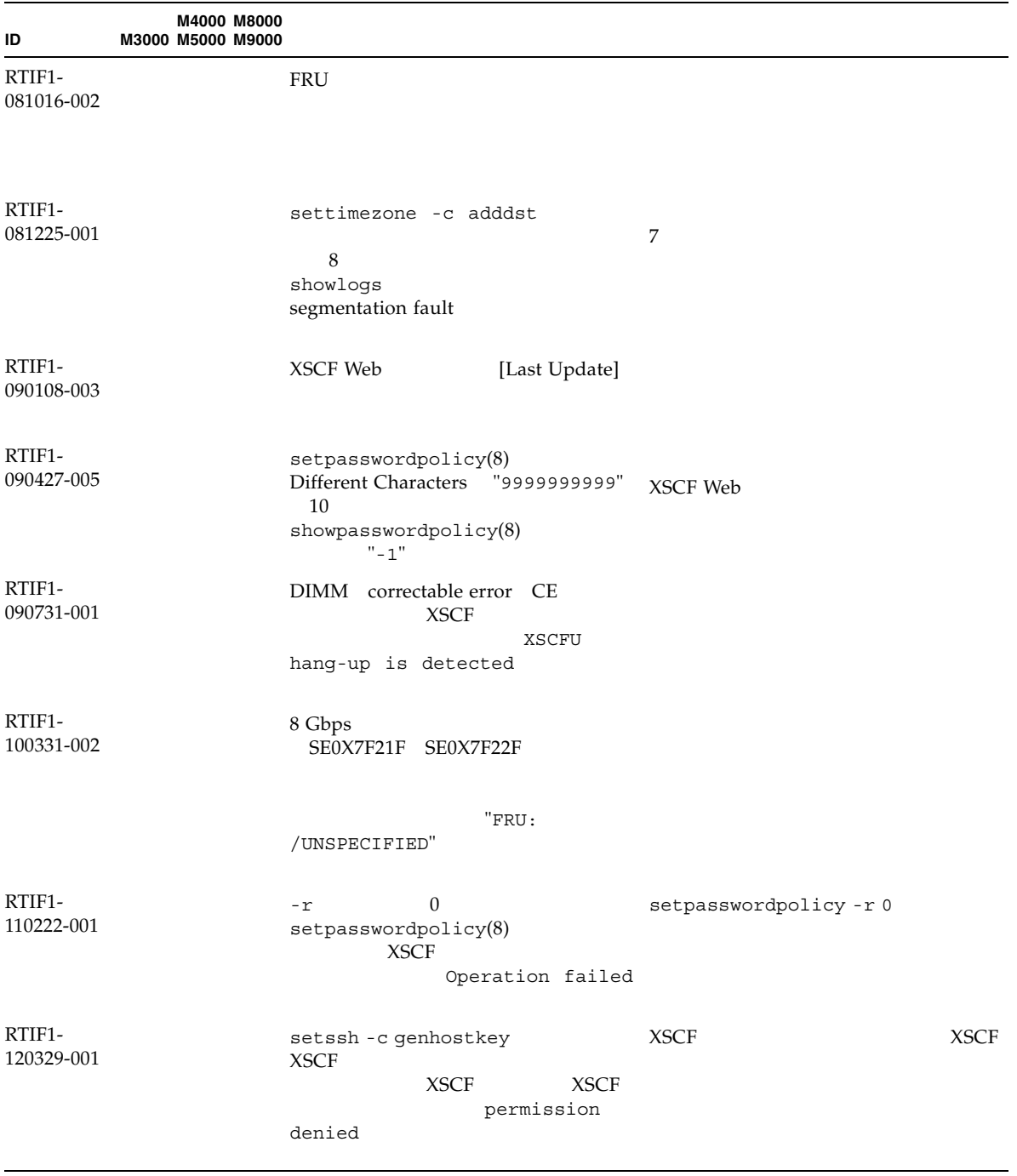
## 3-1 XCP 1118

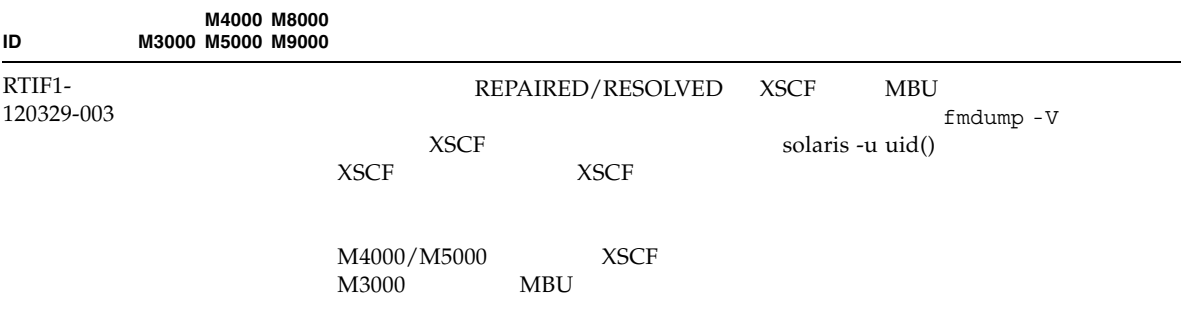

# XCP 1118

## [3-2](#page-36-1) XCP 1118

<span id="page-36-1"></span>3-2 XCP 1118

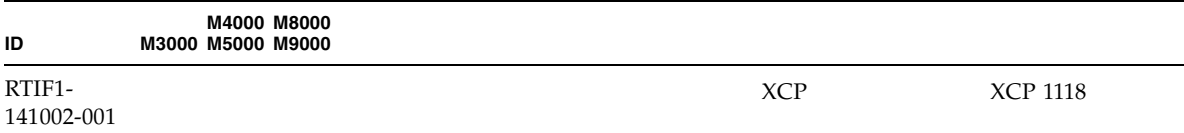

# XCP 1118

## [3-3](#page-36-0) XCP 1118

<span id="page-36-0"></span>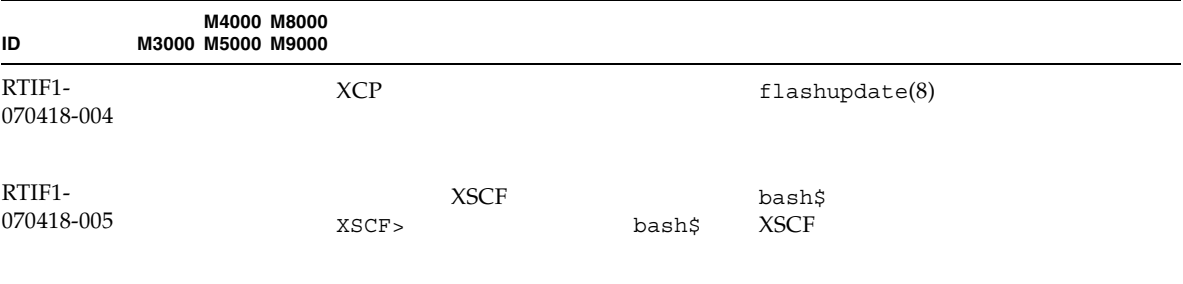

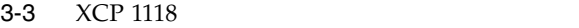

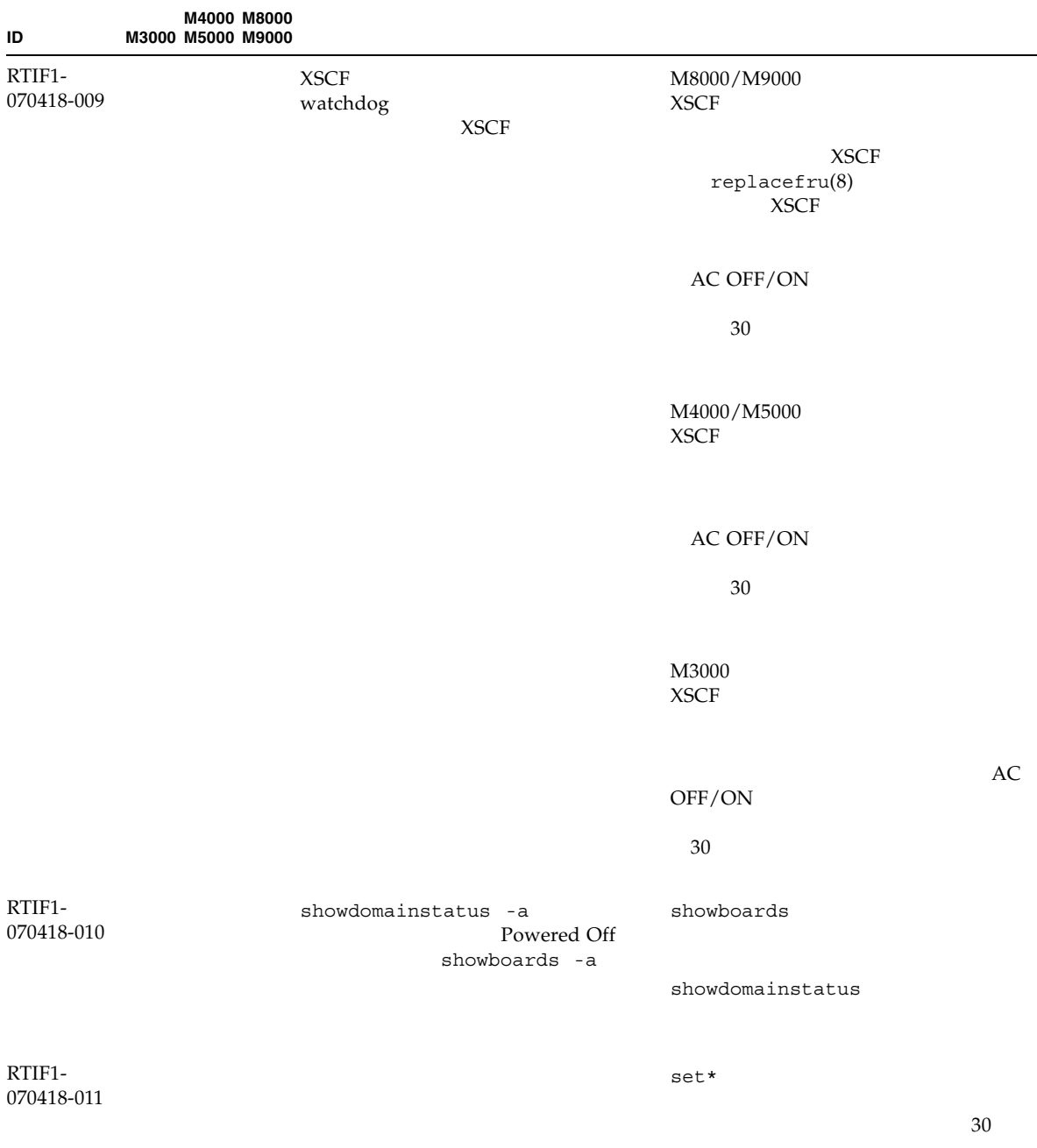

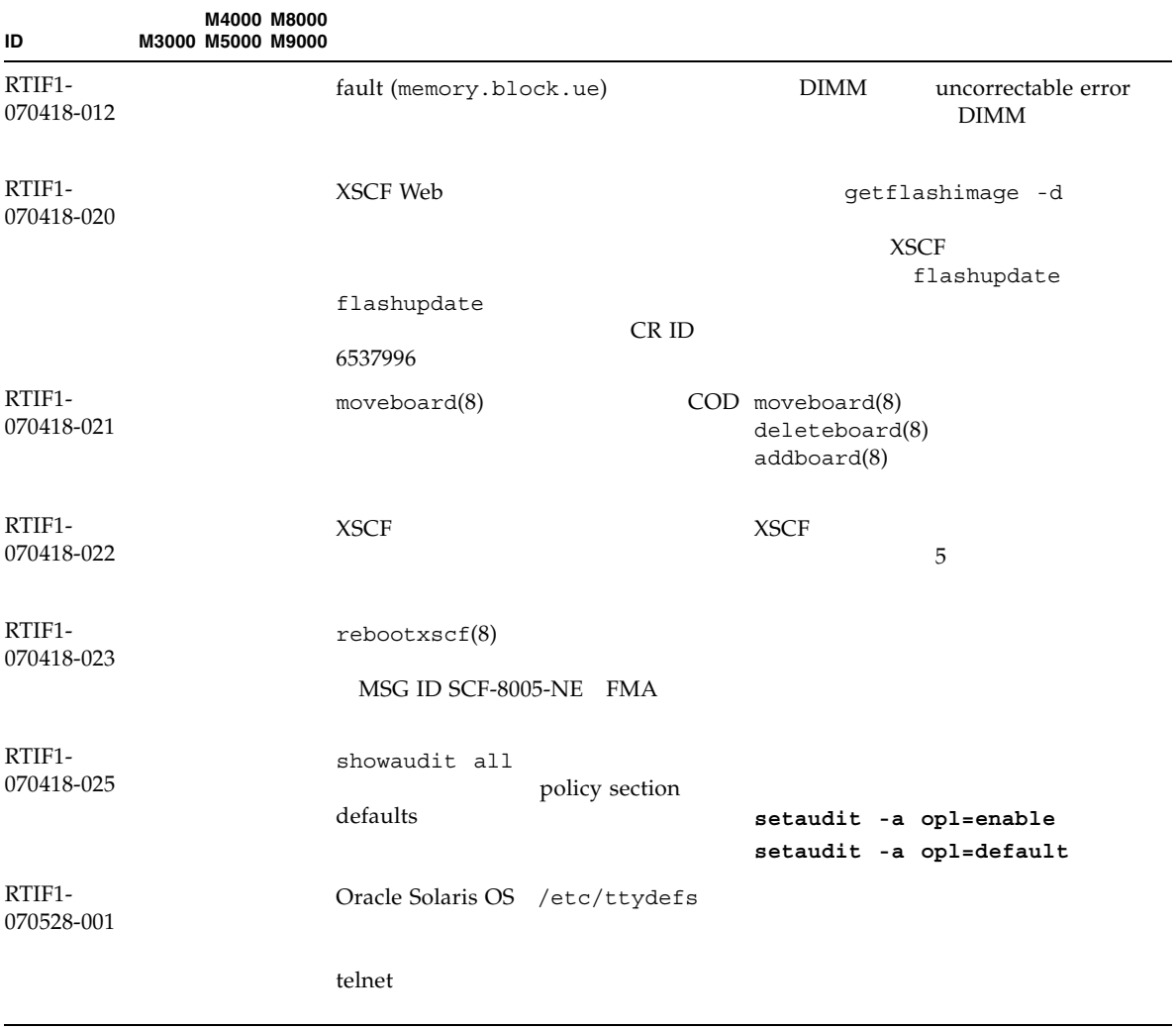

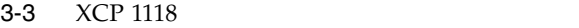

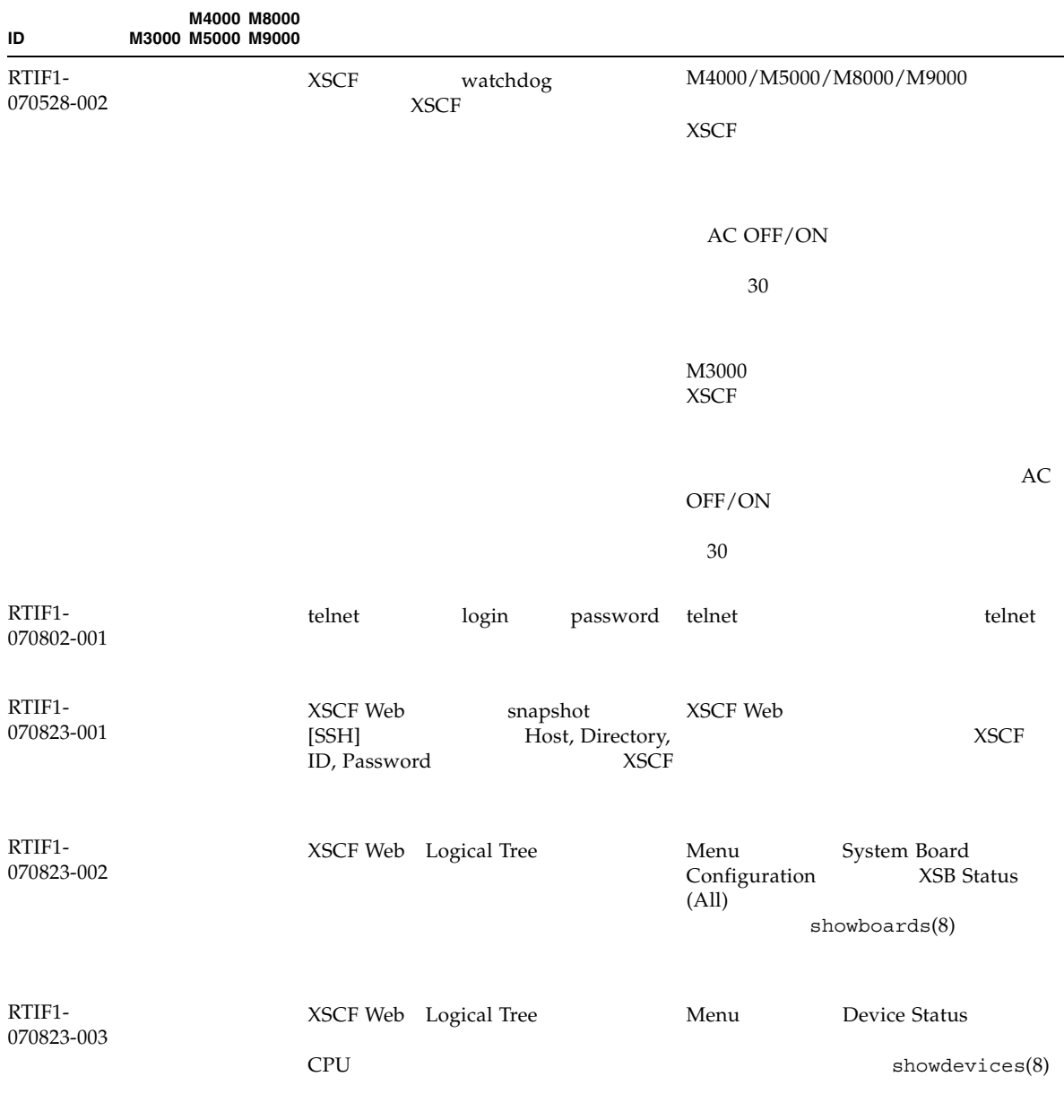

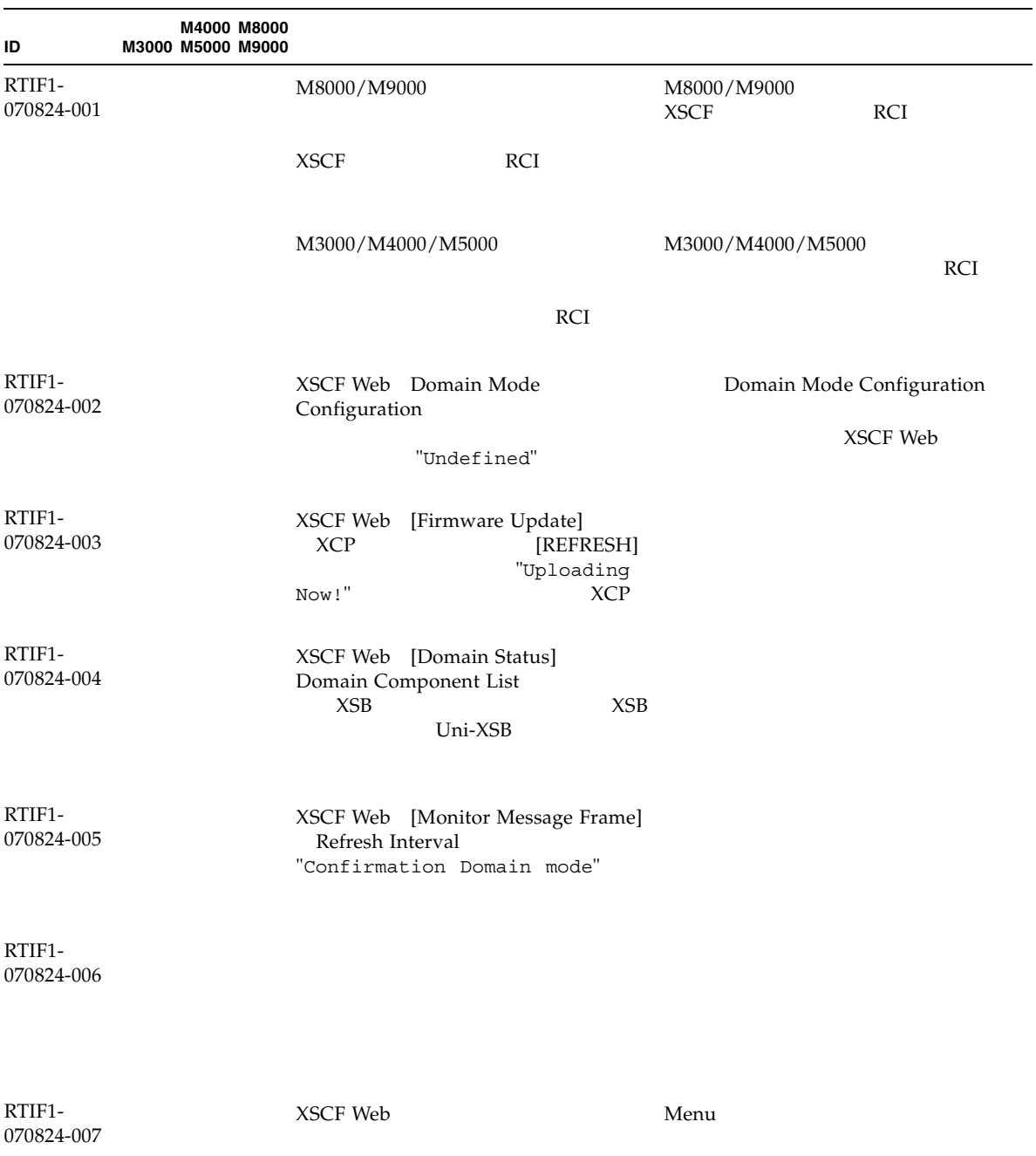

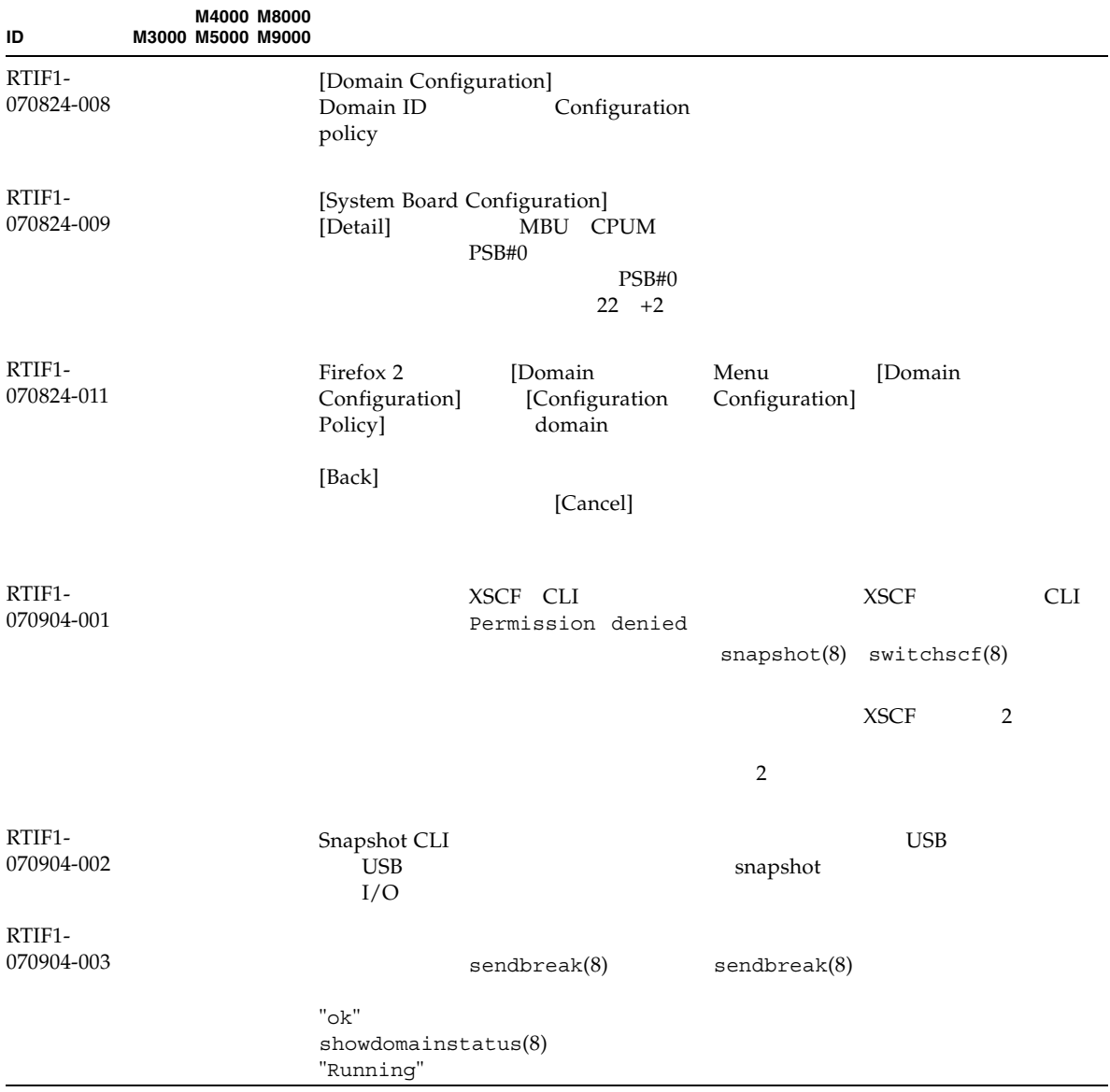

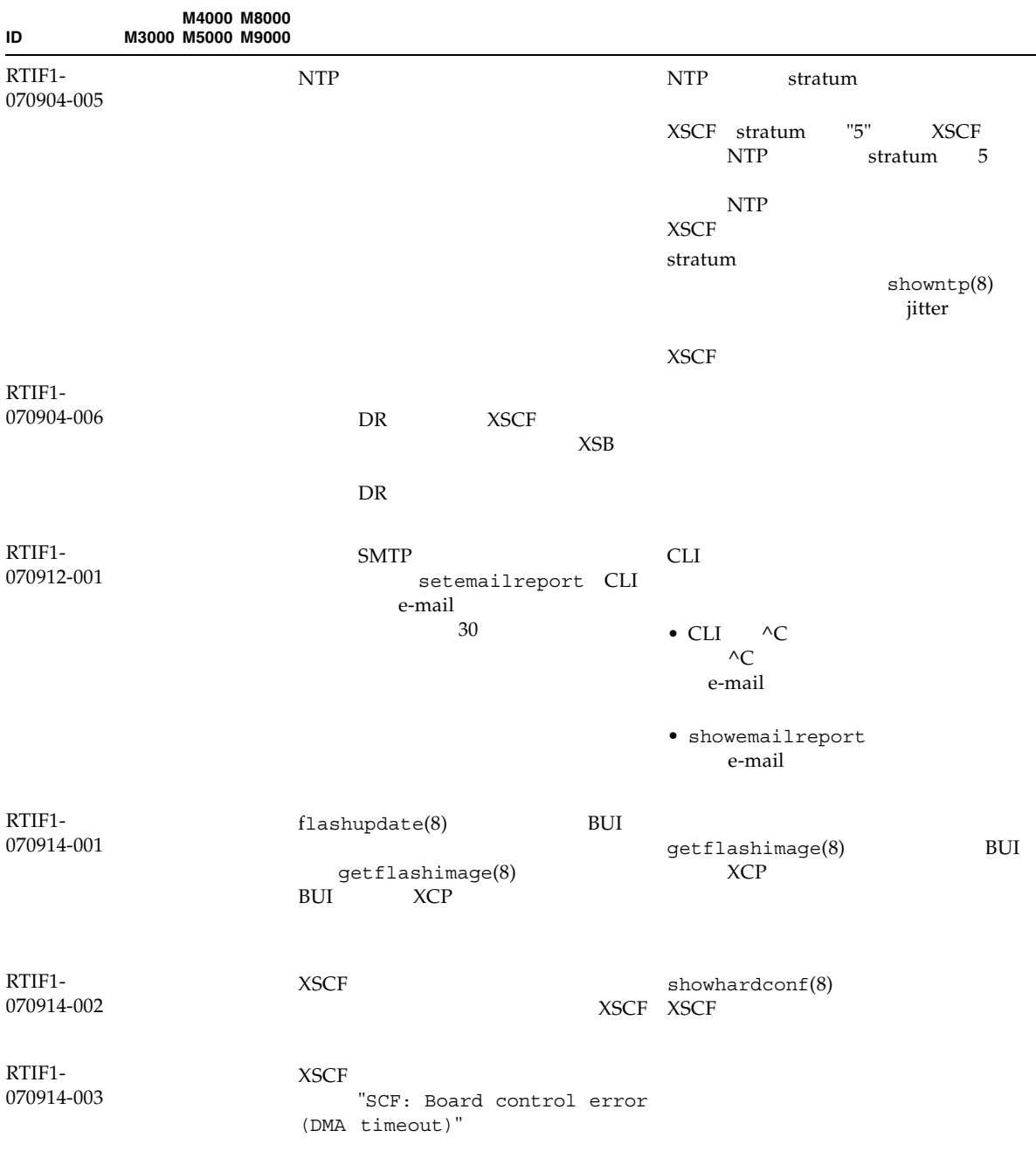

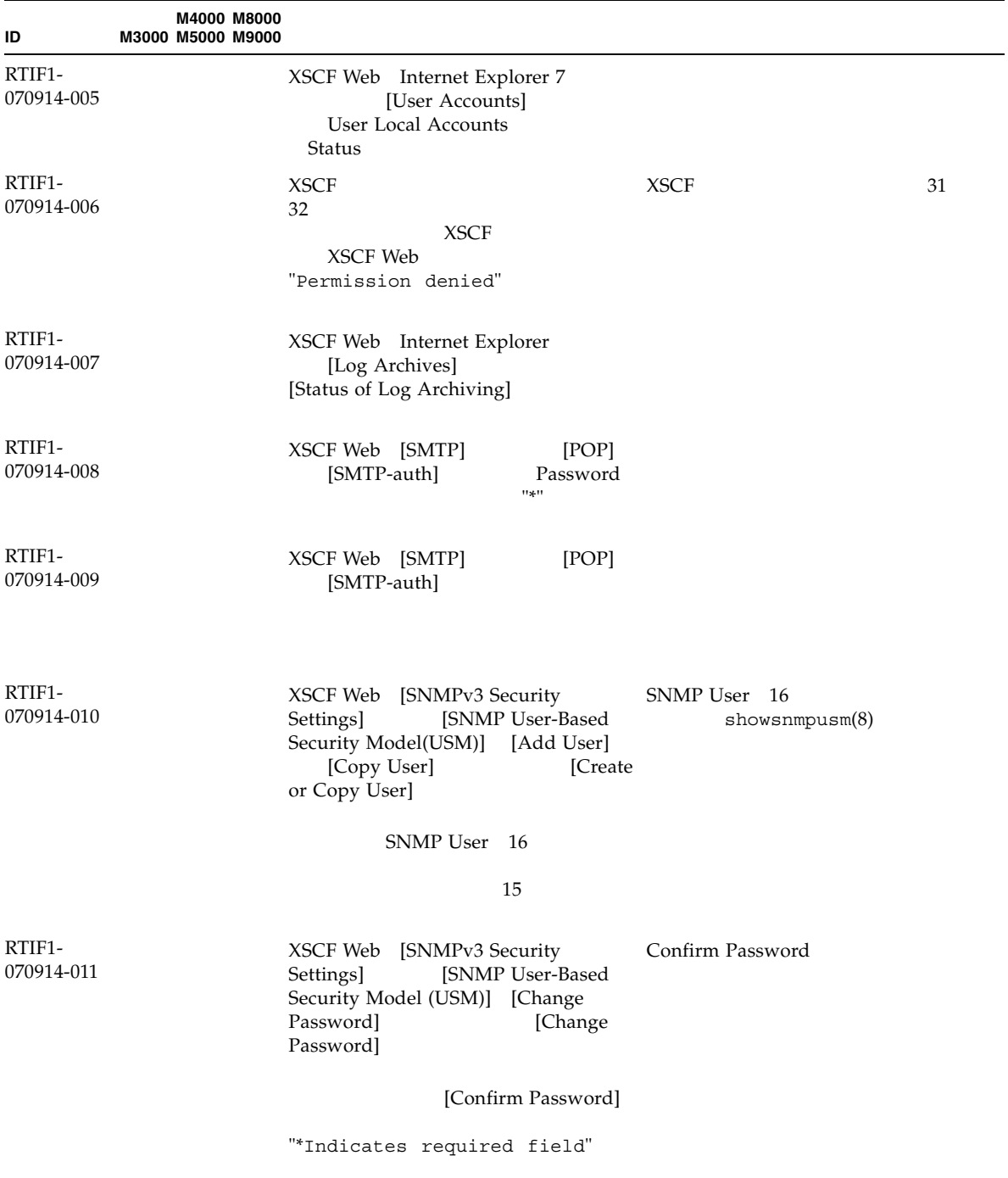

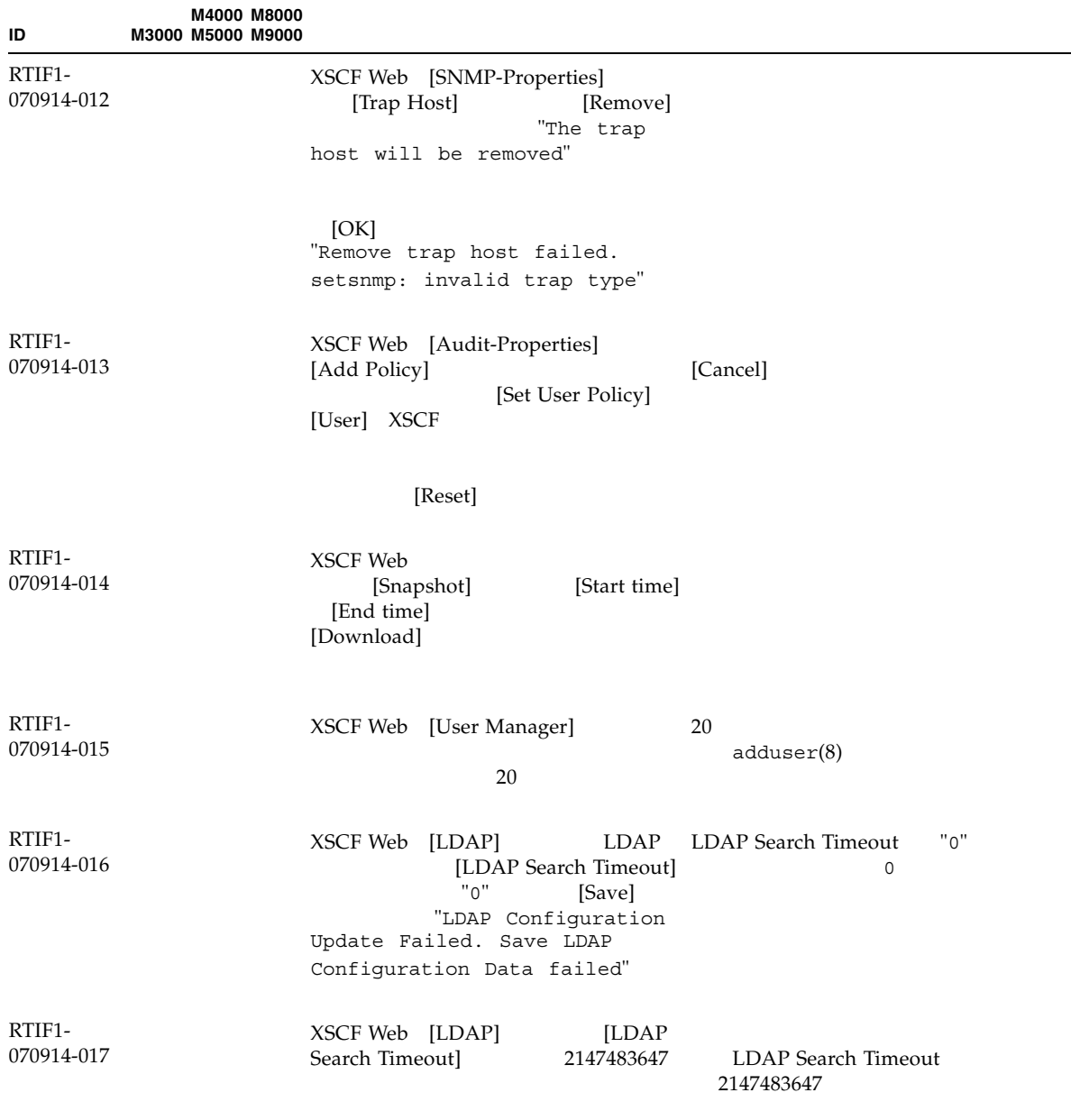

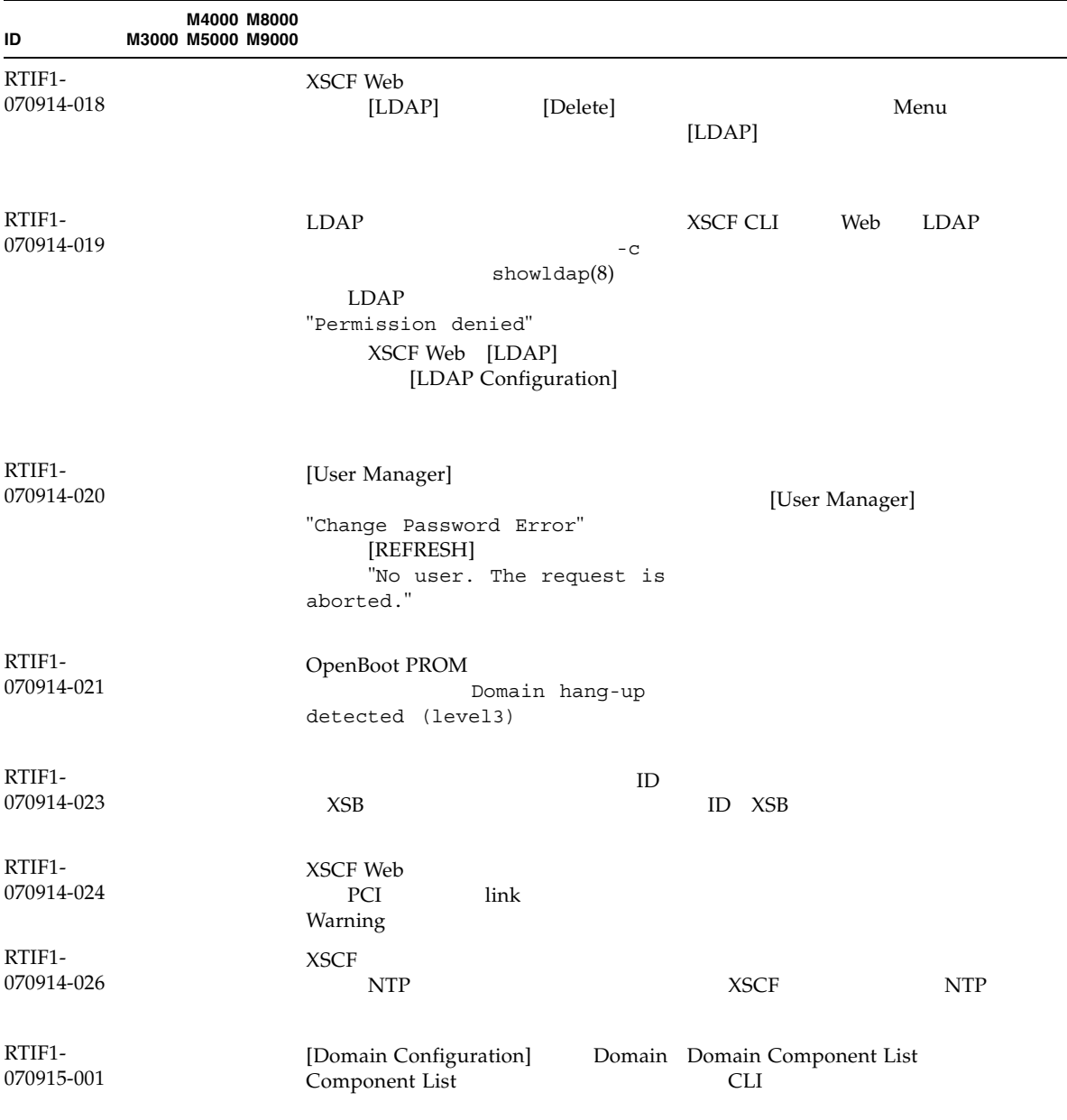

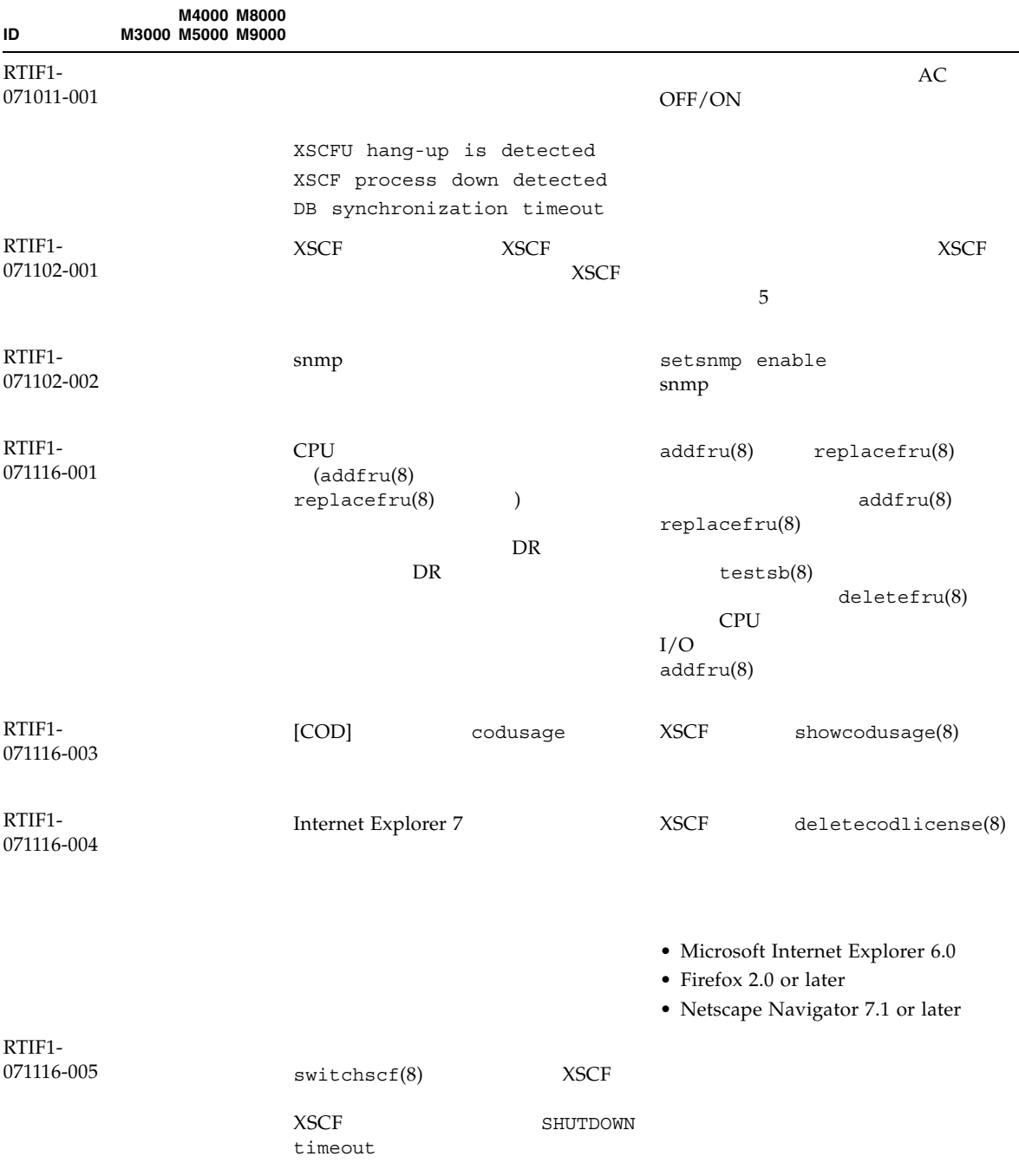

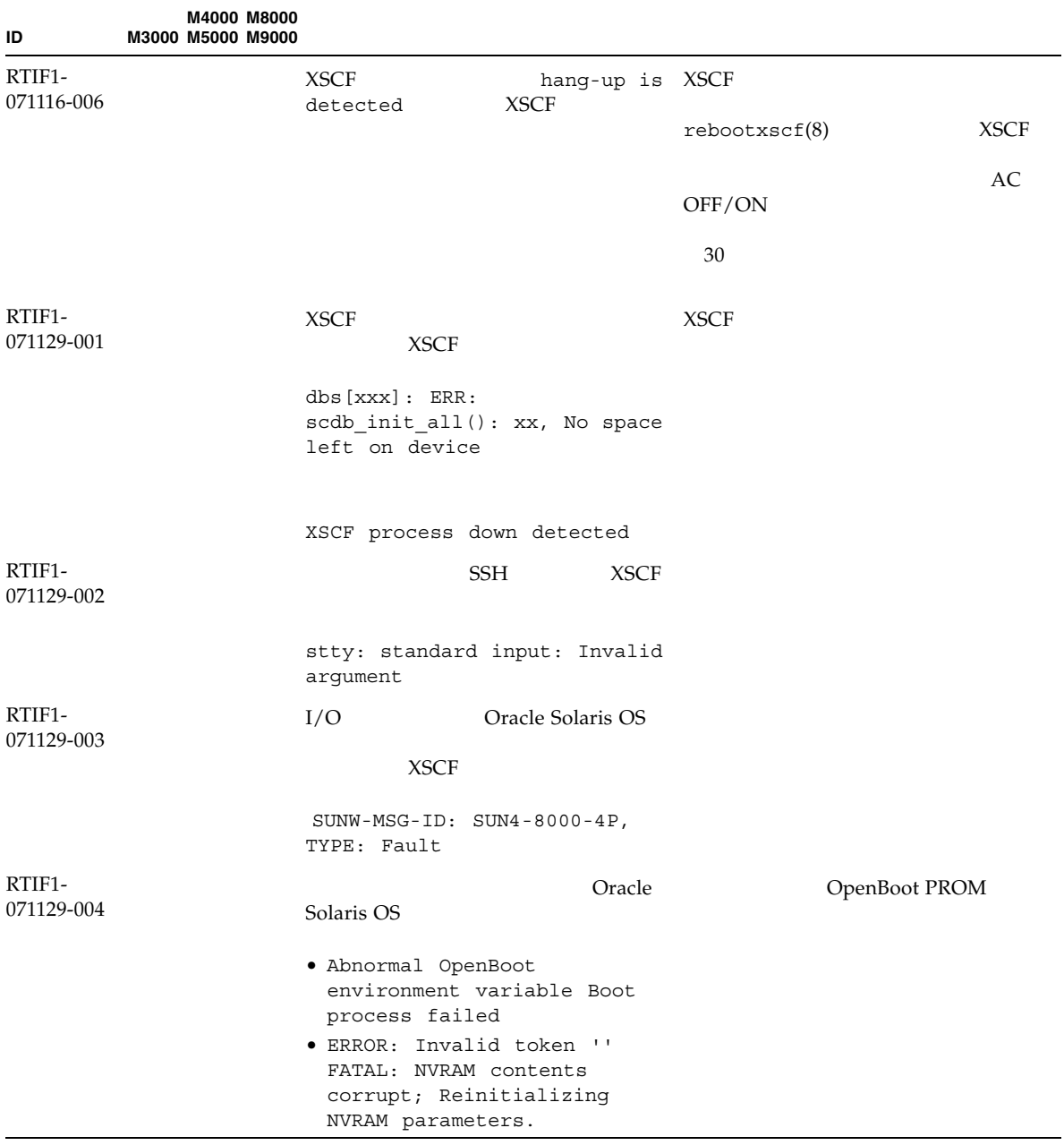

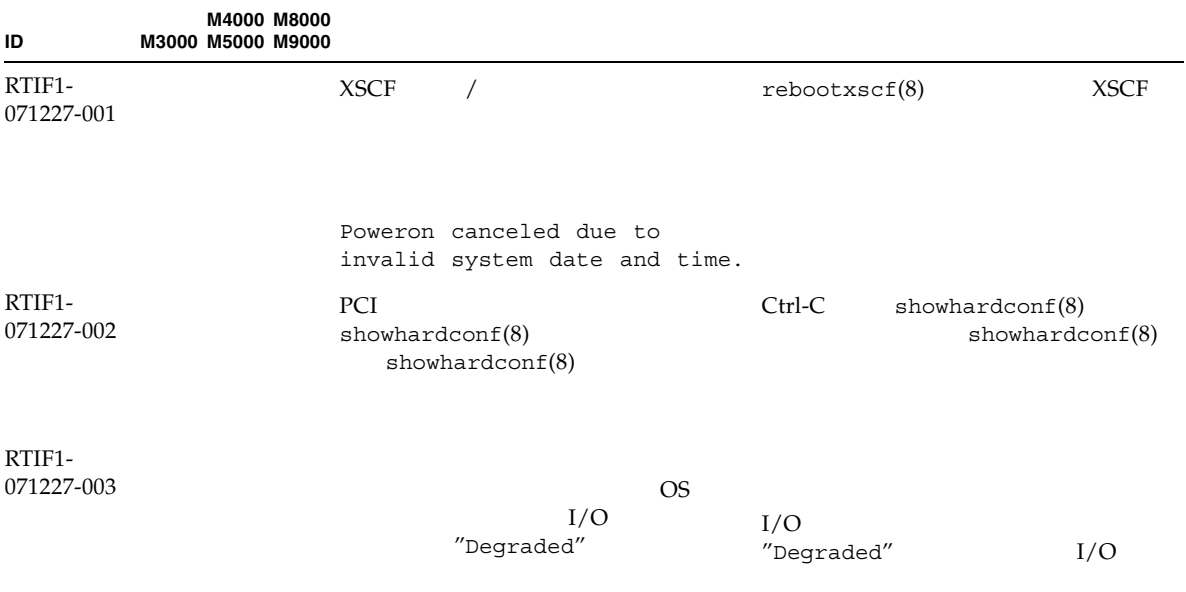

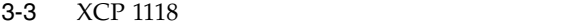

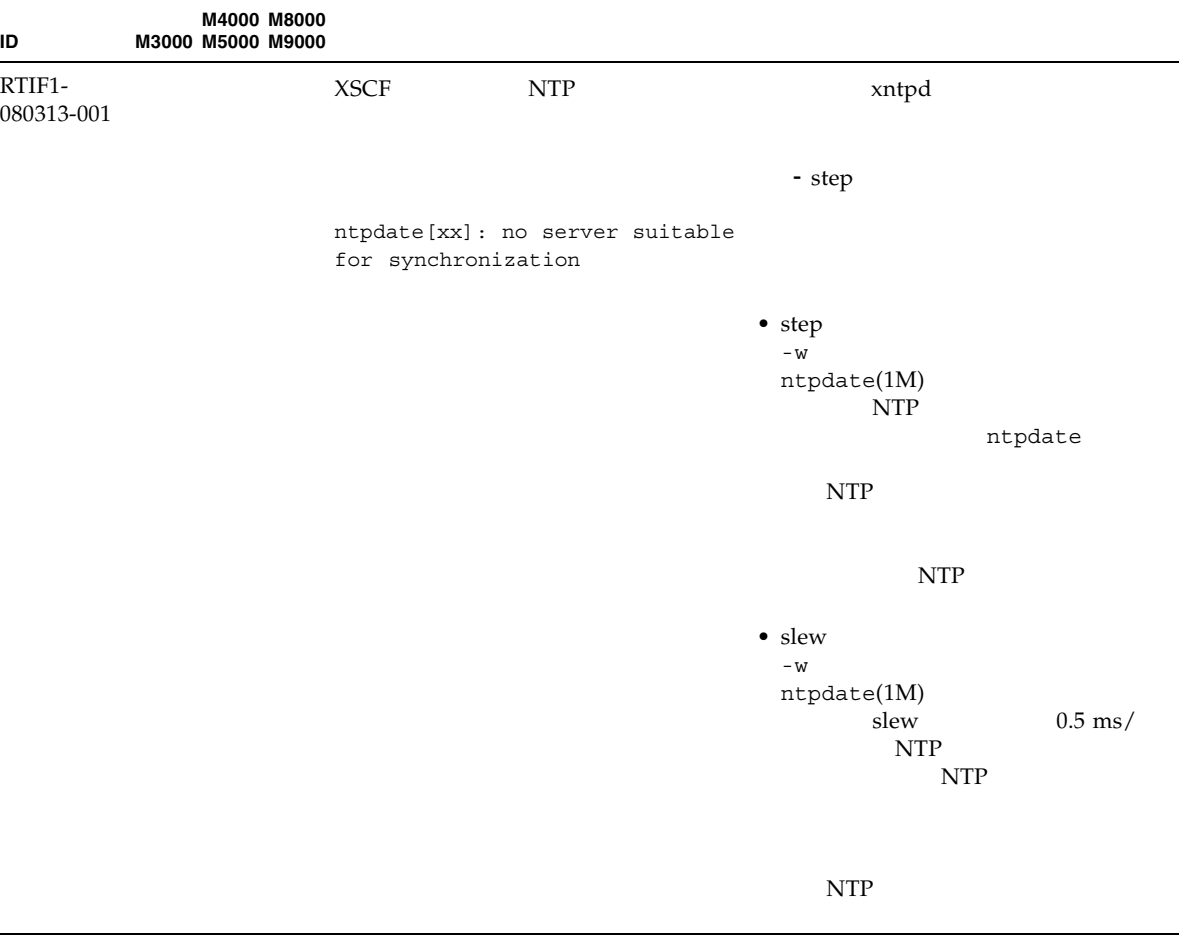

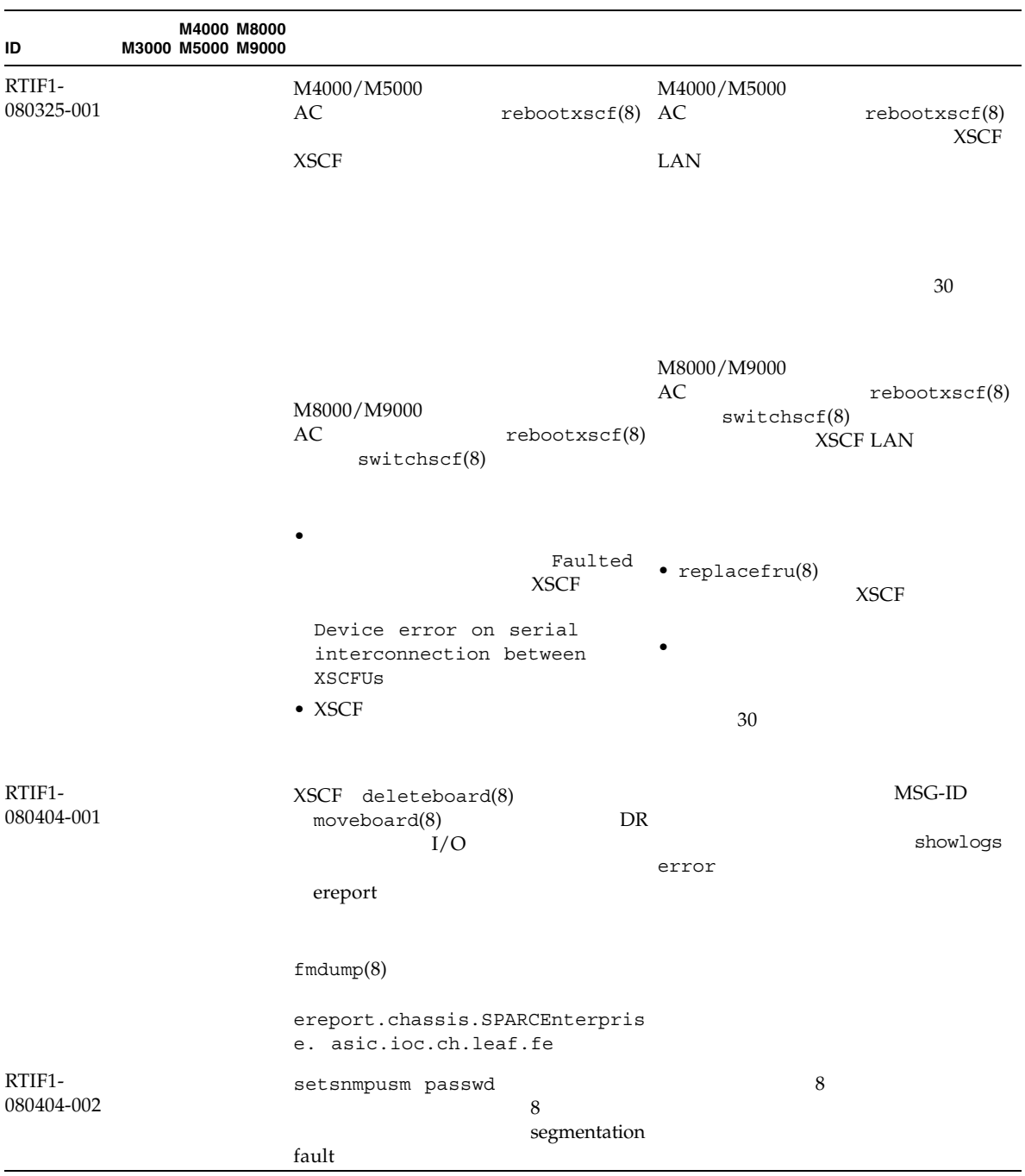

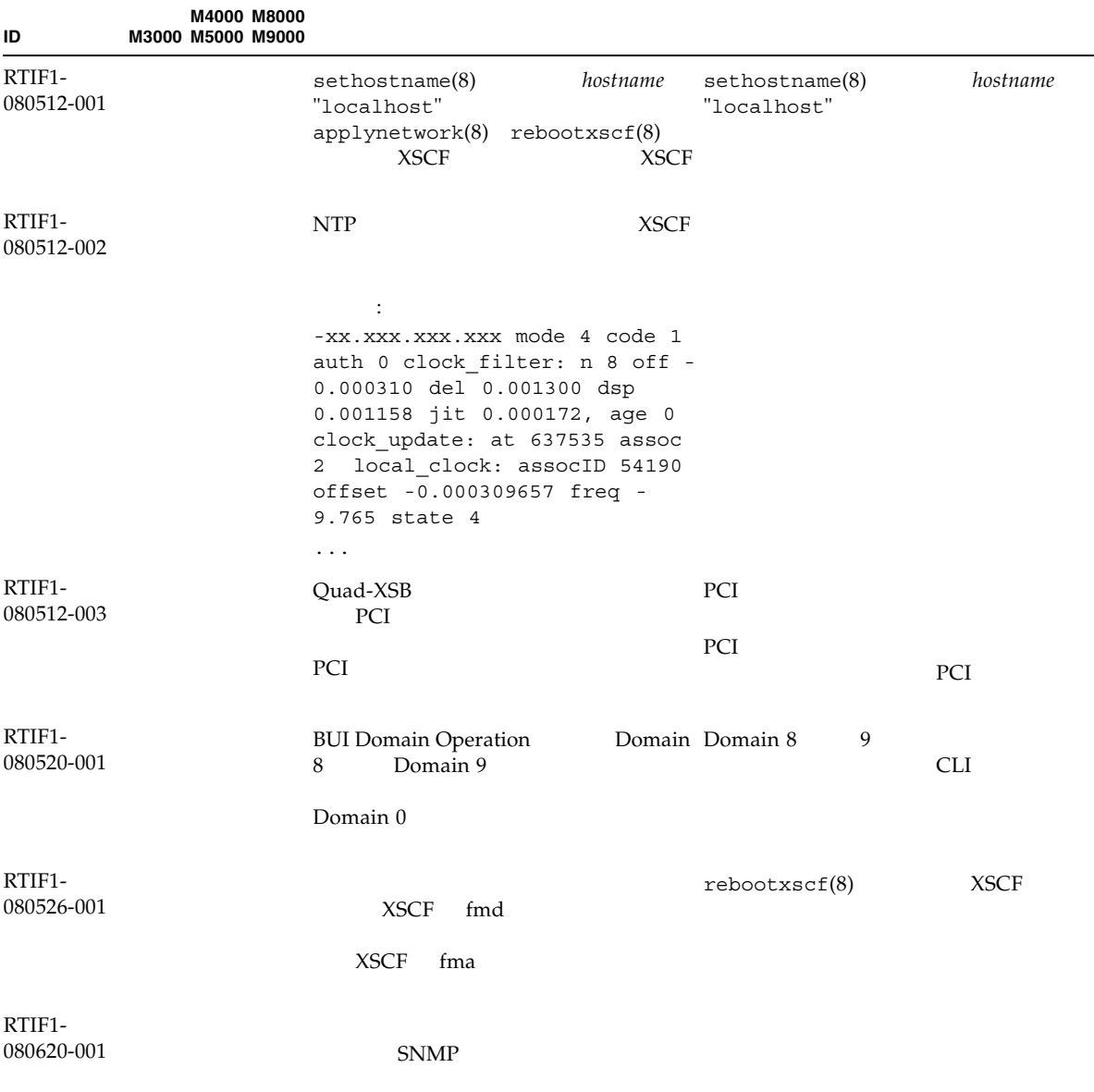

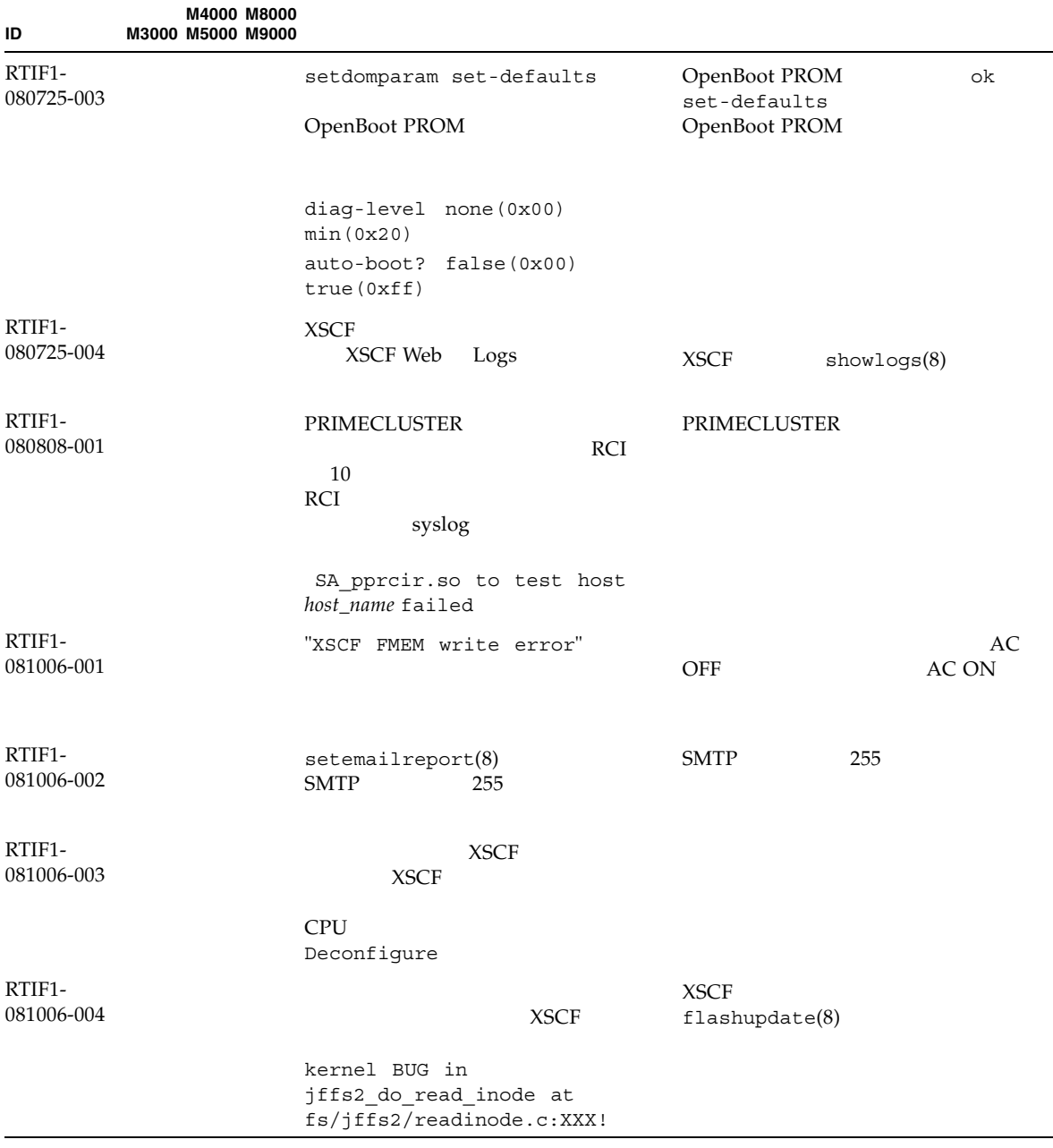

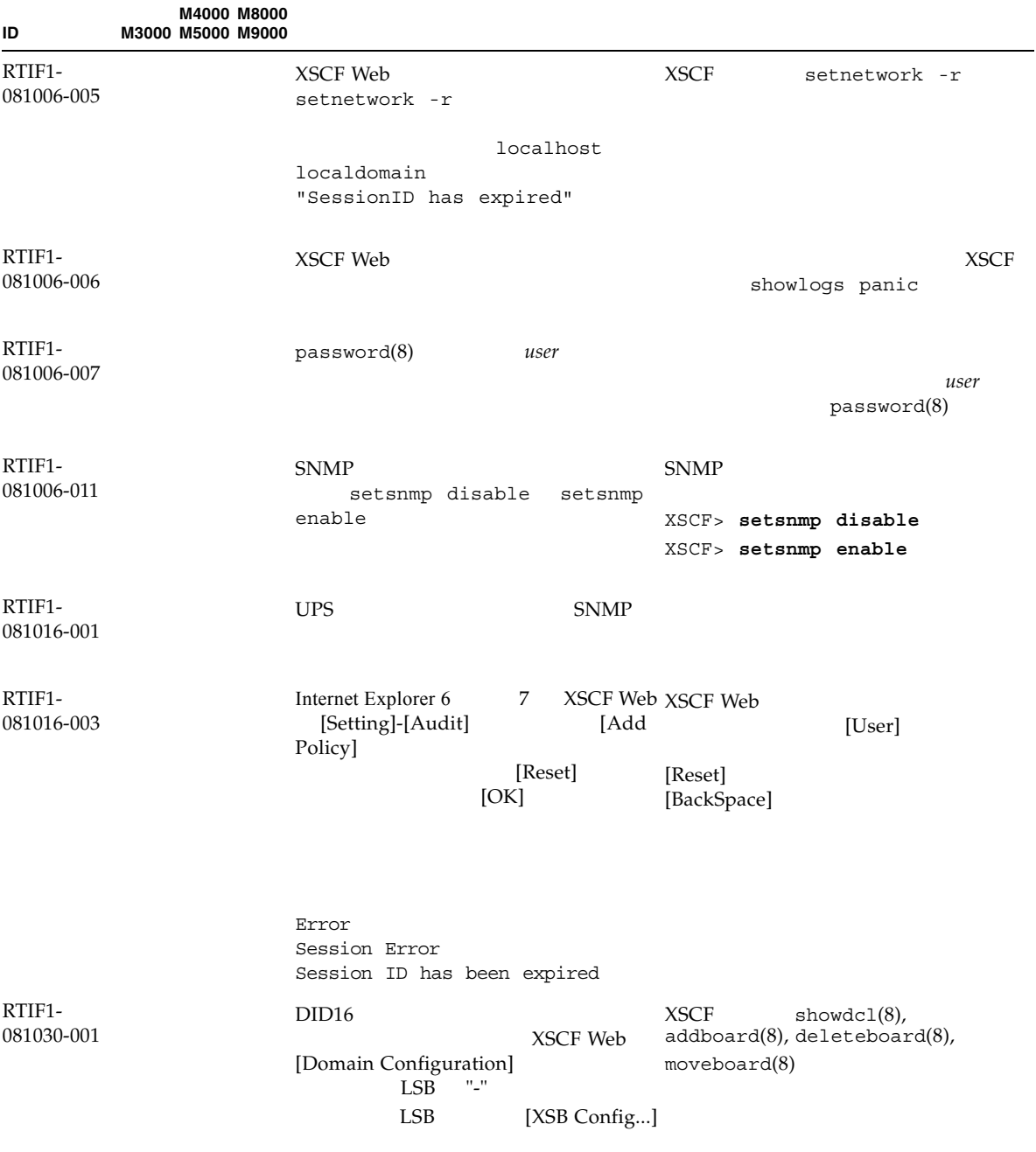

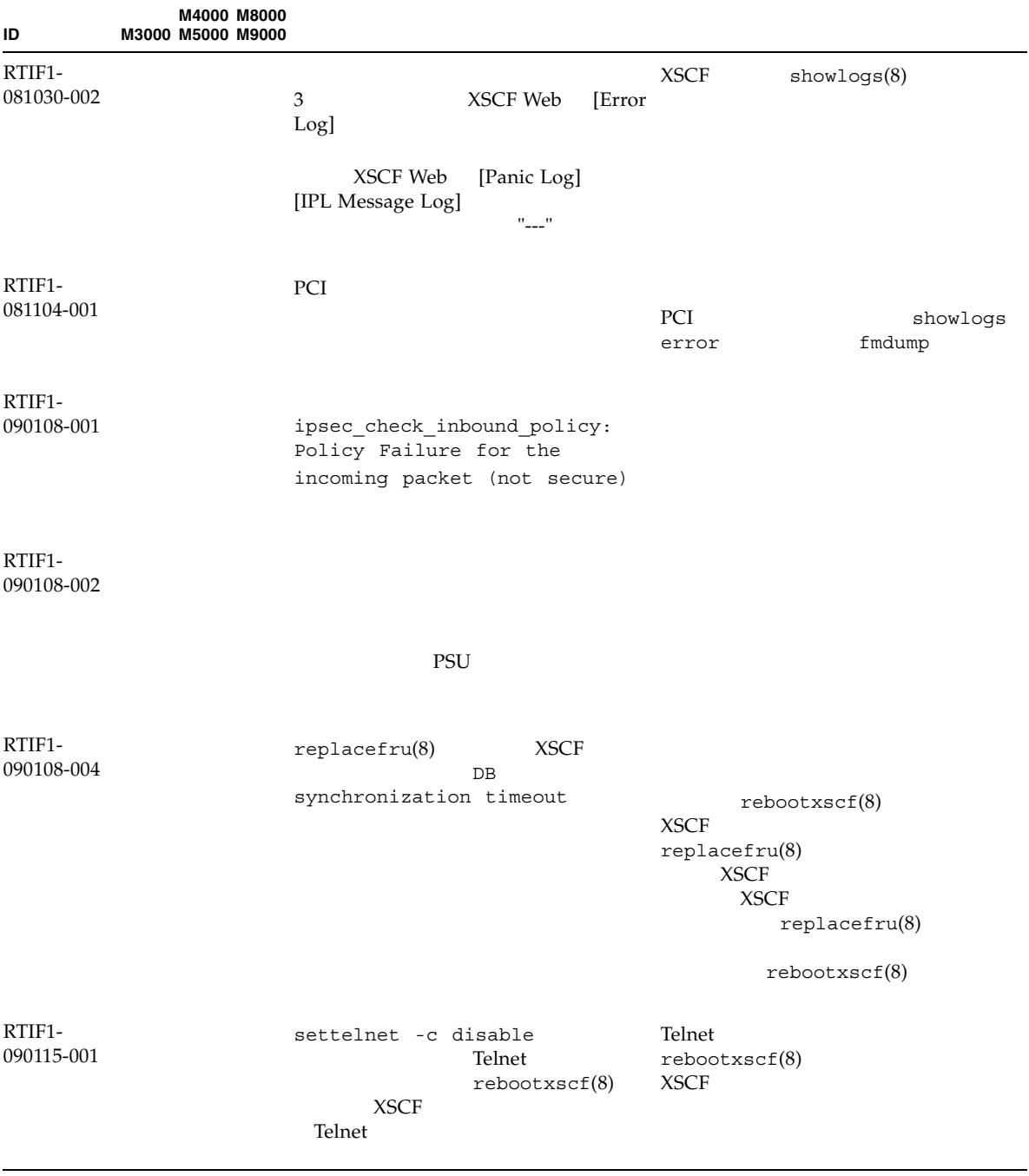

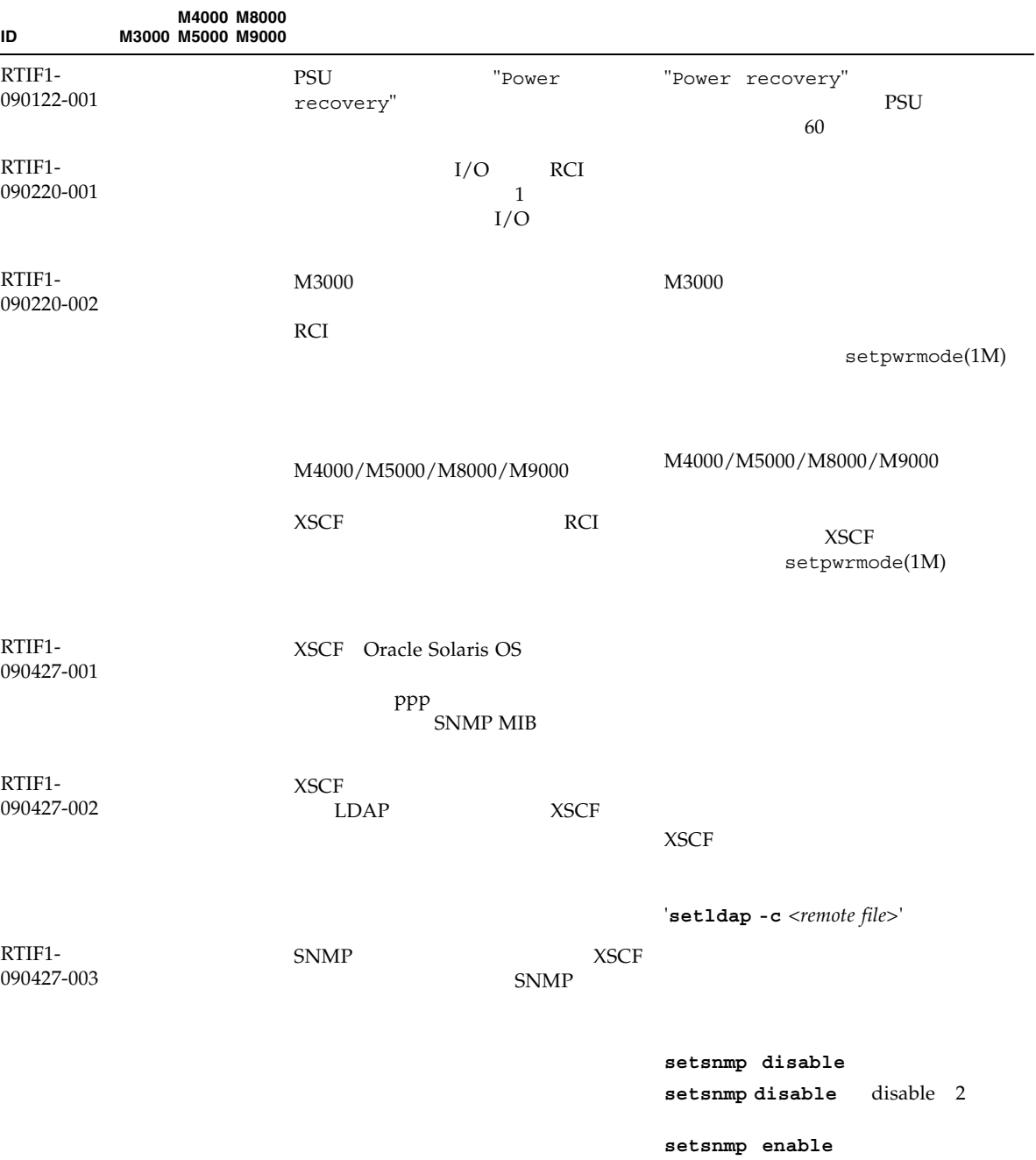

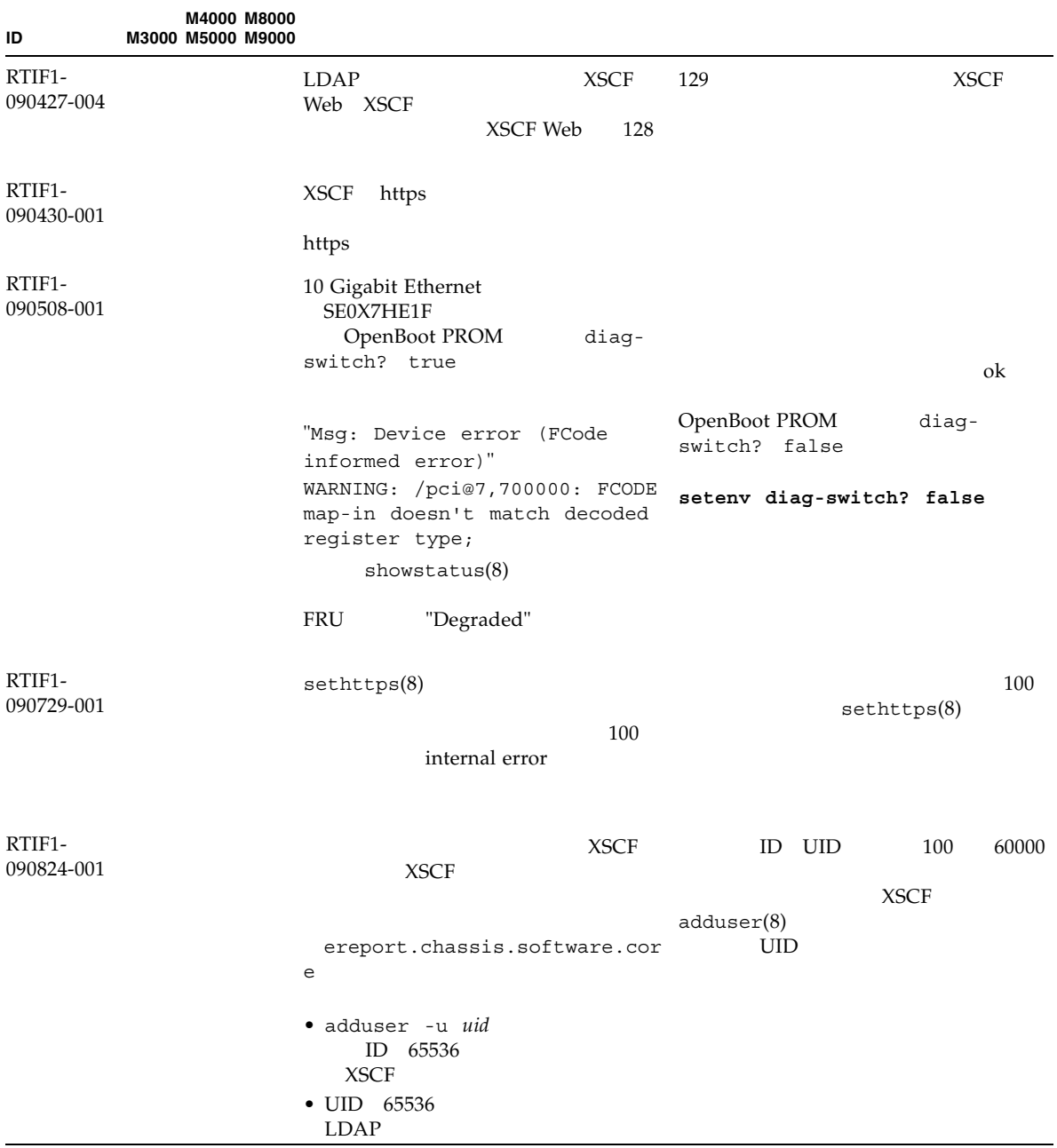

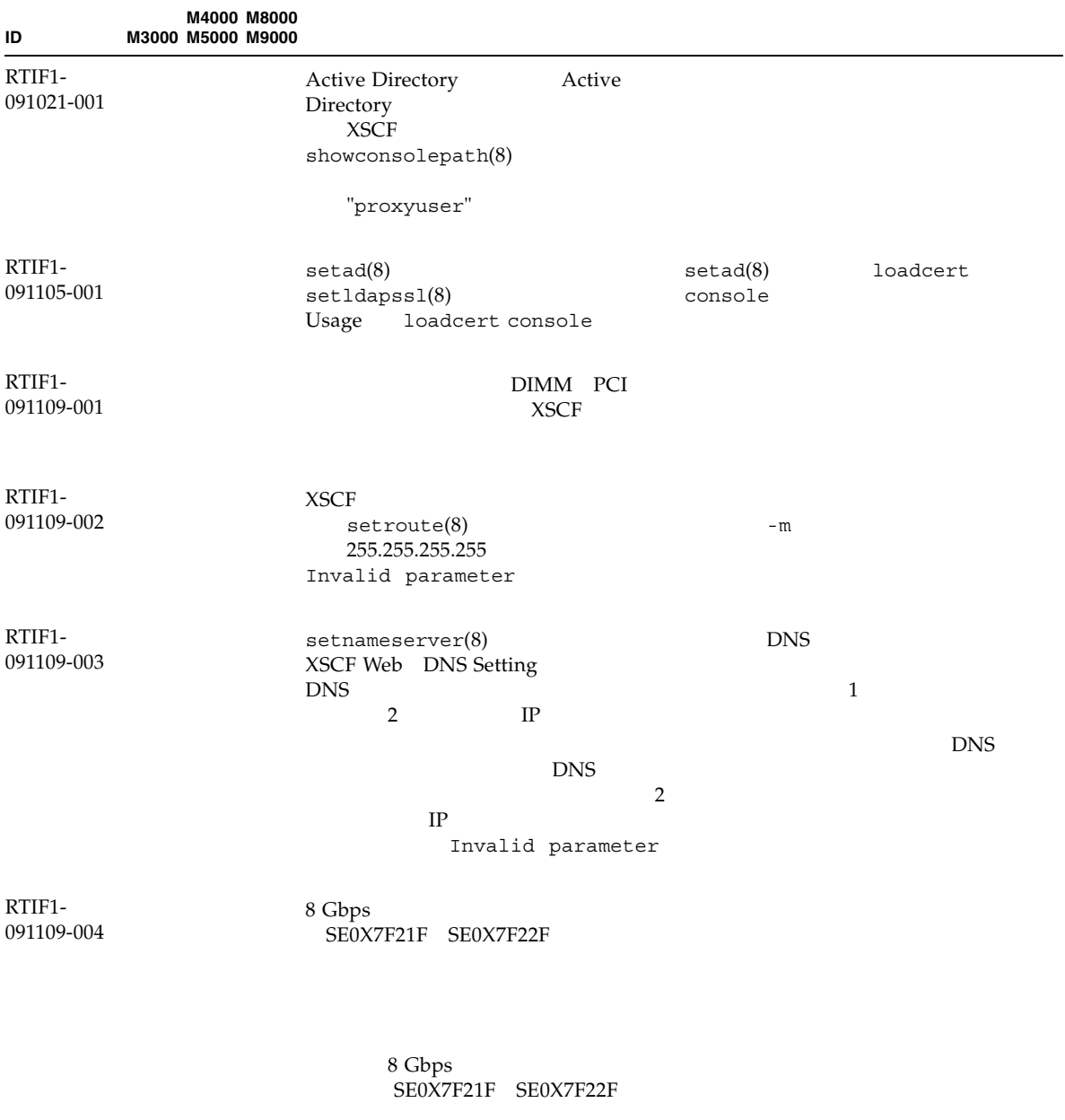

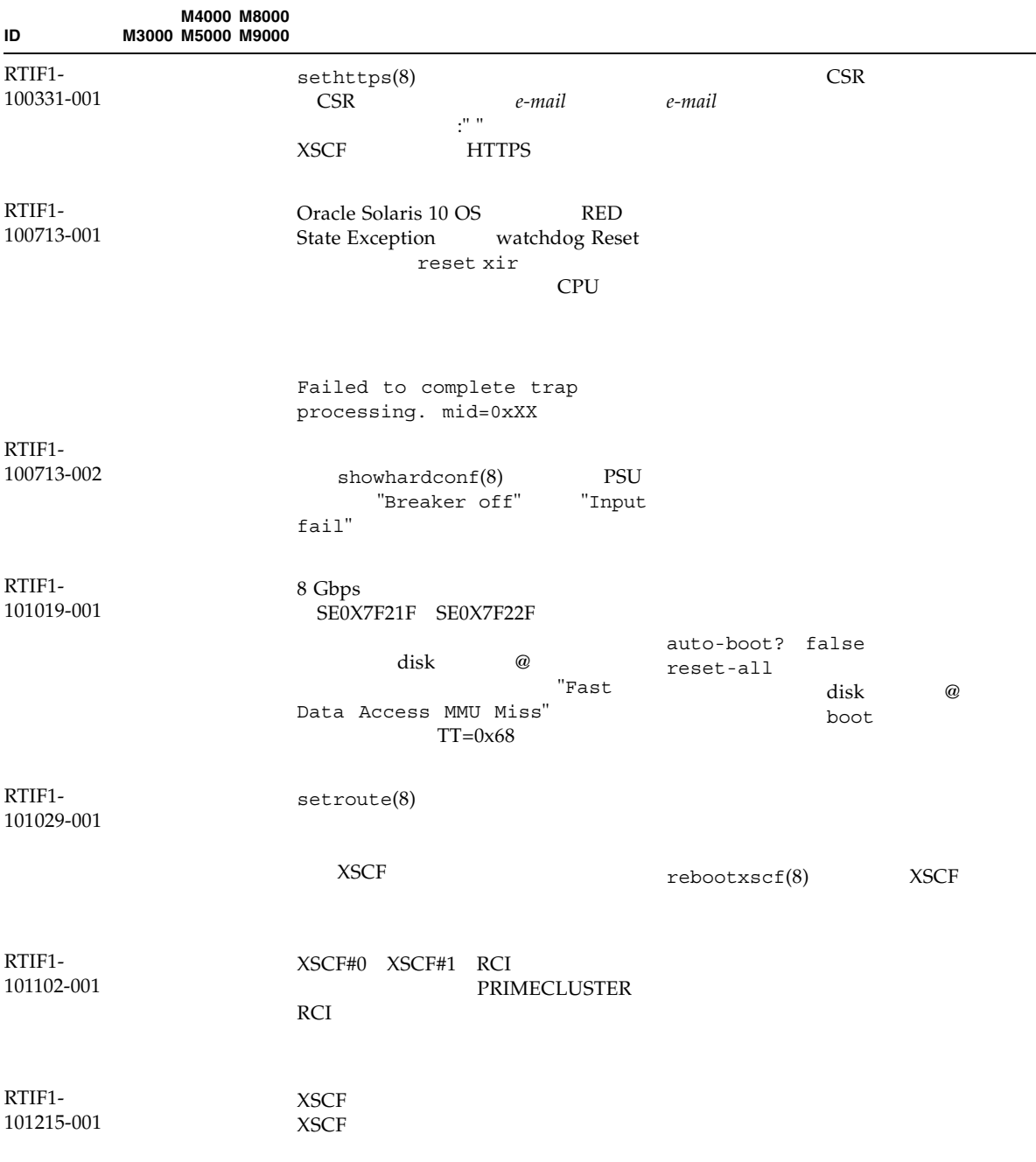

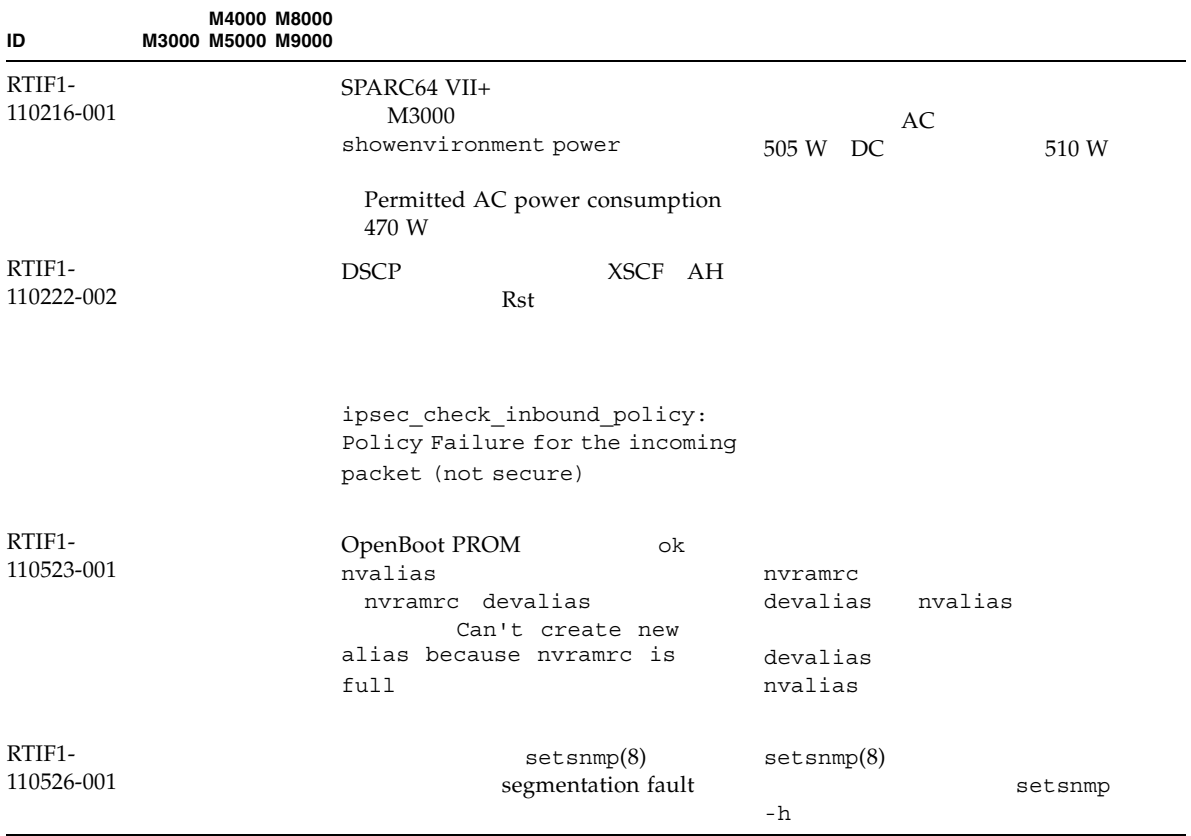

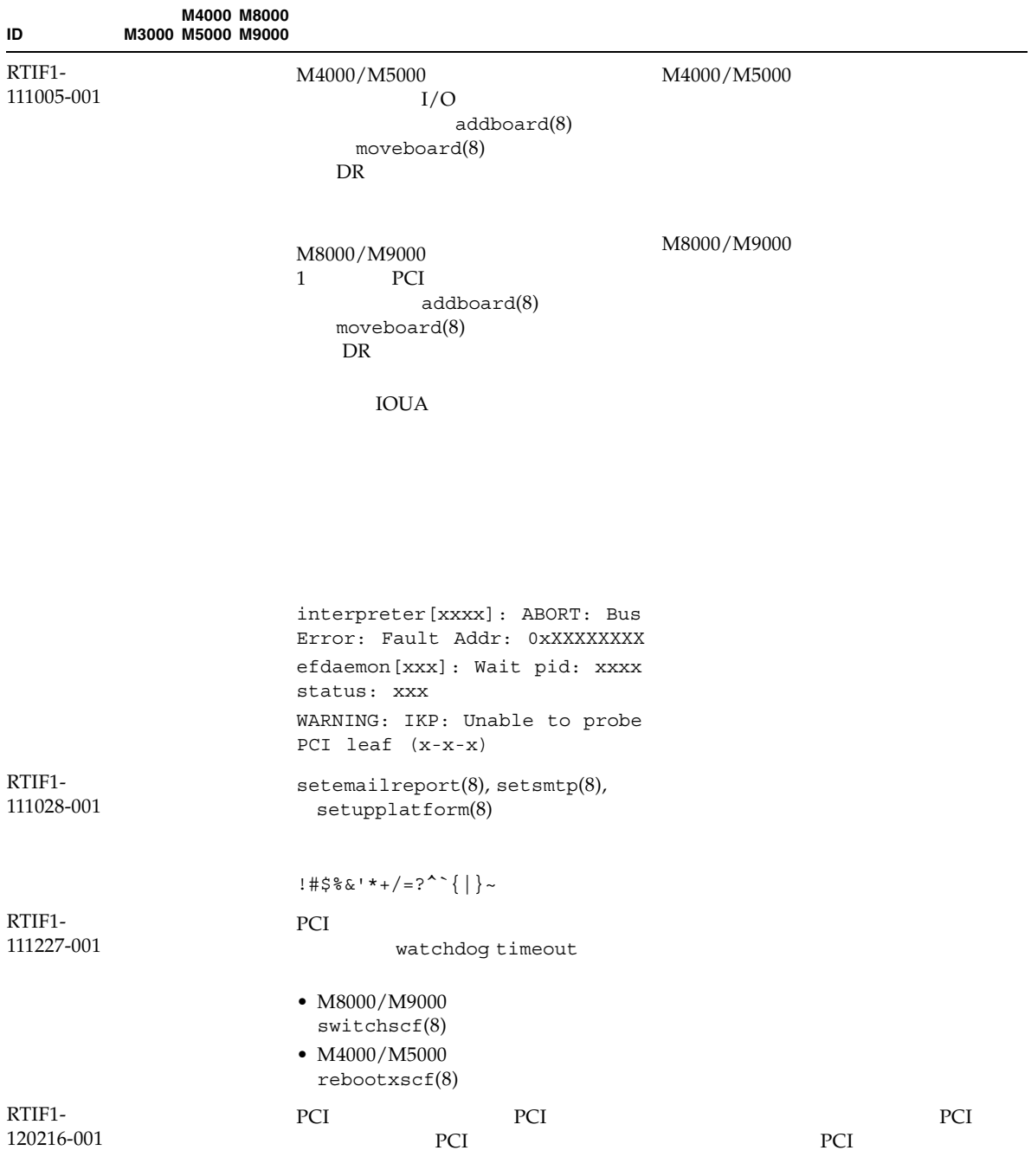

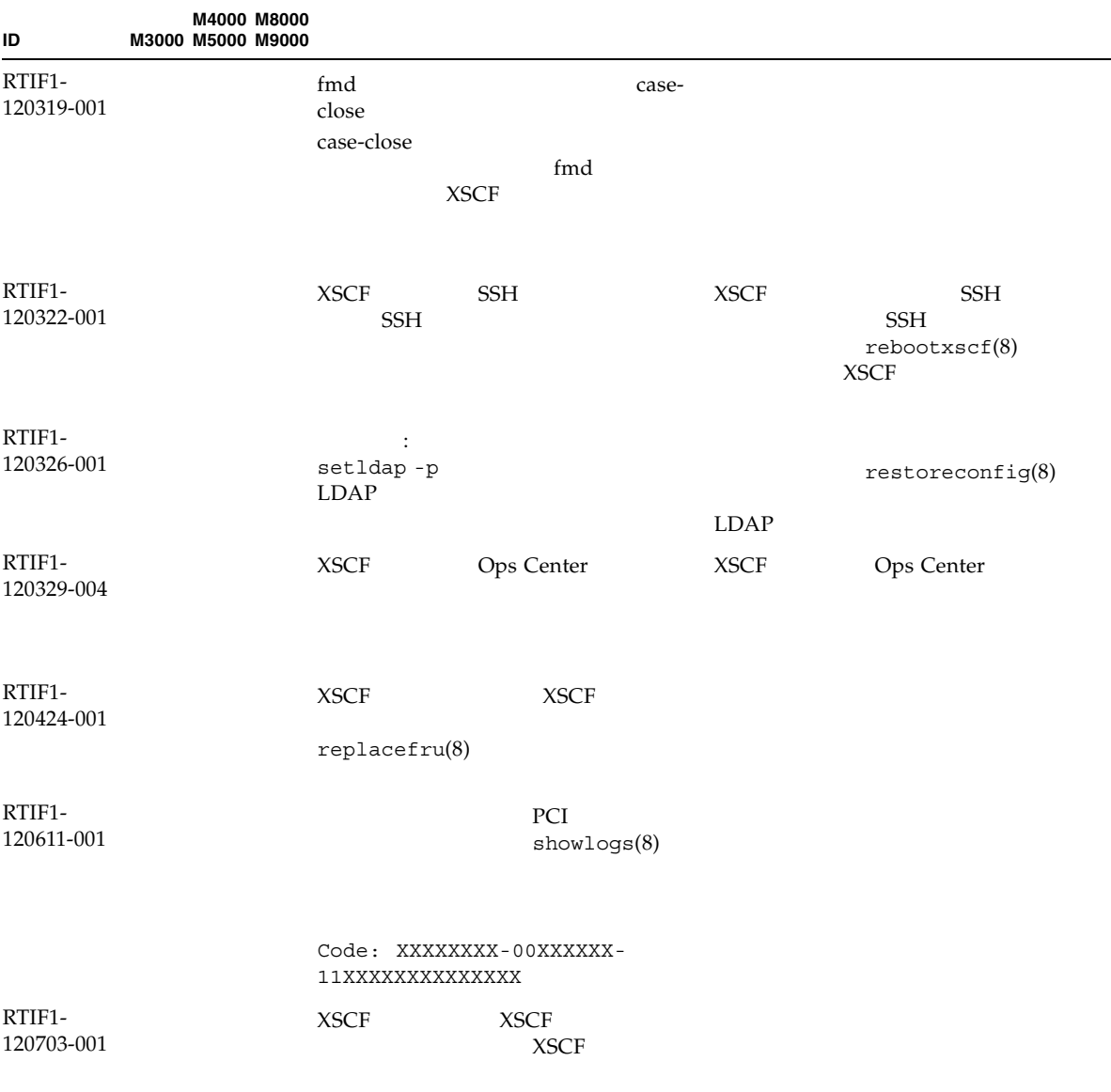

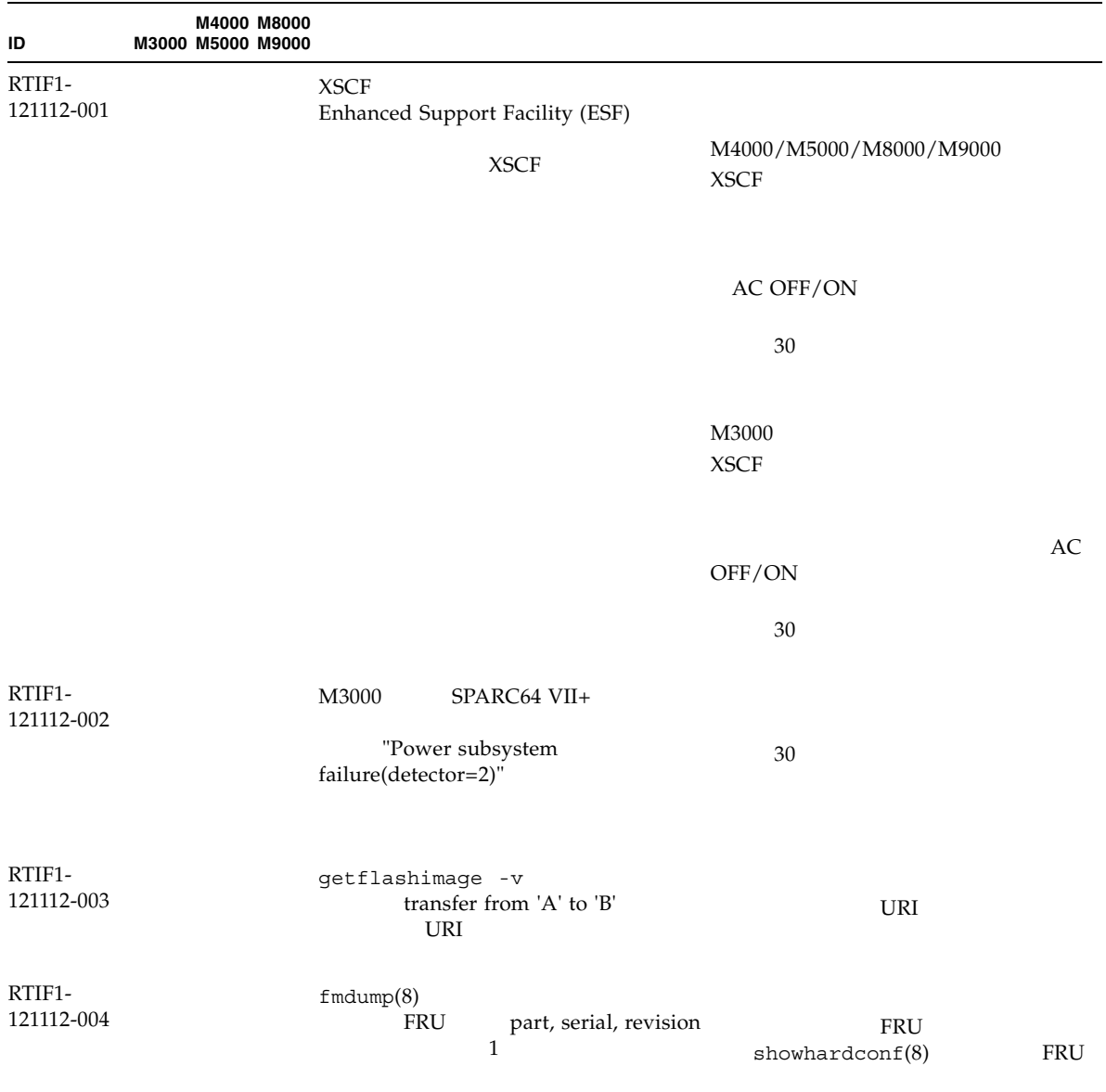

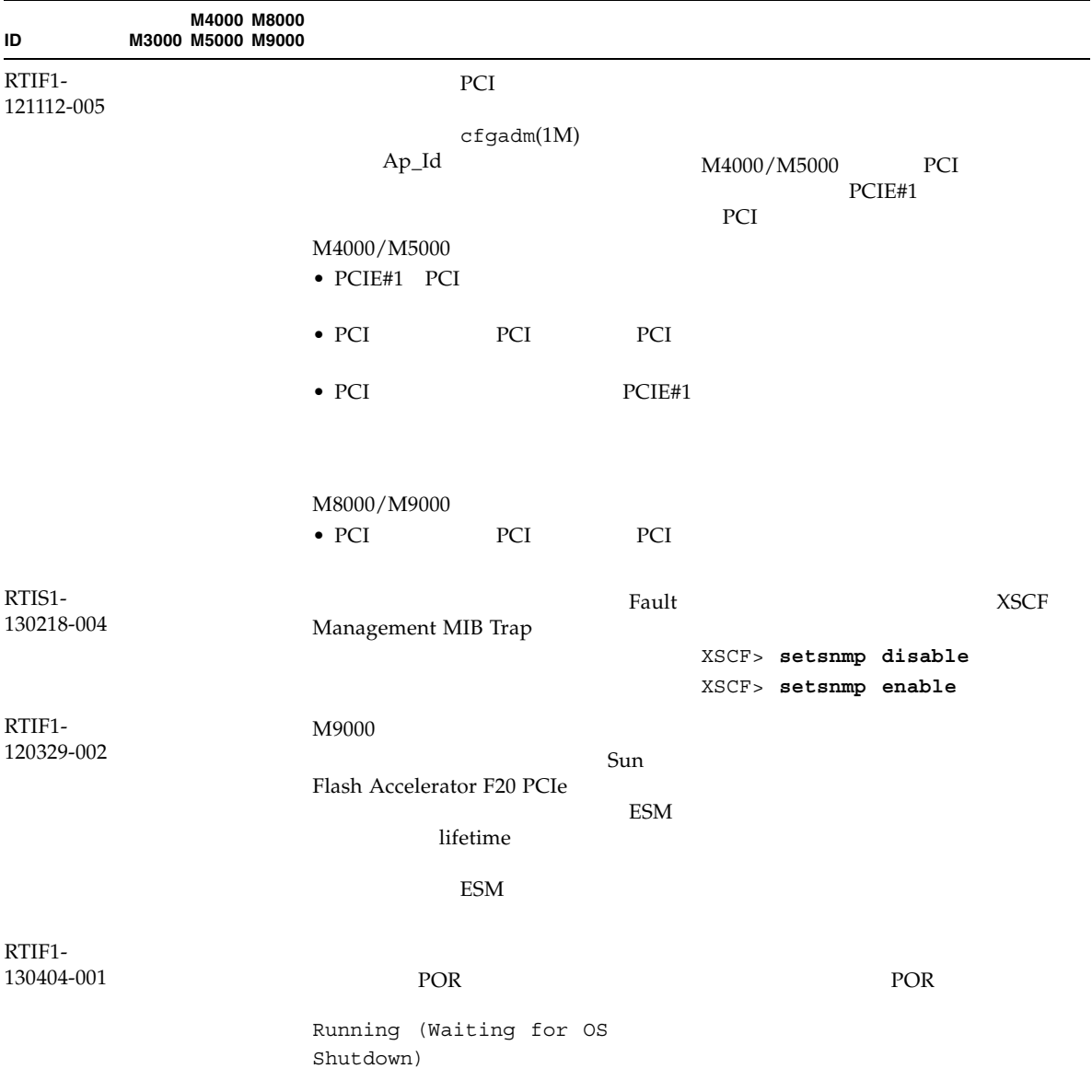

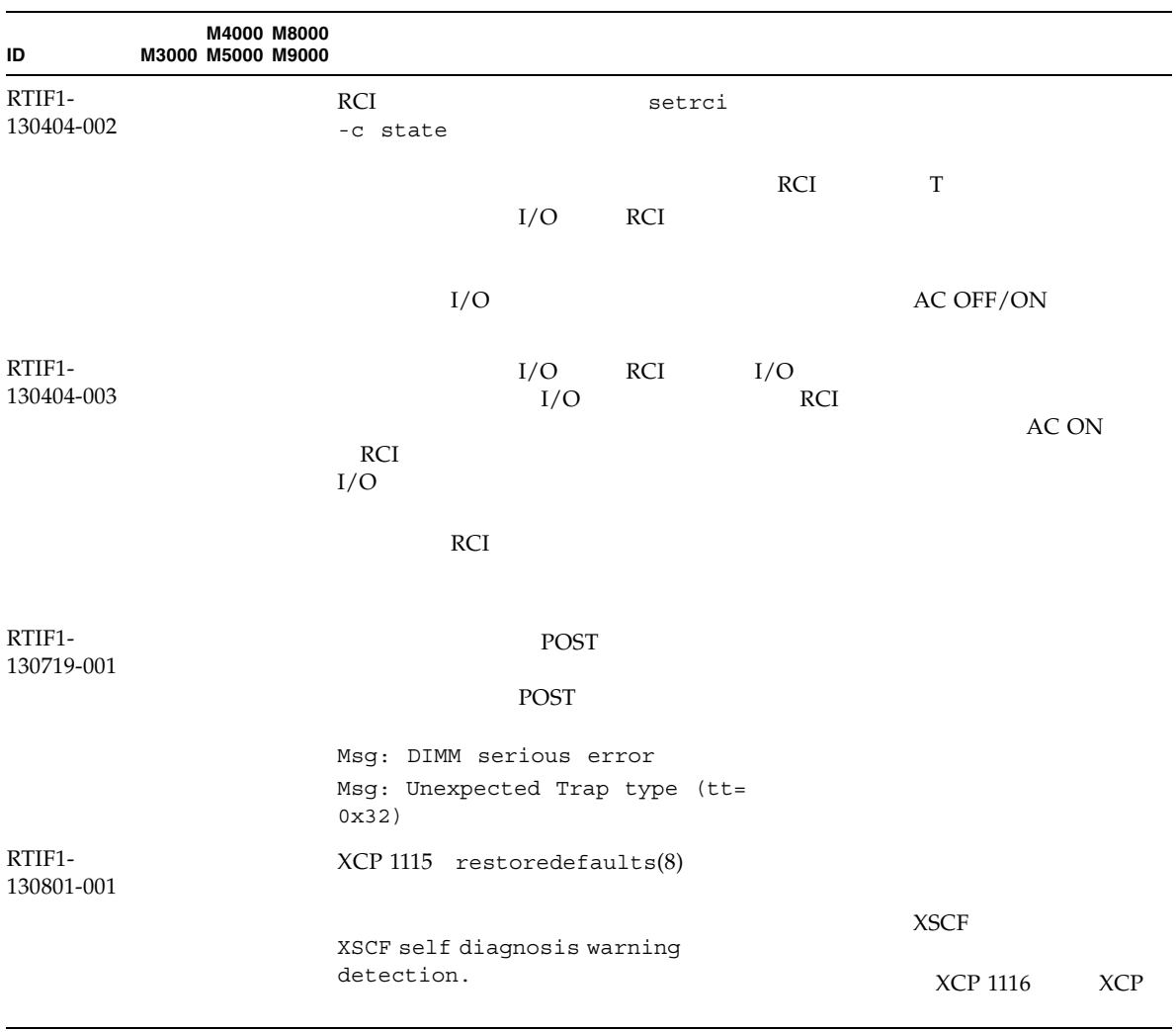

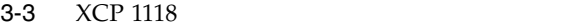

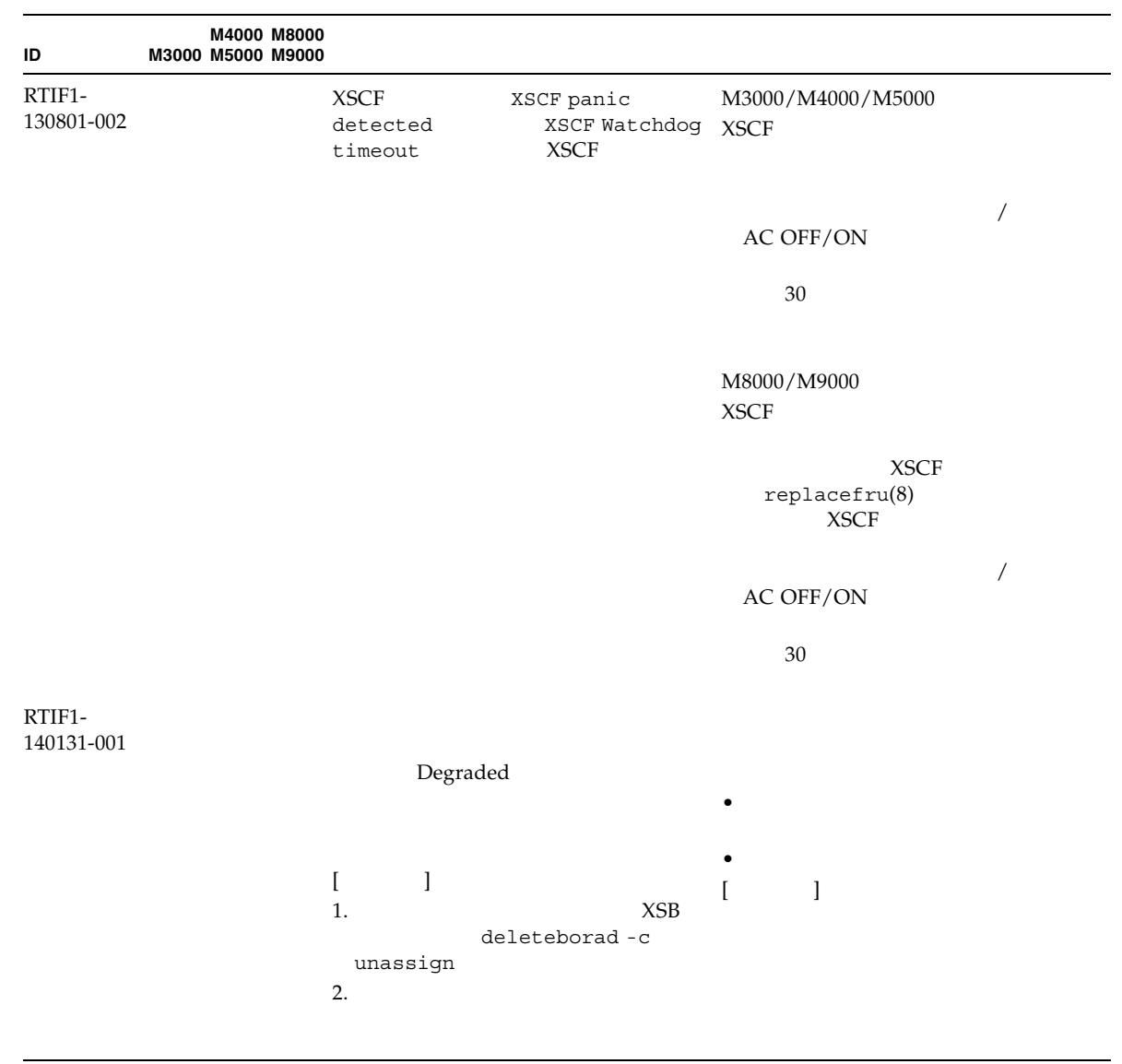

# **Oracle Solaris OS**

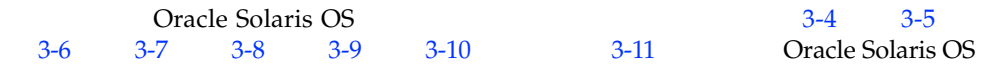

# Oracle Solaris OS

Oracle Solaris OS

#### $3 - 4$

<span id="page-66-0"></span>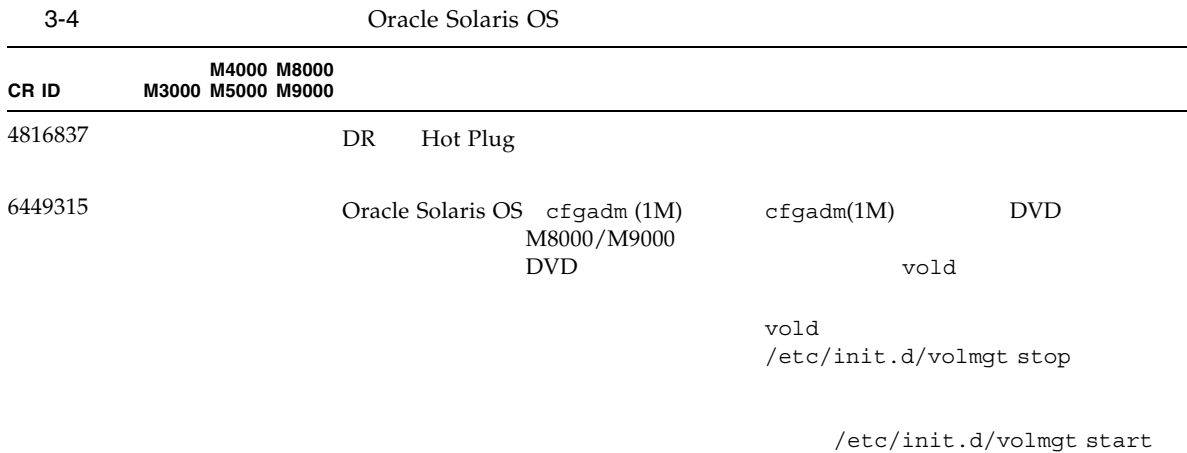

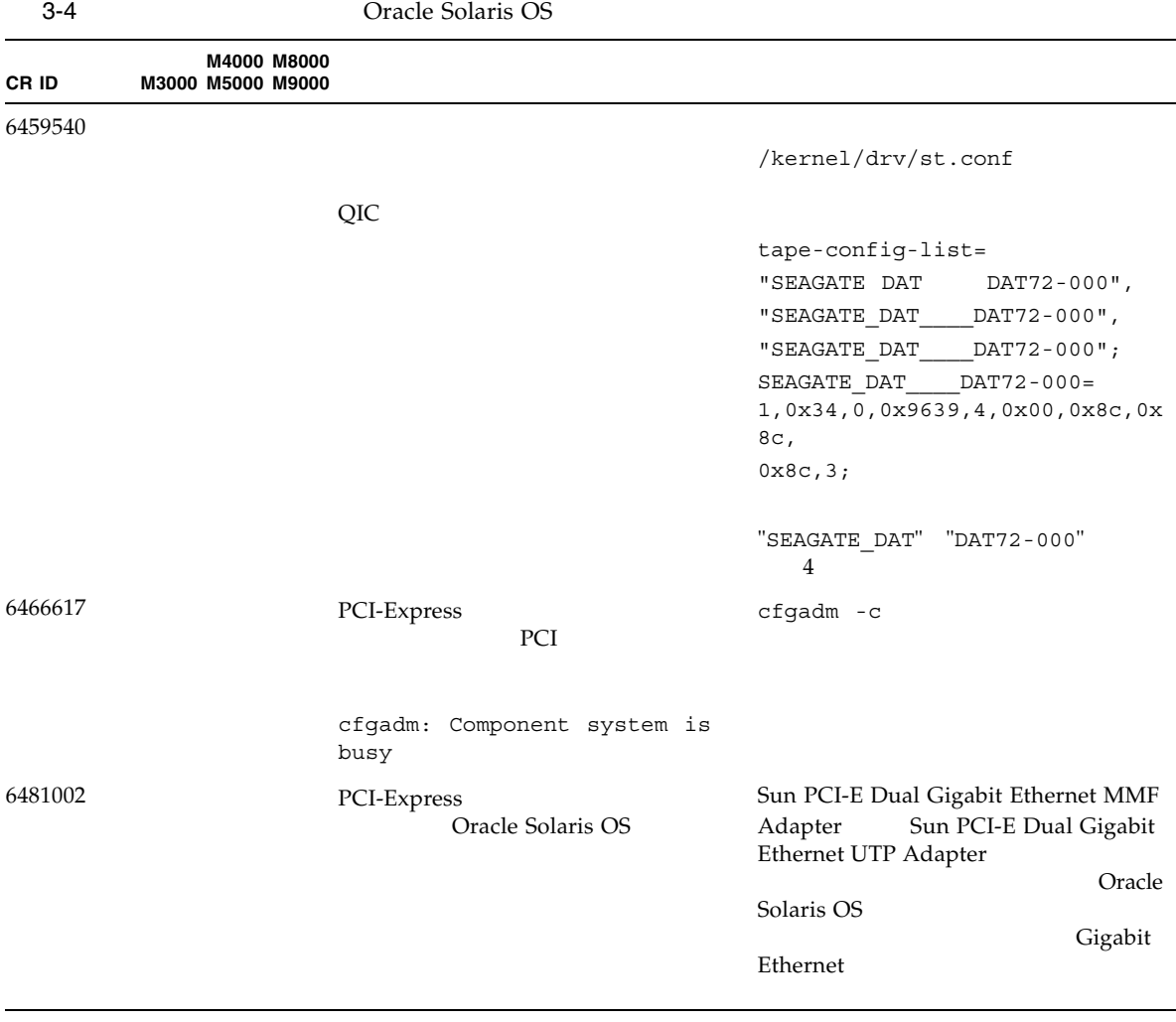

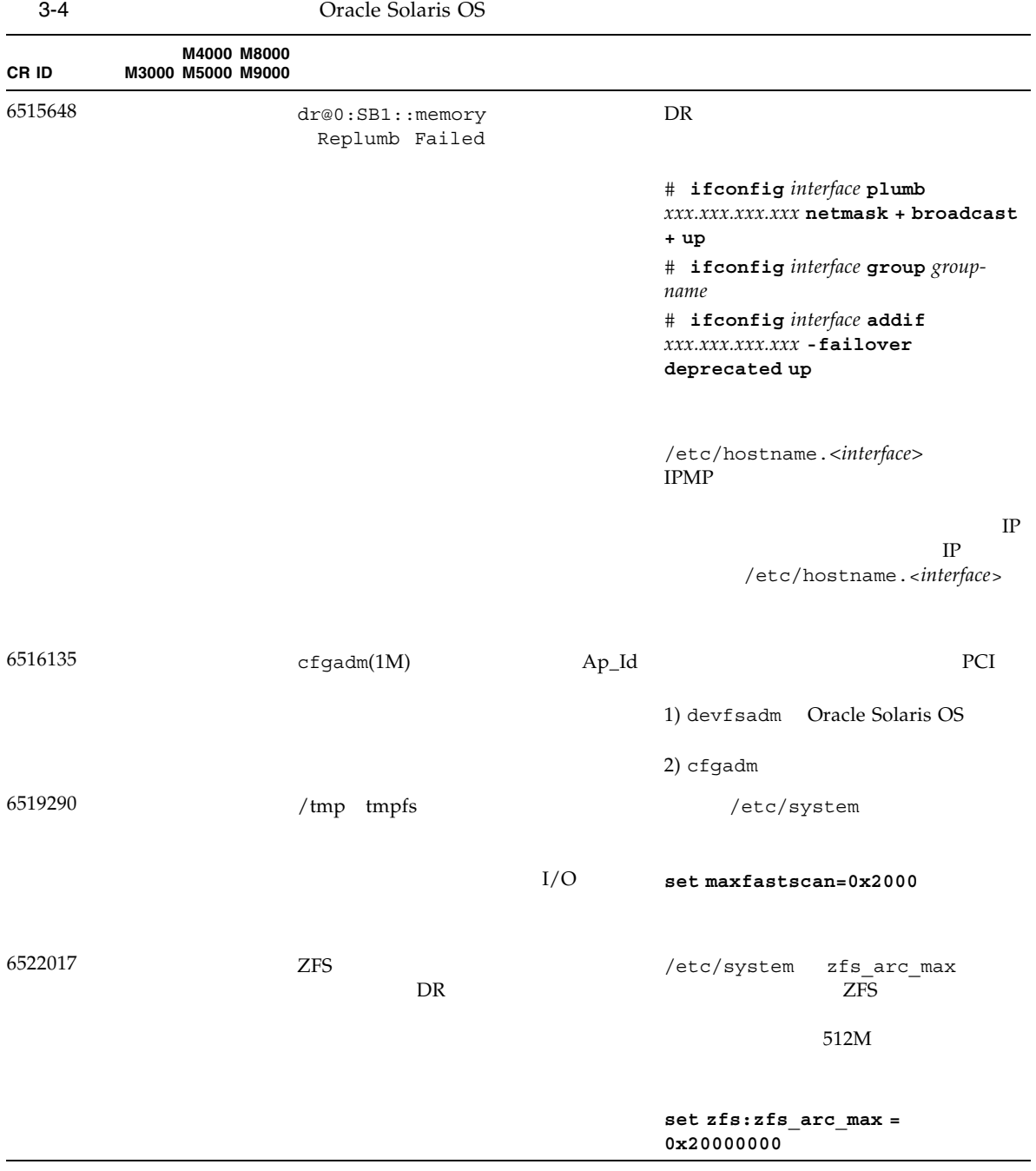

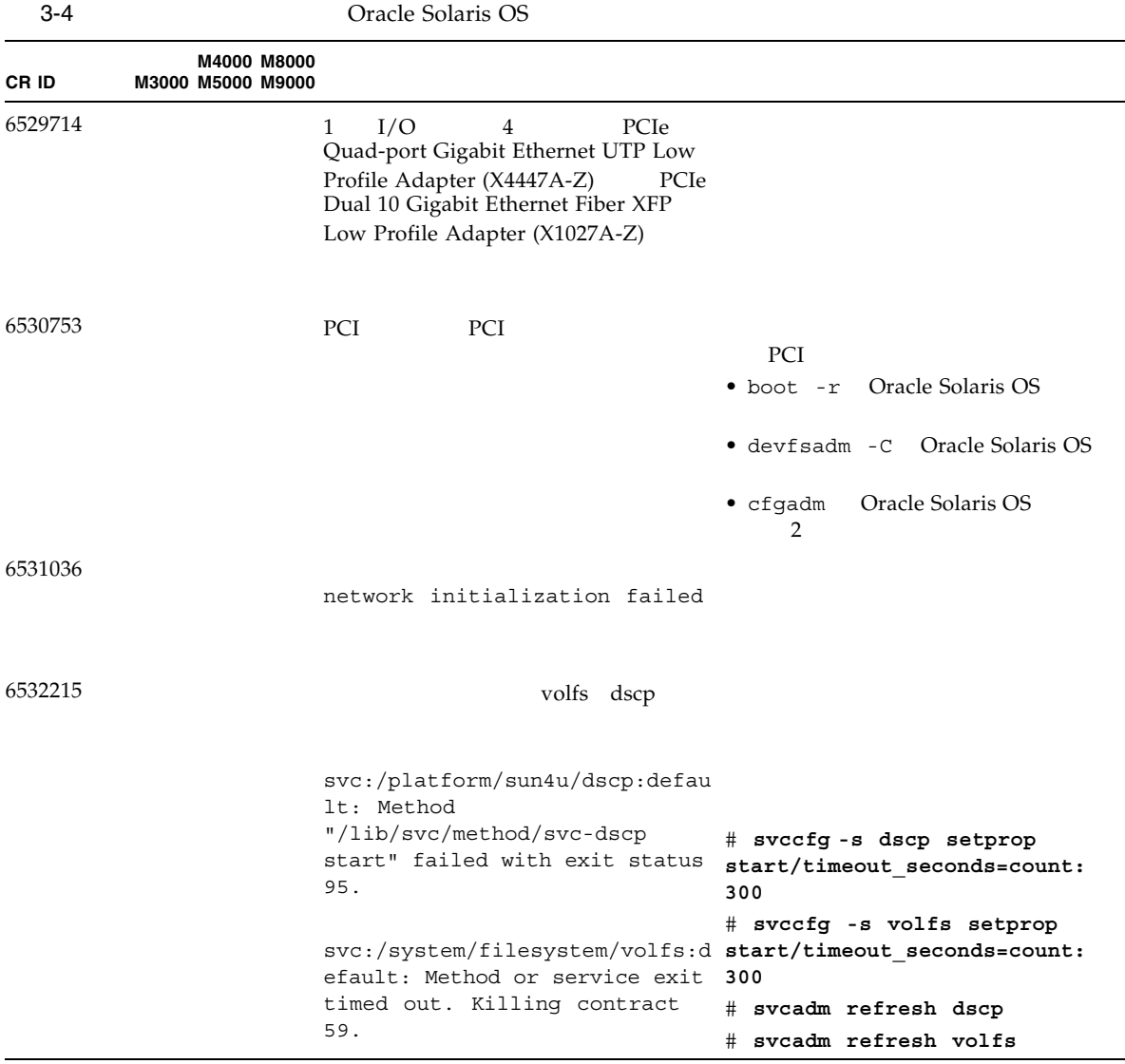

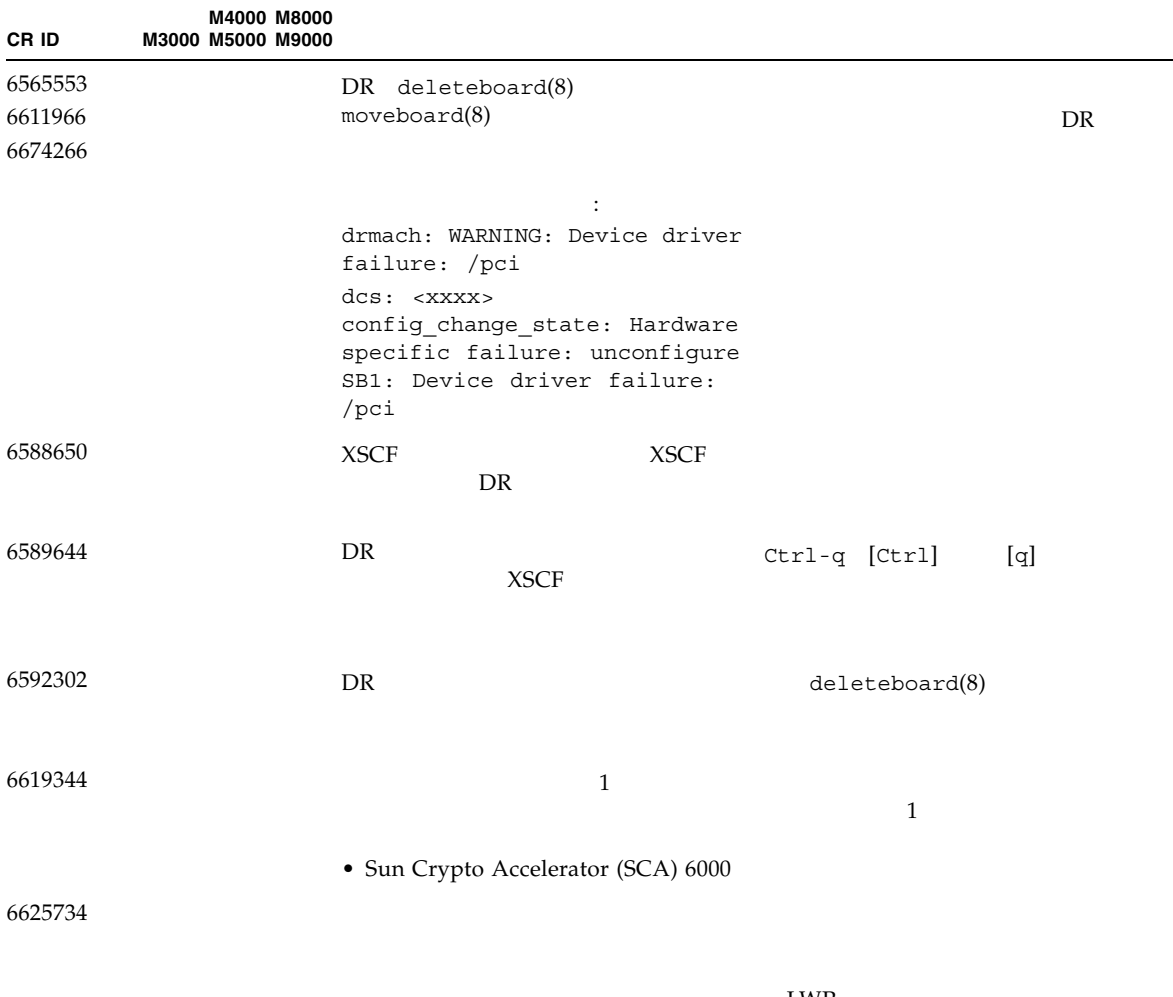

 $LWP$ Oracle Solaris OS psrset(1M)

3 章 ソフトウェアに関する情報 **55**

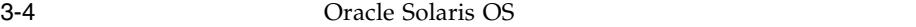

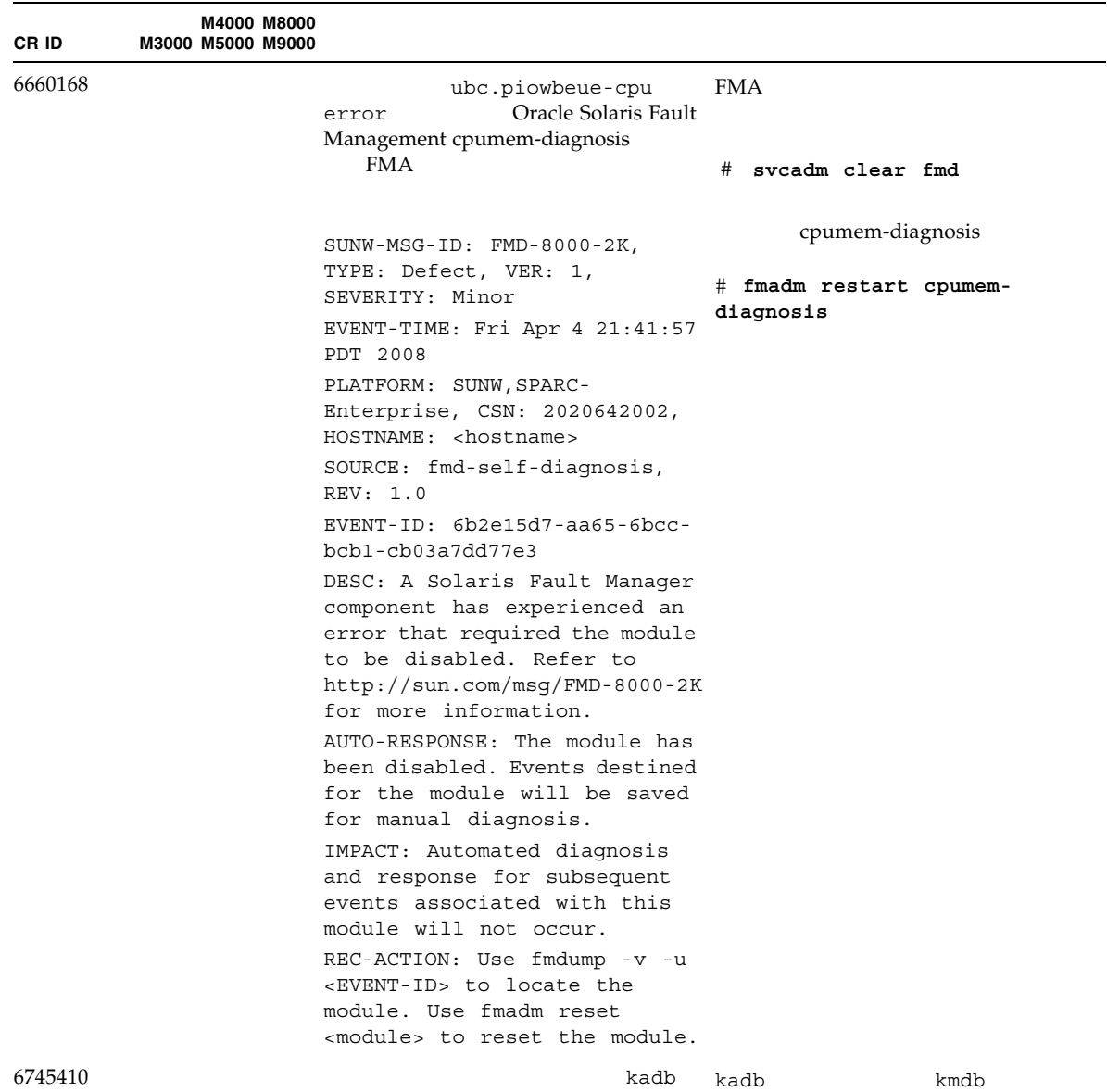
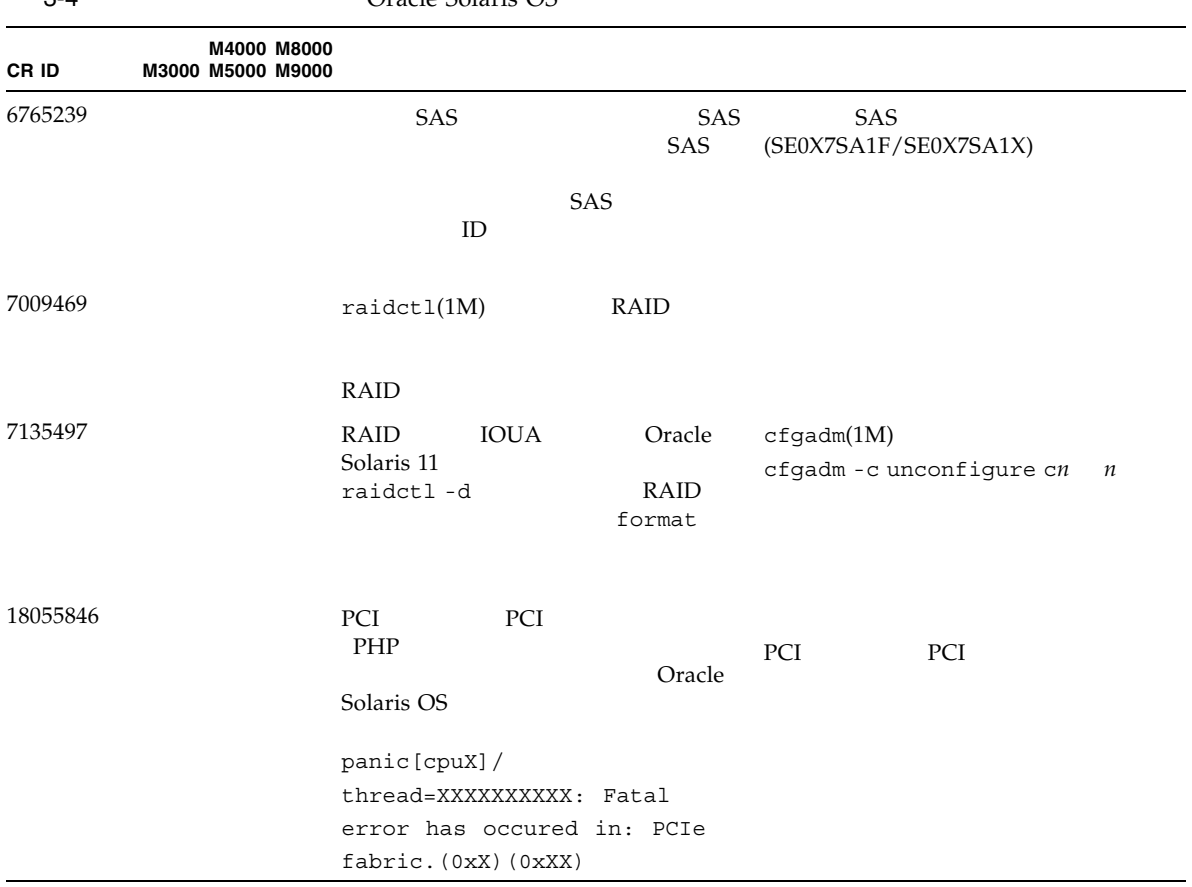

Oracle Solaris 10 8/11 [3-5](#page-73-0) Oracle Solaris 10 8/11  $8/11$ 

<span id="page-73-0"></span>3-5 Oracle Solaris  $10 \frac{8}{11}$ 

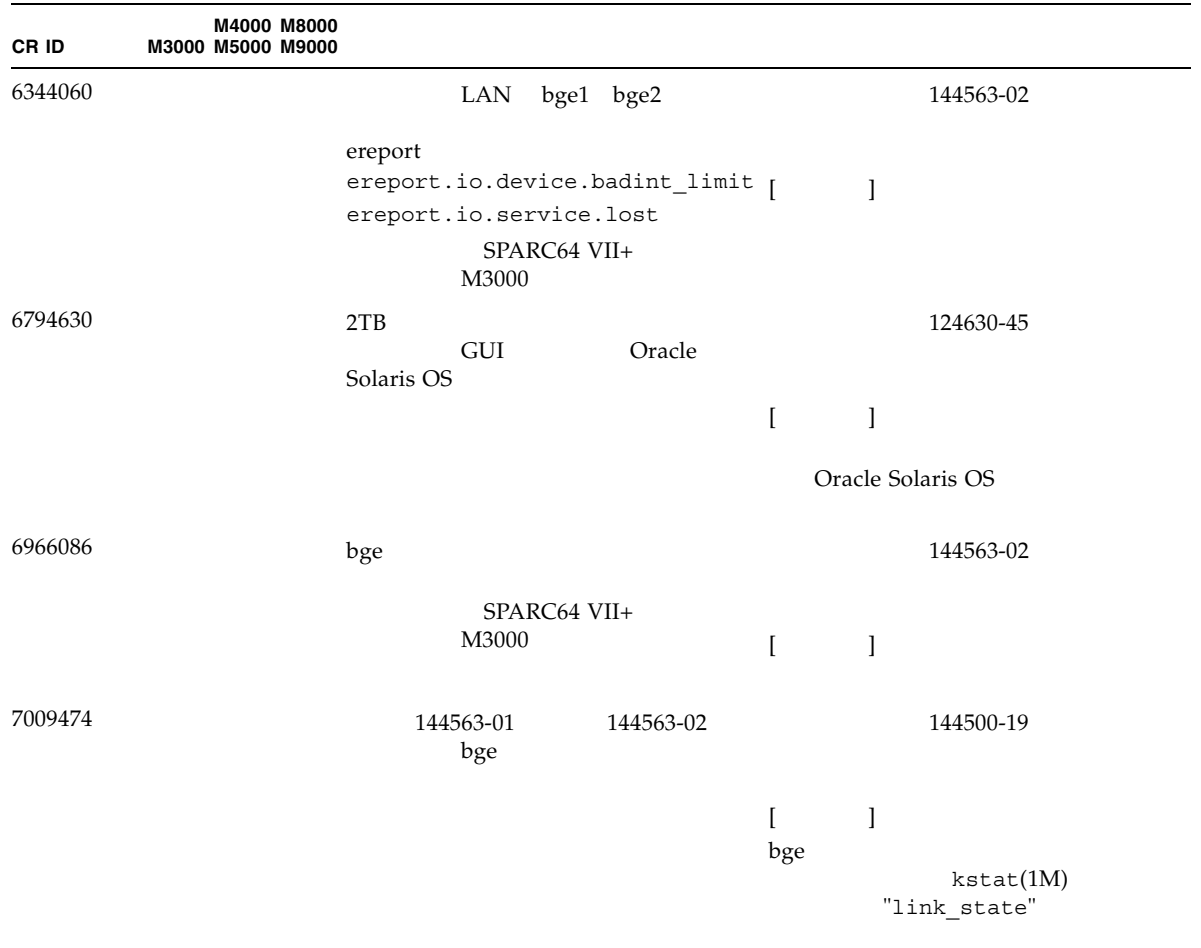

### Oracle Solaris 10 9/10

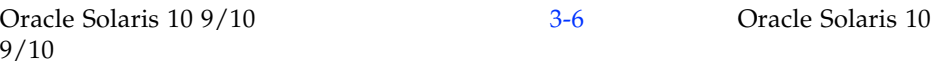

<span id="page-74-0"></span> $3-6$  Oracle Solaris  $109/10$ 

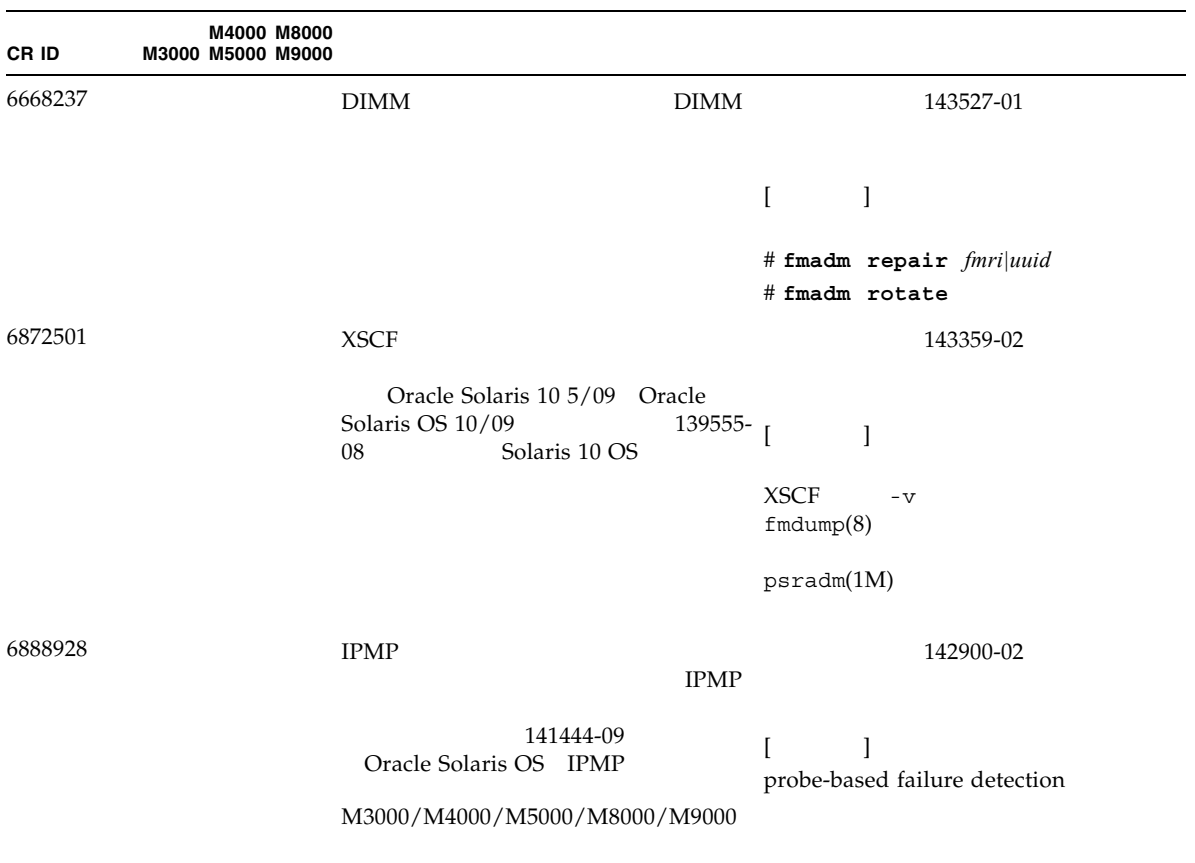

### Oracle Solaris 10 10/09

Oracle Solaris 10 10/09 [3-7](#page-75-0) Oracle Solaris 10 10/09  $10/09$ 

<span id="page-75-0"></span>3-7 Oracle Solaris 10 10/09

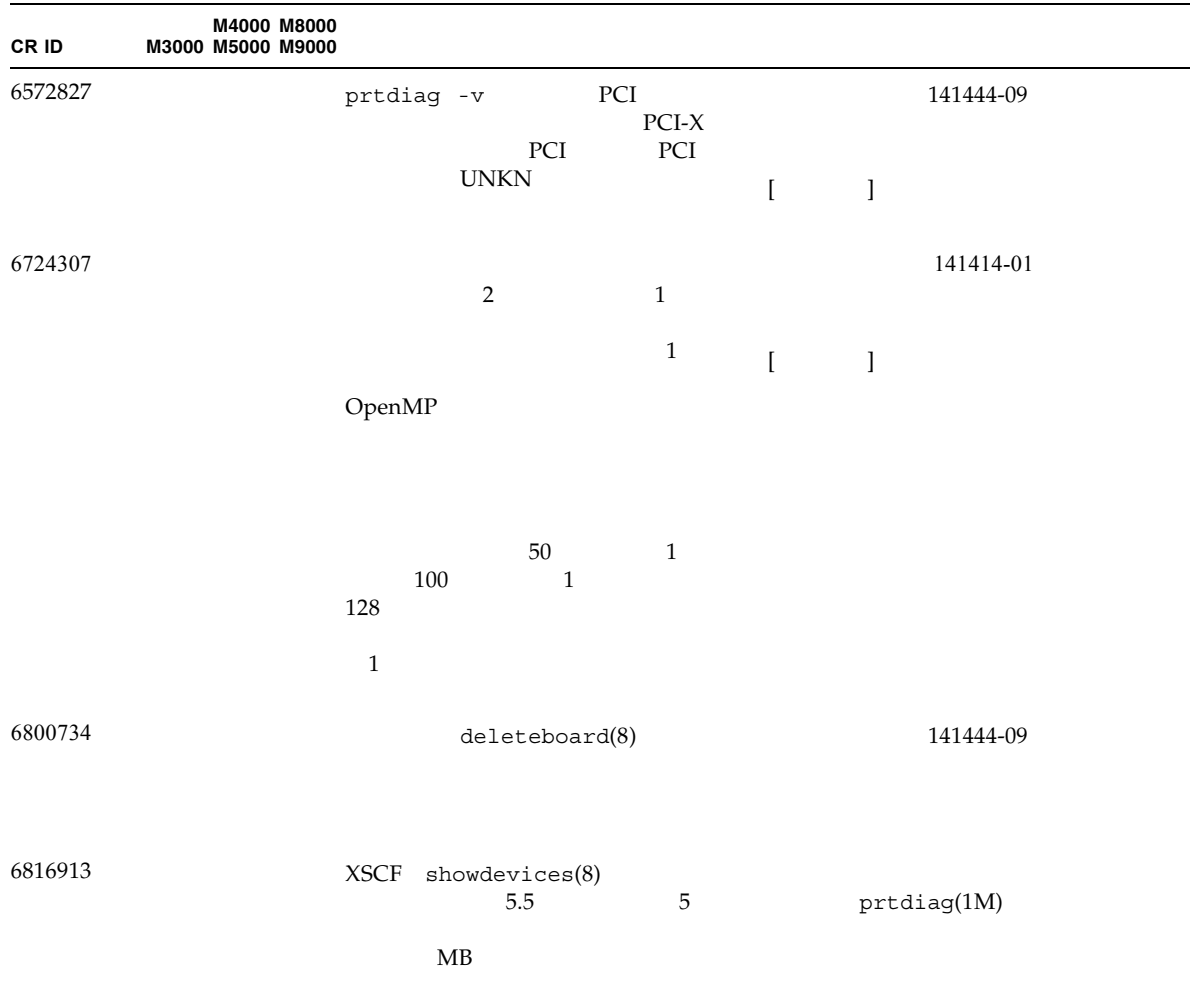

#### 3-7 Oracle Solaris 10 10/09

<span id="page-76-0"></span>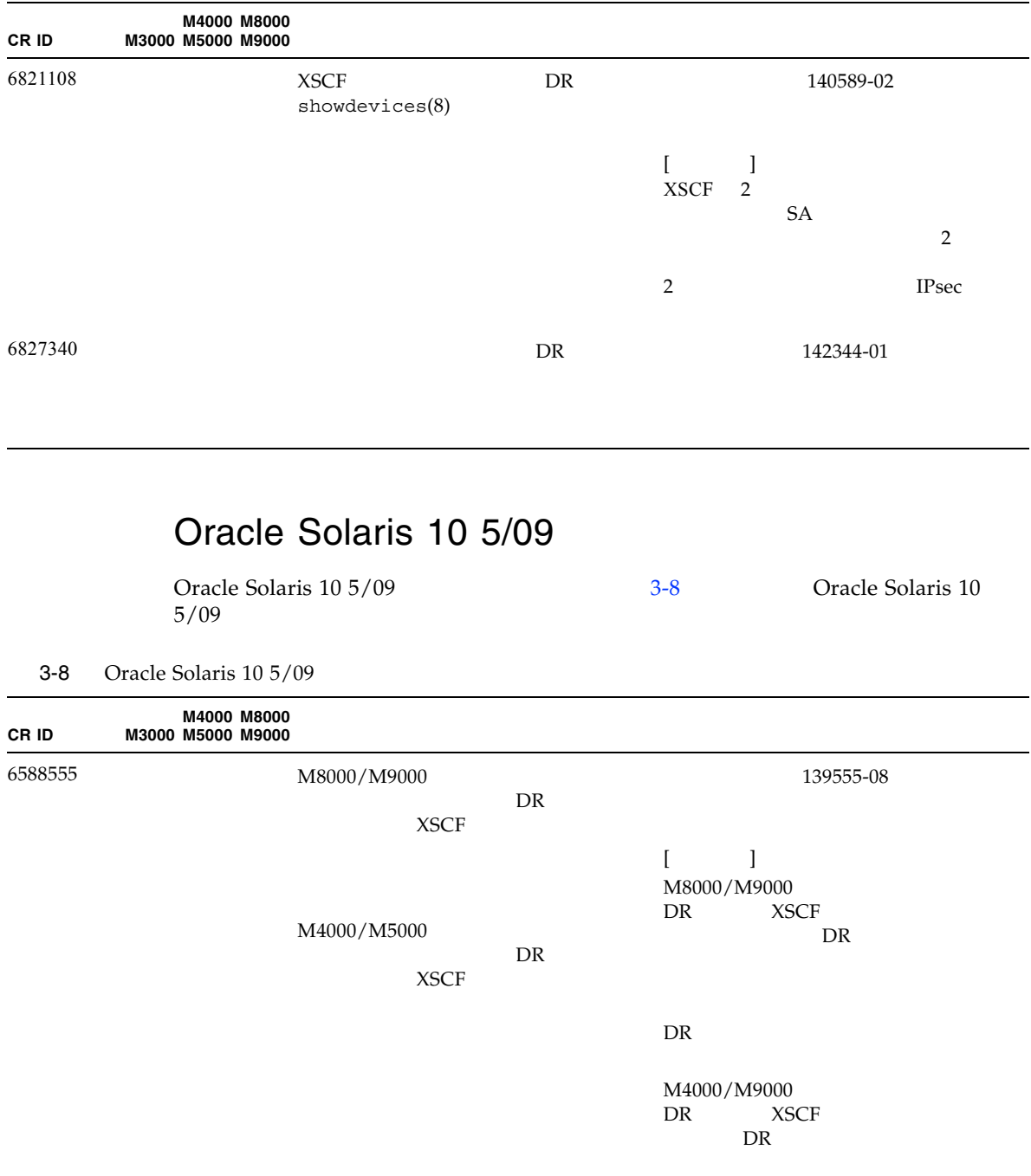

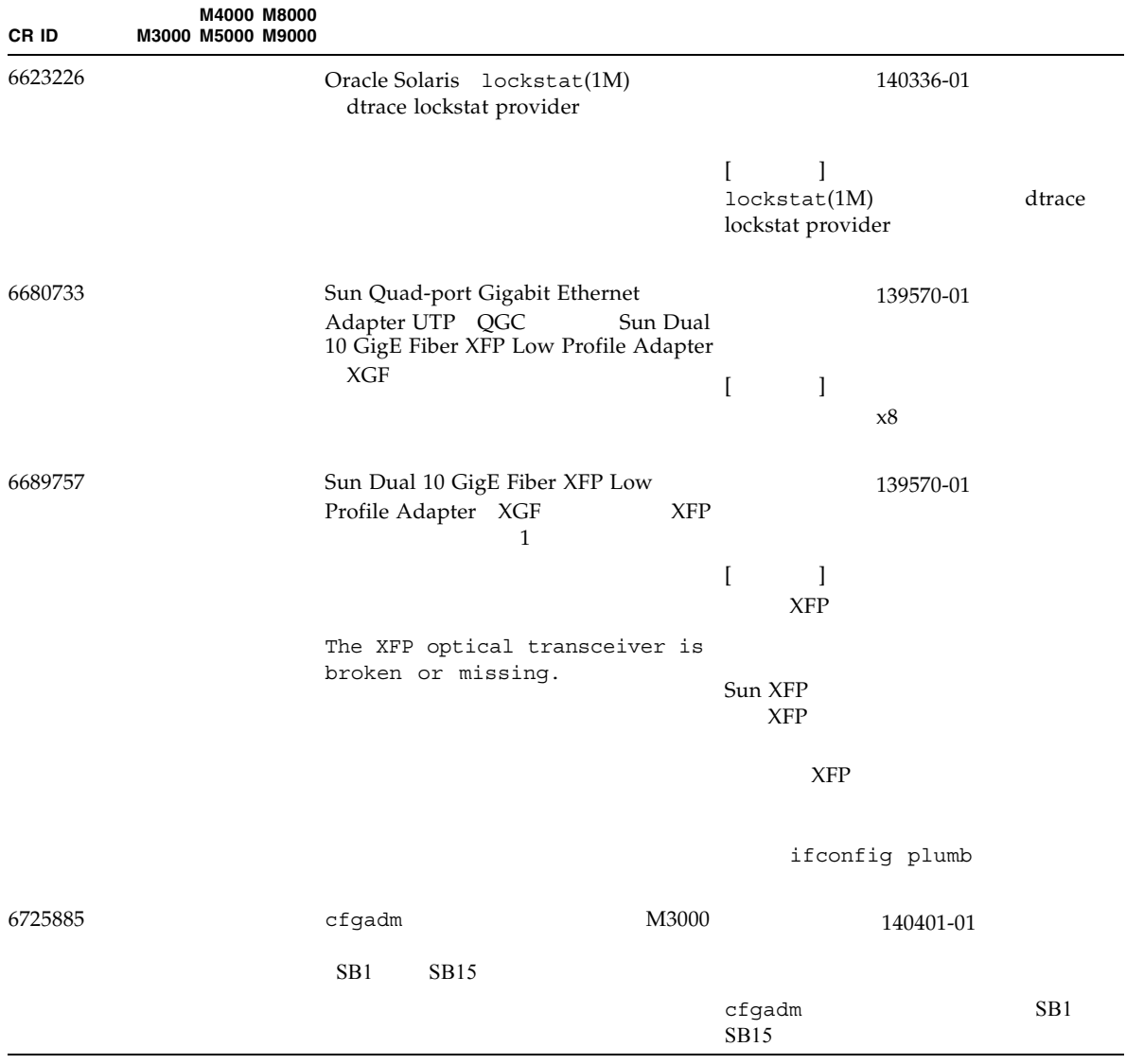

### Oracle Solaris 10 10/08

Oracle Solaris 10 10/08 [3-9](#page-78-0) Oracle Solaris 10  $10/08$ 

<span id="page-78-0"></span>3-9 Oracle Solaris 10 10/08

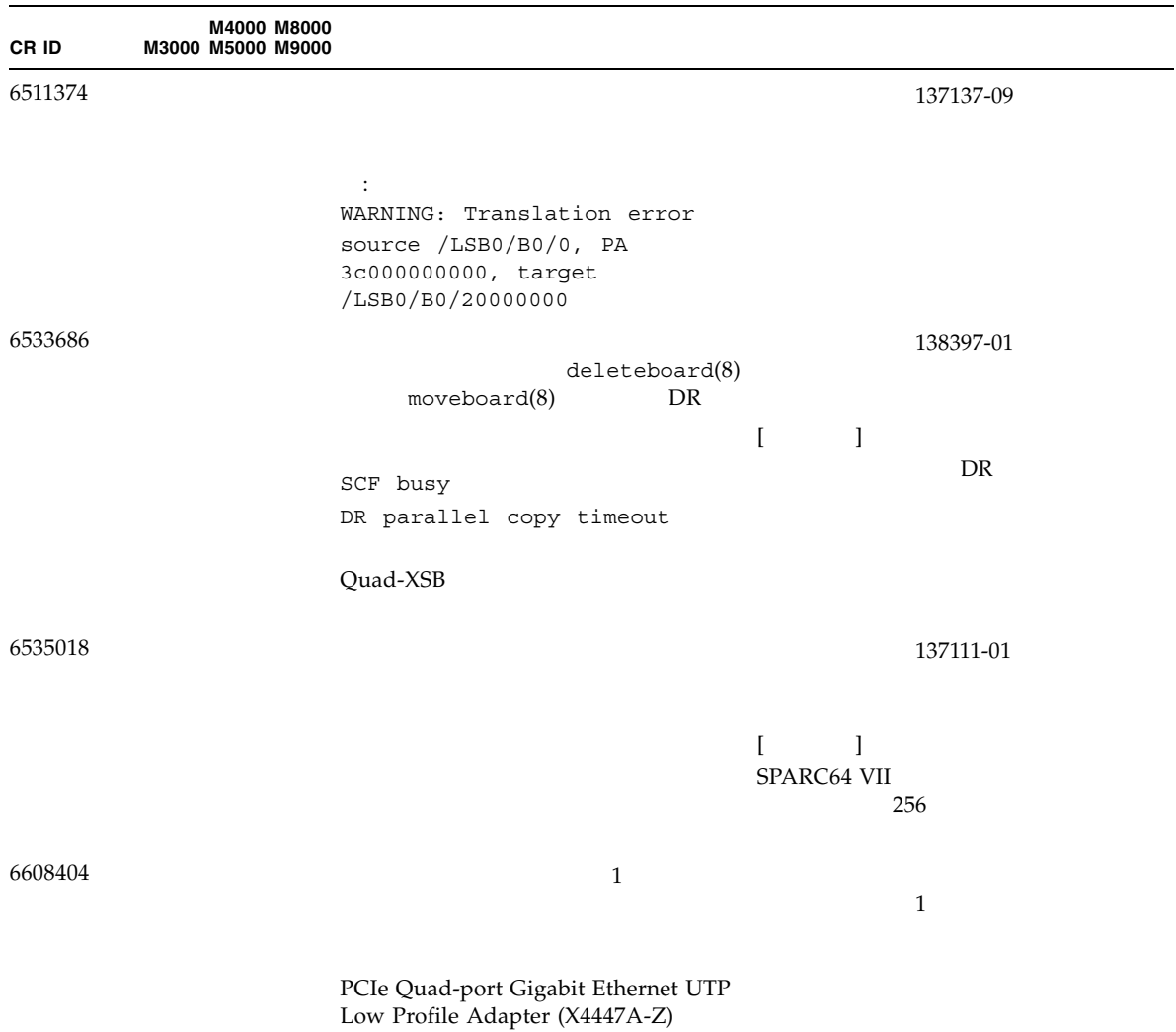

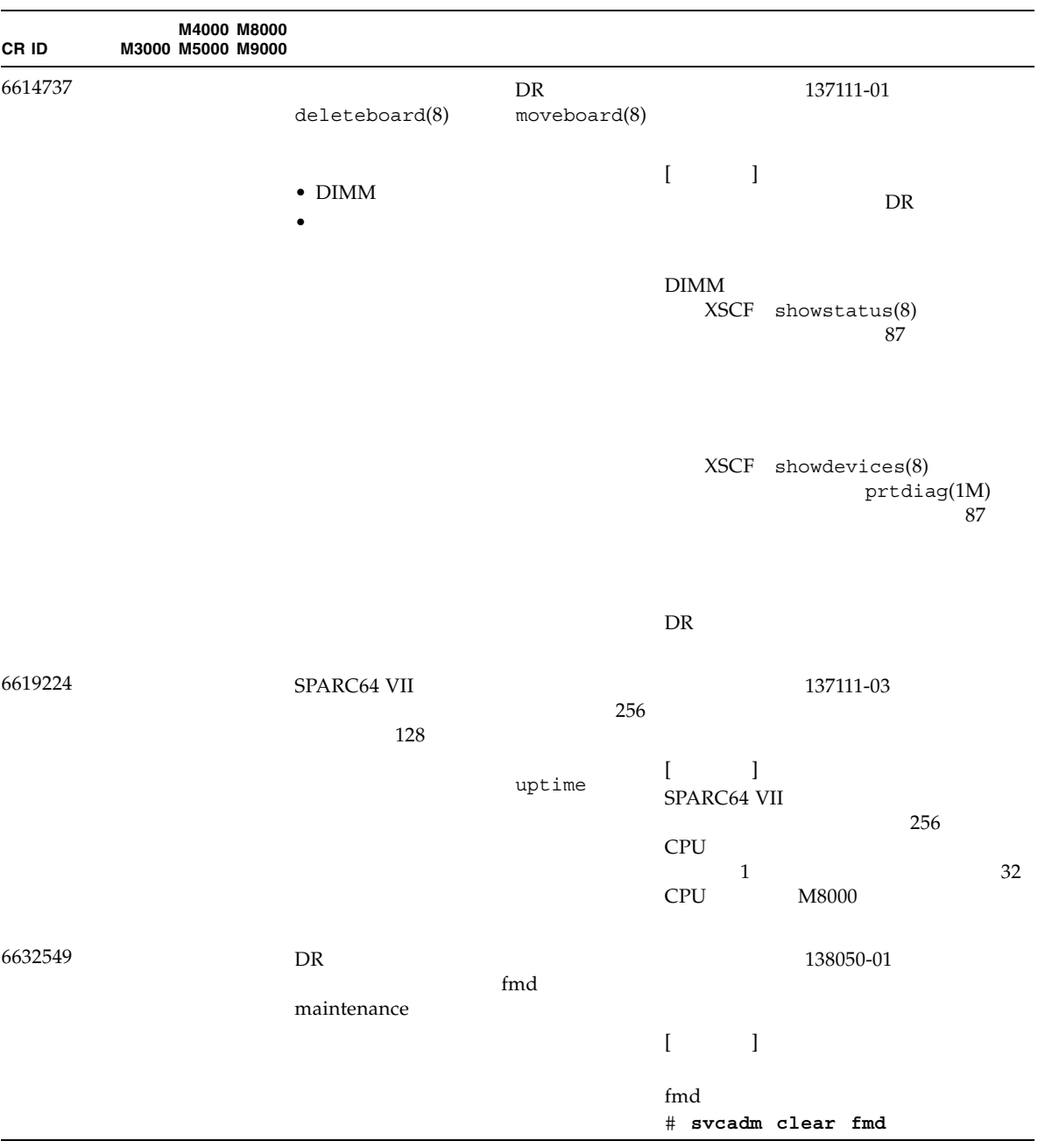

#### 3-9 Oracle Solaris 10 10/08

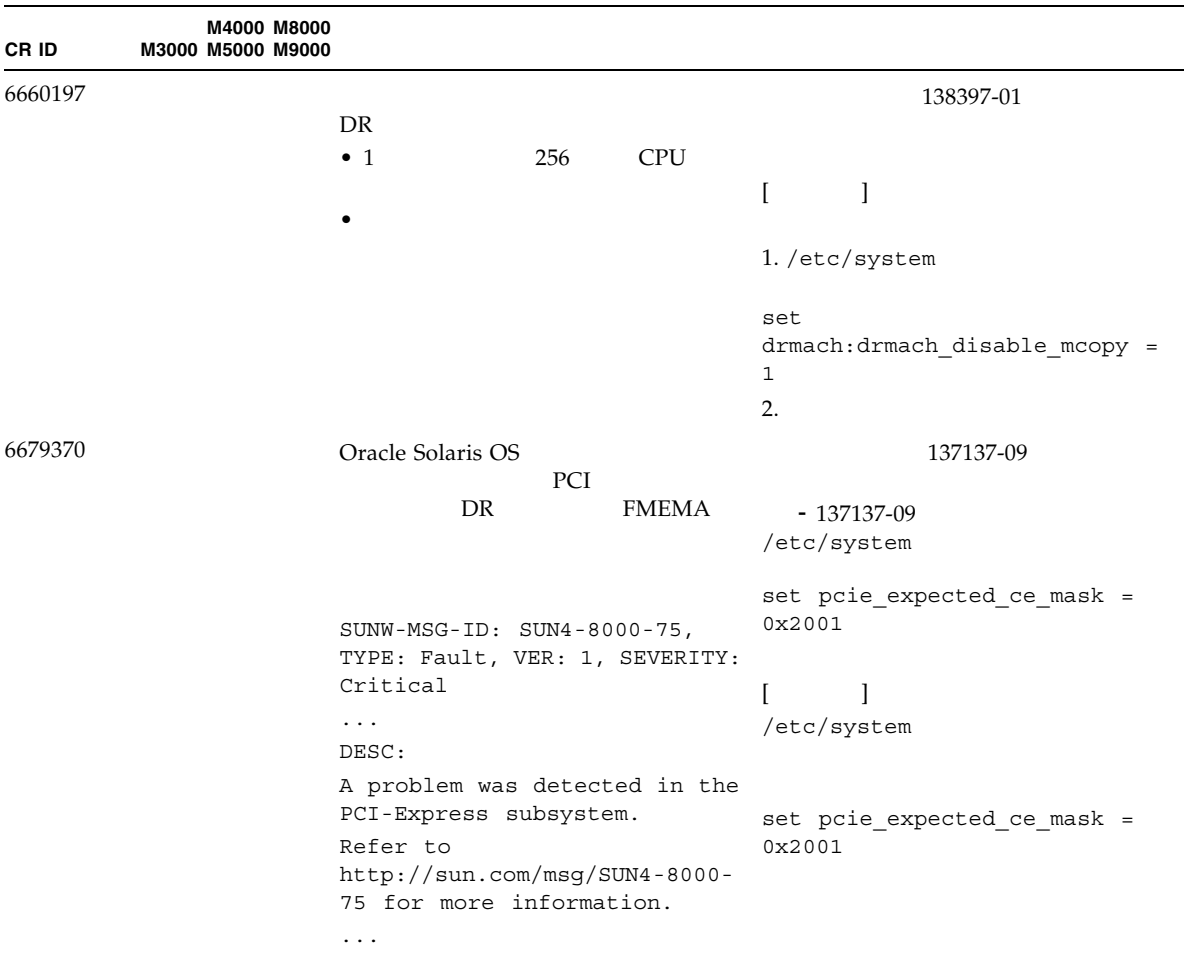

#### 3-9 Oracle Solaris 10 10/08

#### 3-9 Oracle Solaris 10 10/08

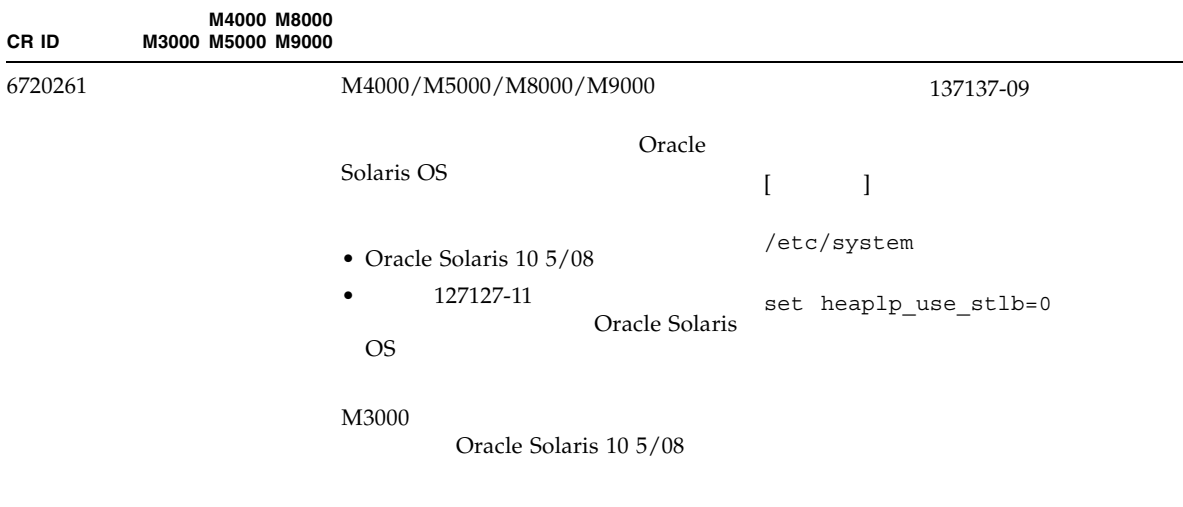

### Oracle Solaris 10 5/08

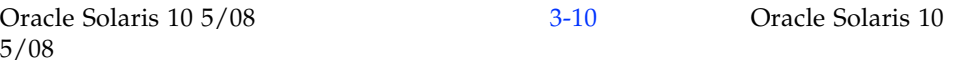

<span id="page-81-0"></span>3-10 Oracle Solaris  $10\frac{5}{08}$ 

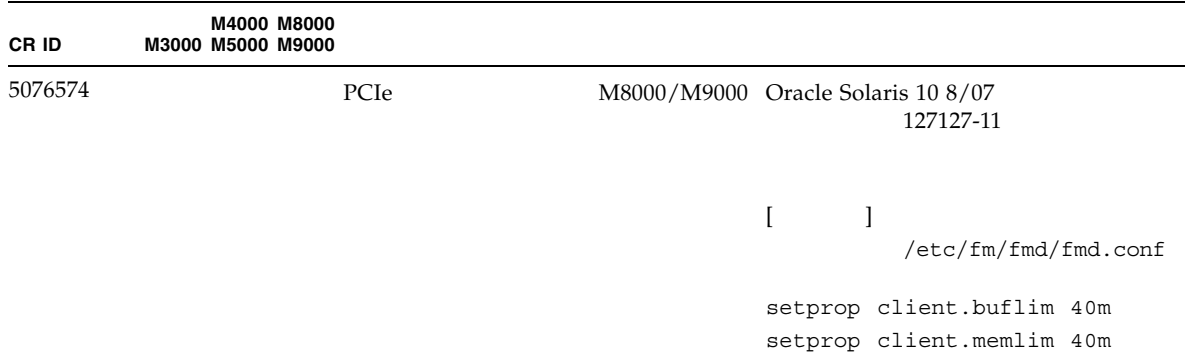

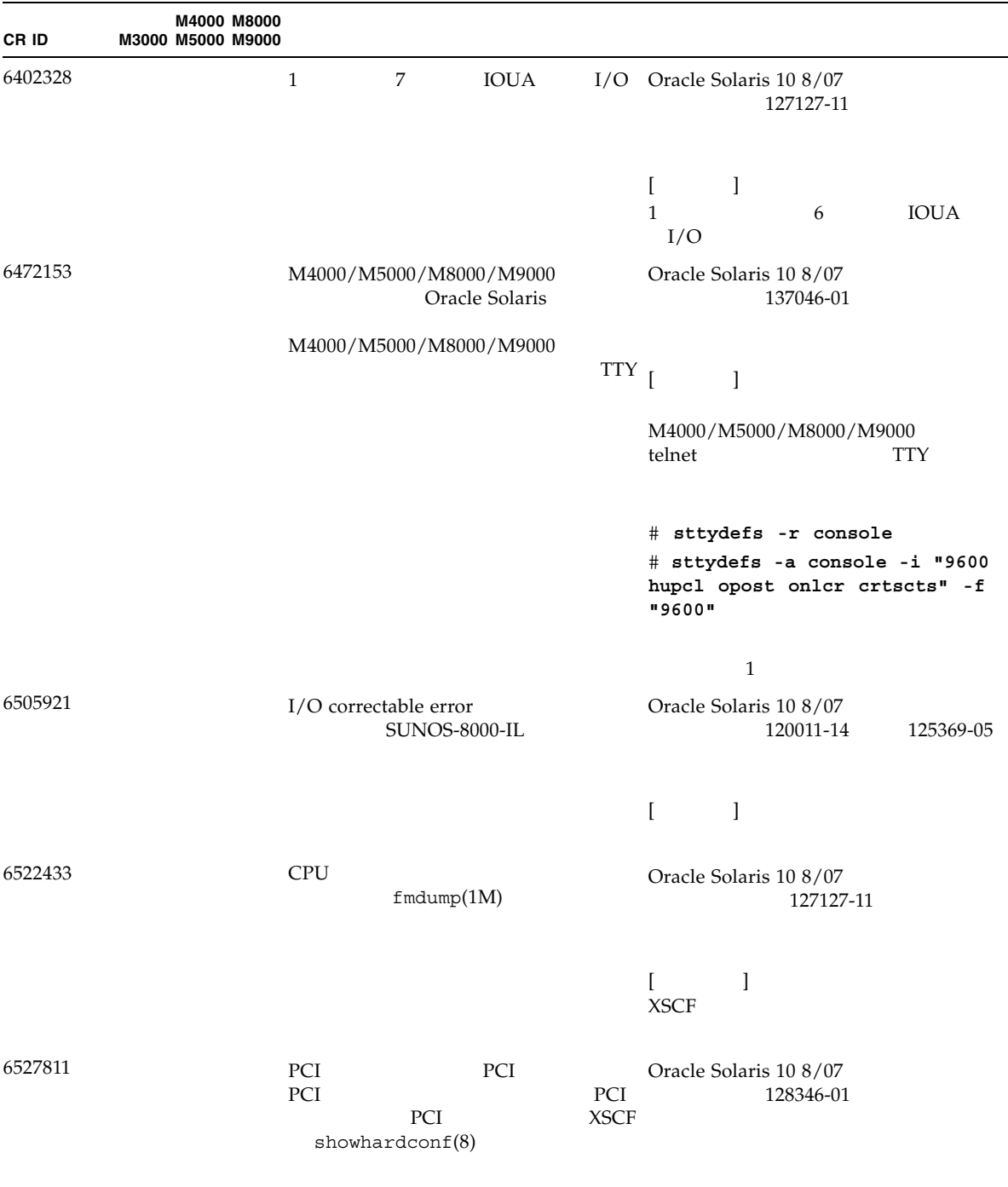

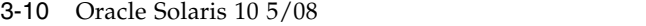

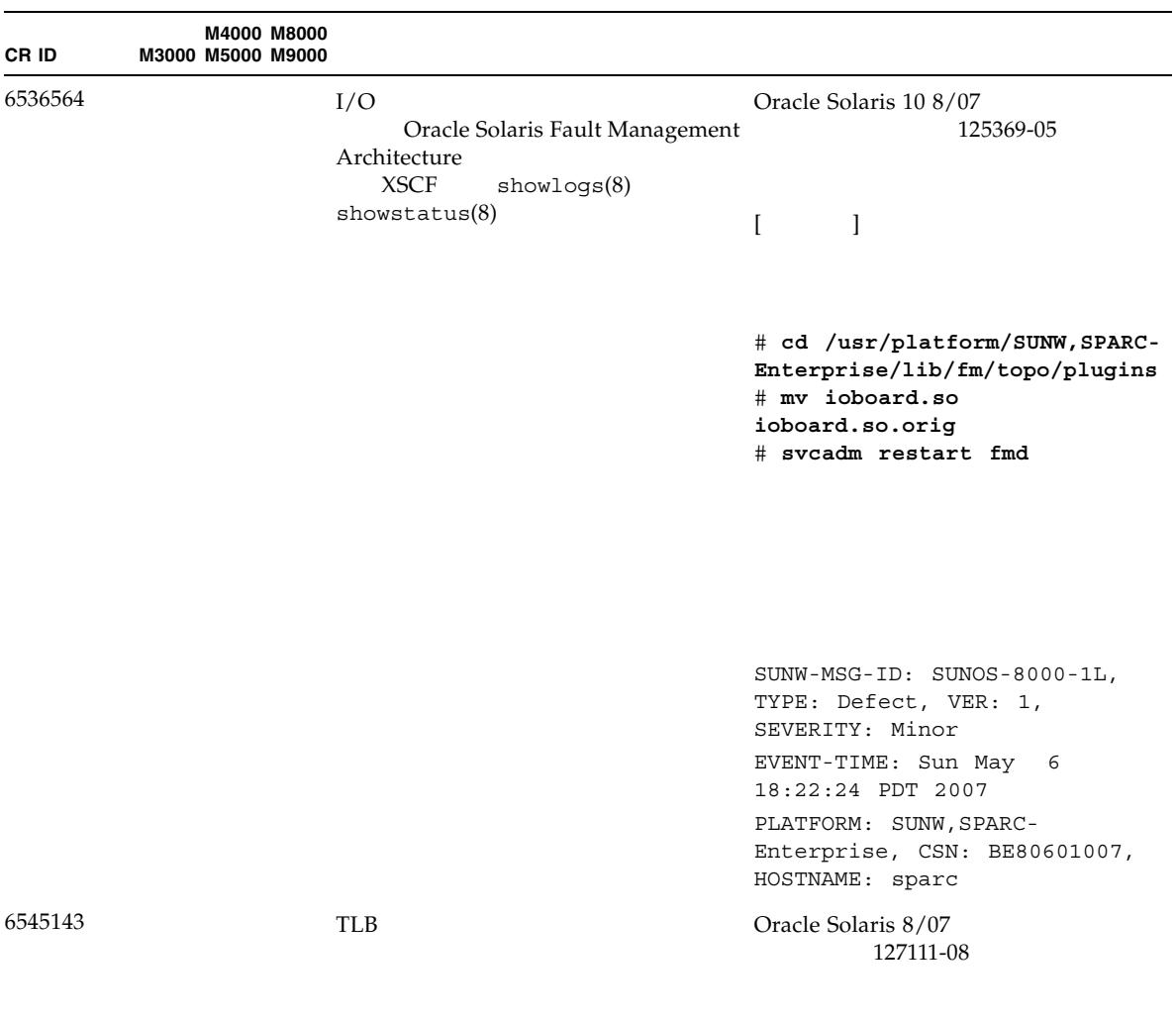

 $(ta 3)$ 

bad kernel MMU trap at TL 2

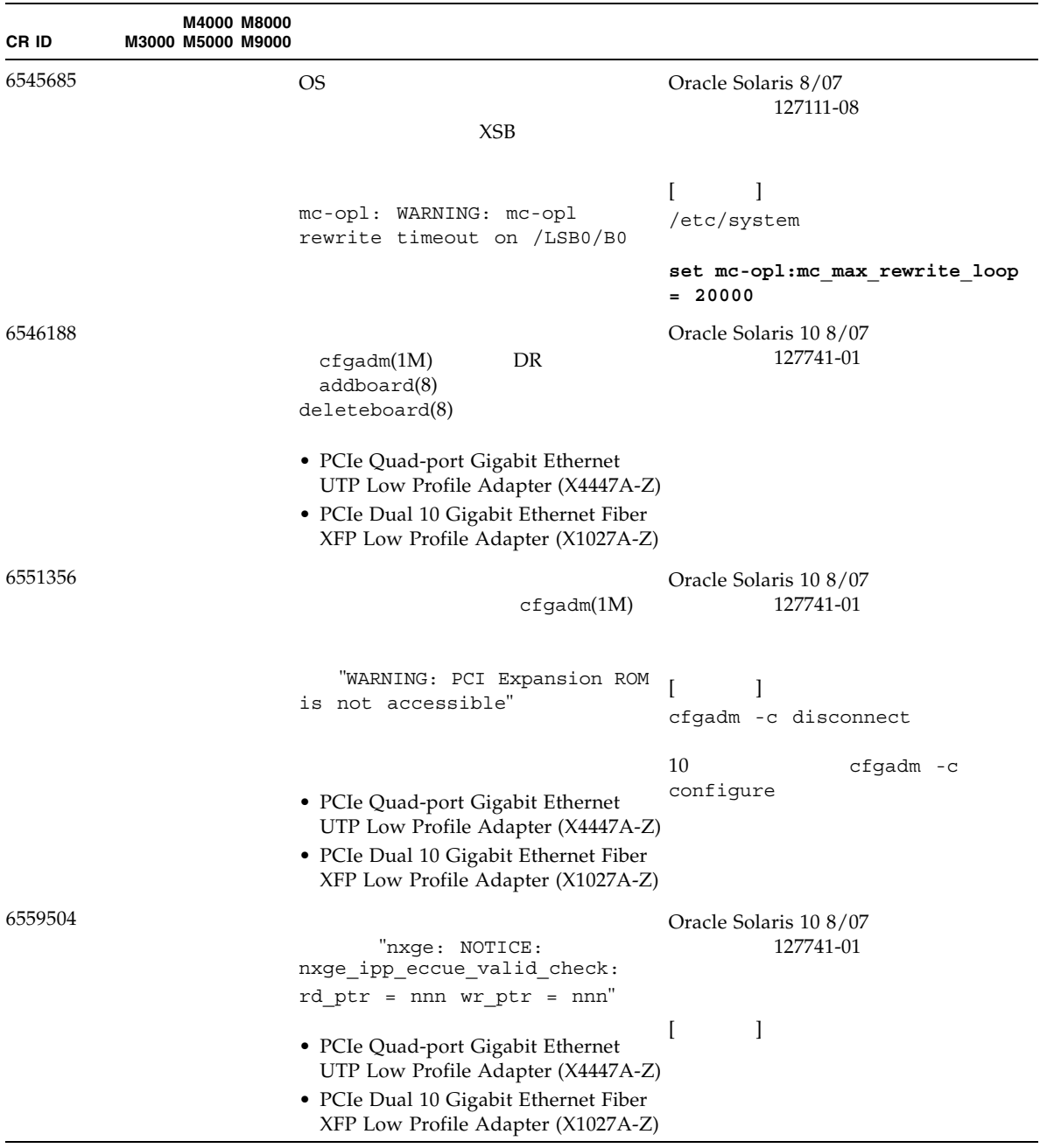

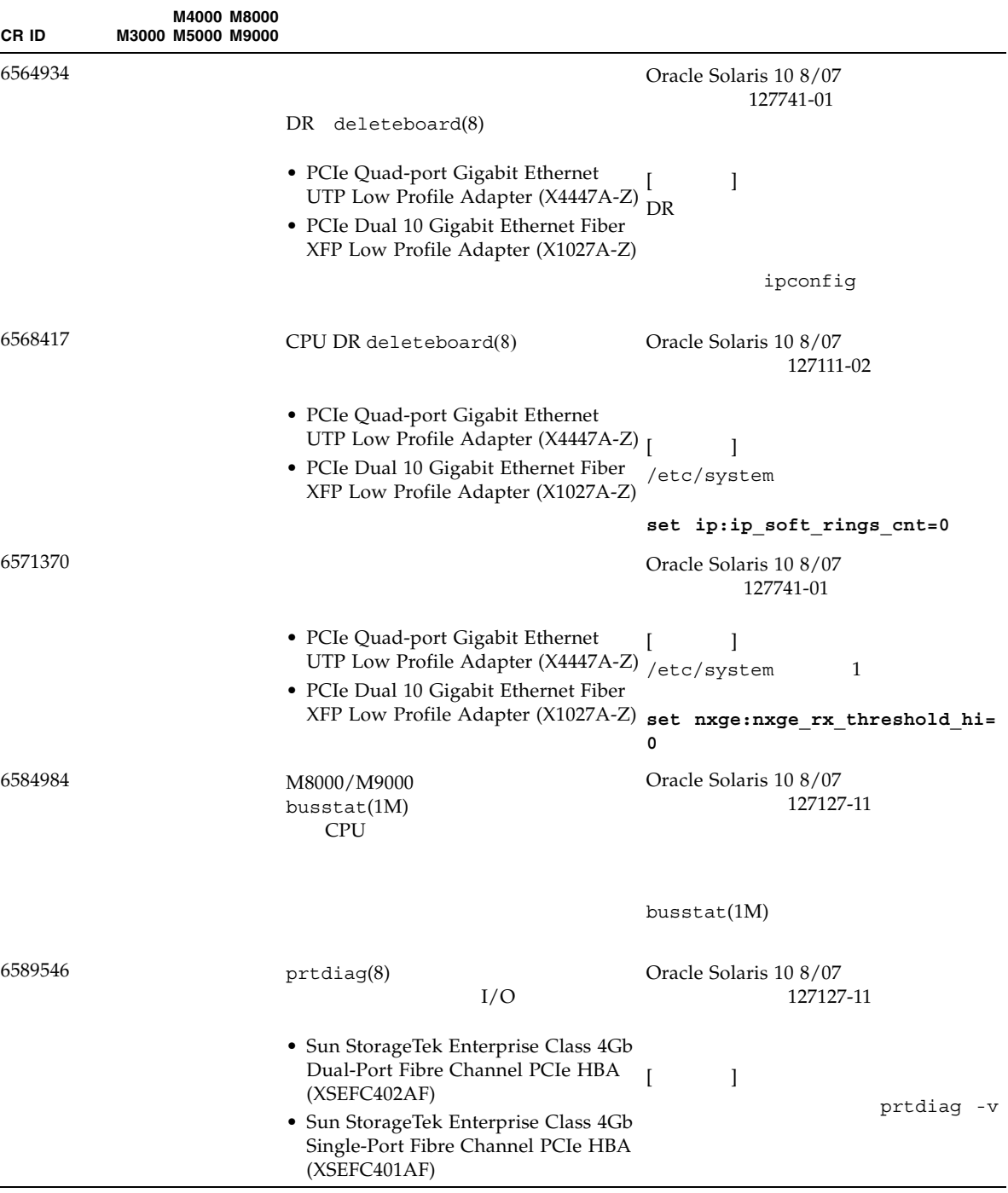

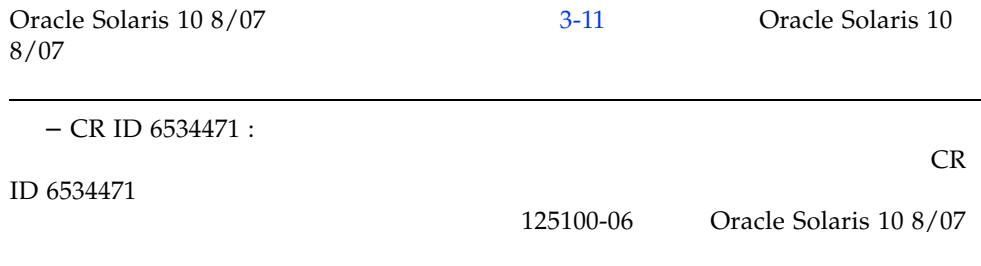

<span id="page-86-0"></span>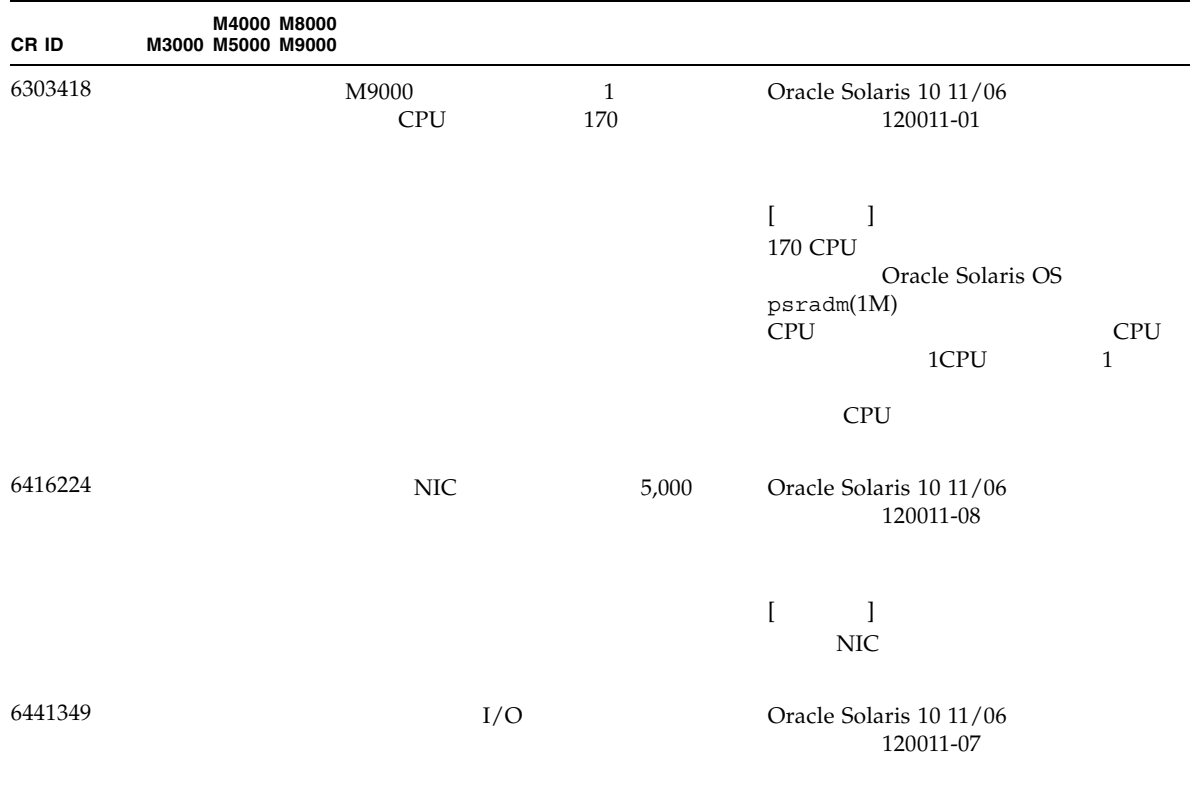

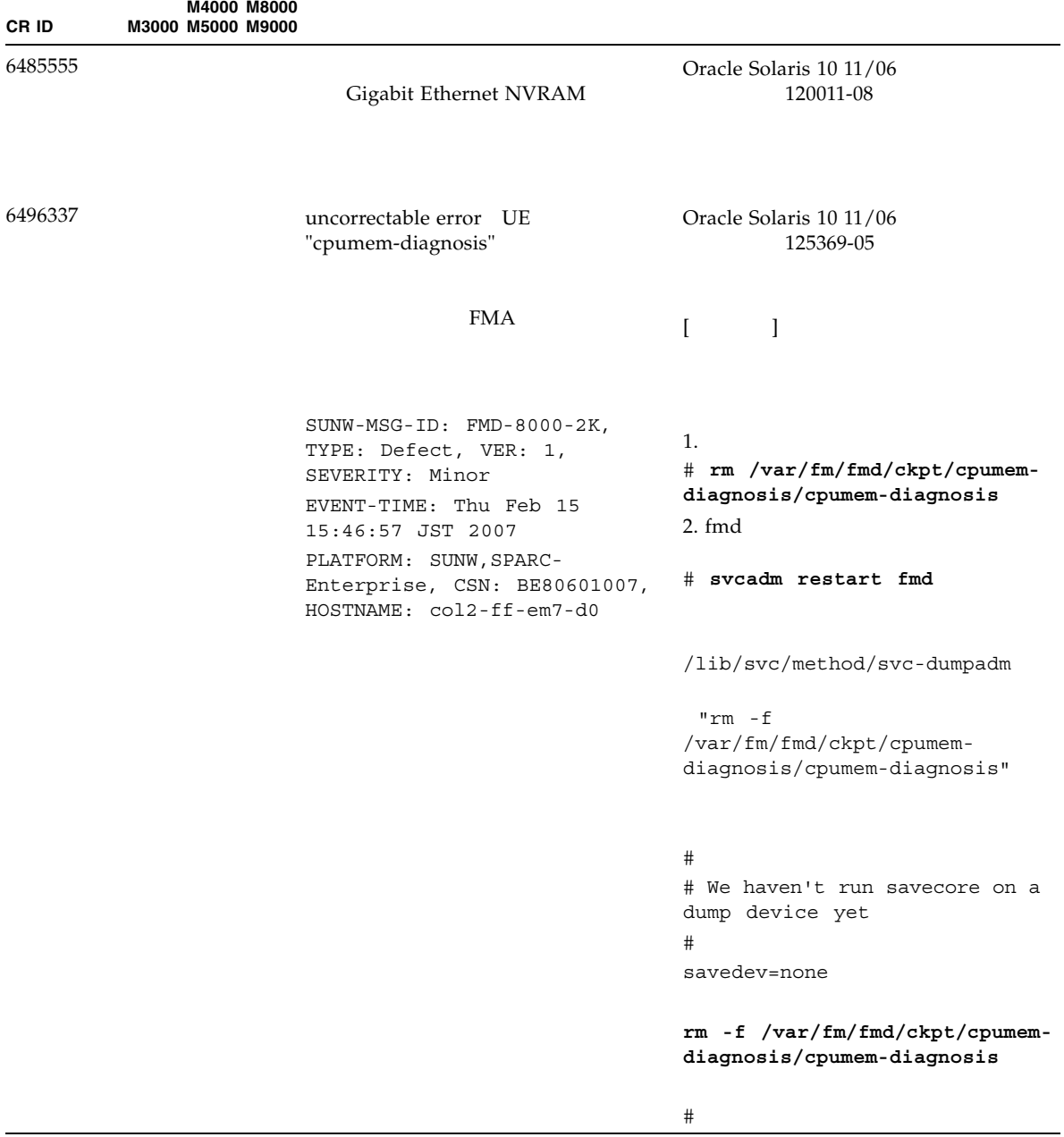

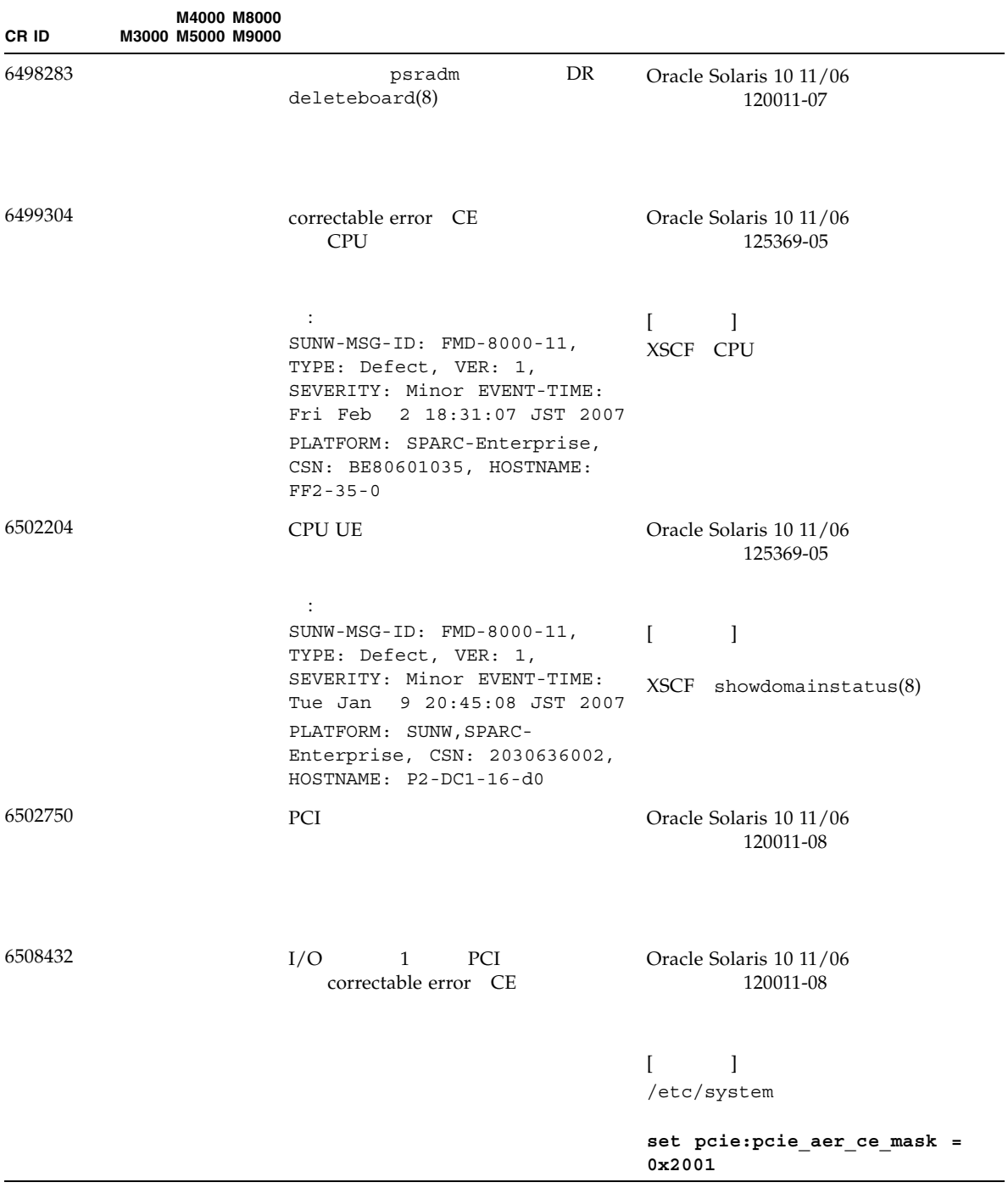

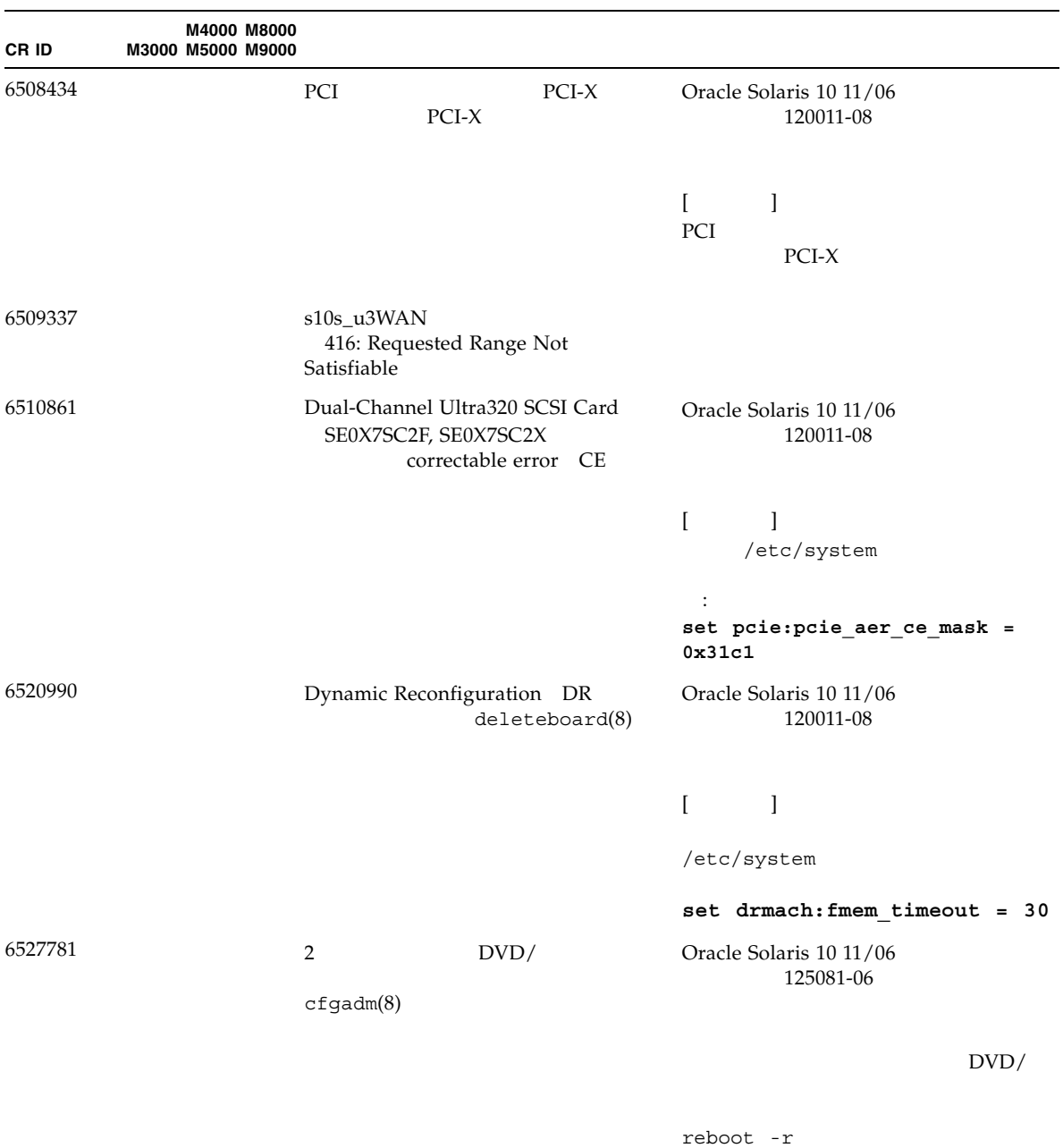

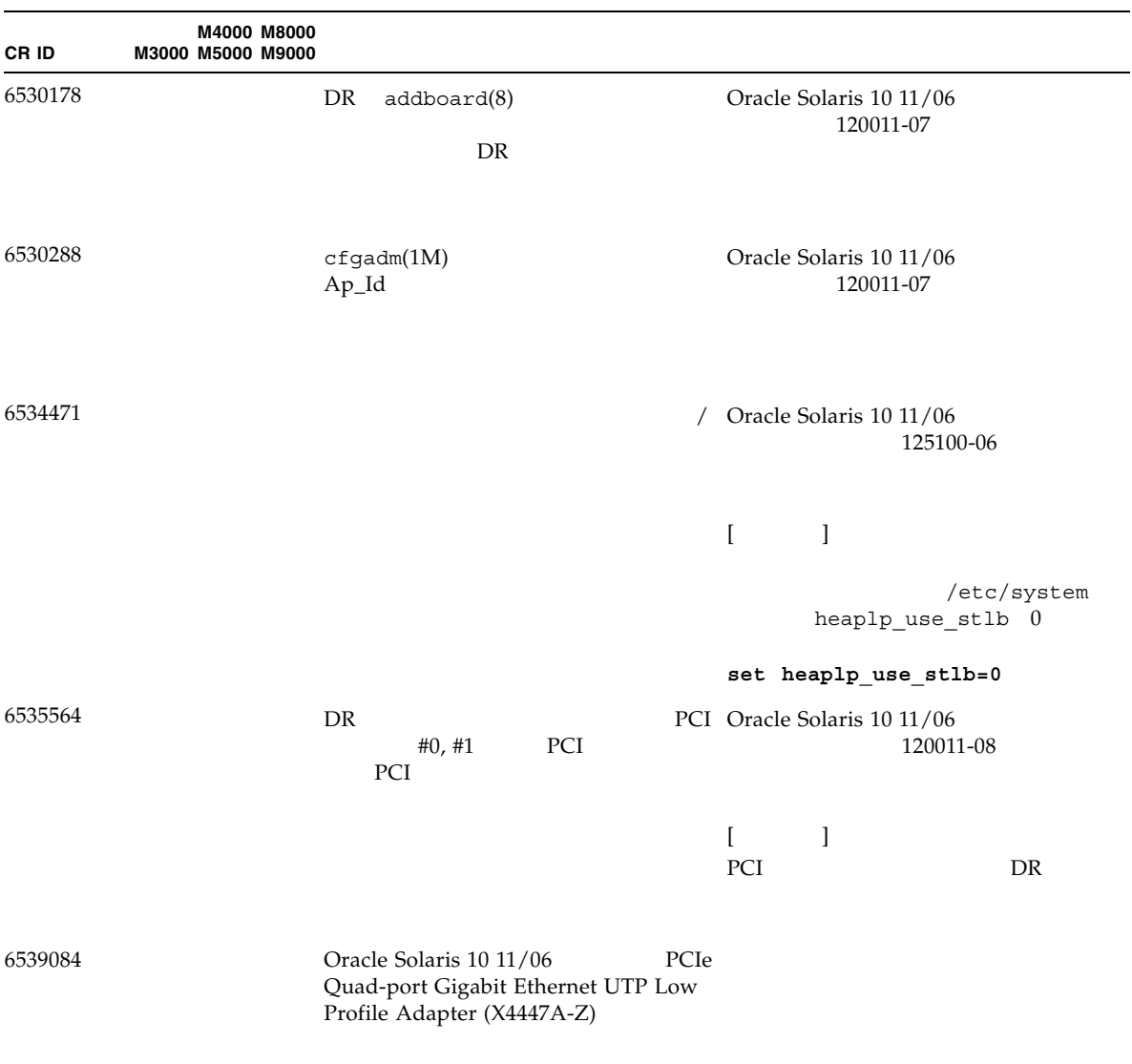

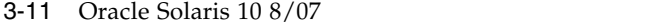

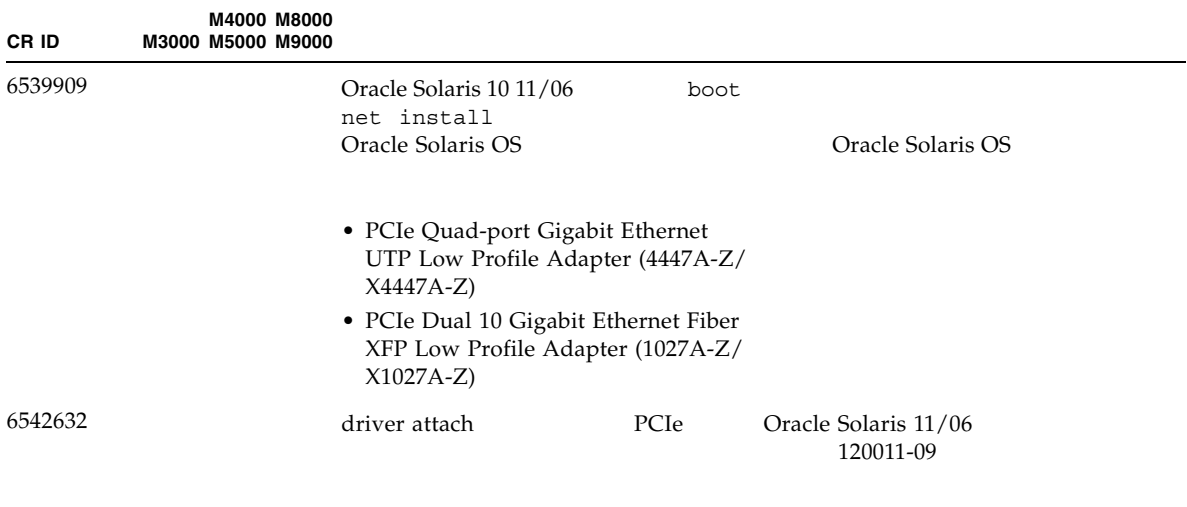

#### ${\rm M3000/M4000/M5000/M8000/M9000}$

#### SPARC Enterprise M3000/M4000/M5000/M8000/M9000 XSCF

#### $3-12$

<span id="page-92-0"></span> $3-12$ 

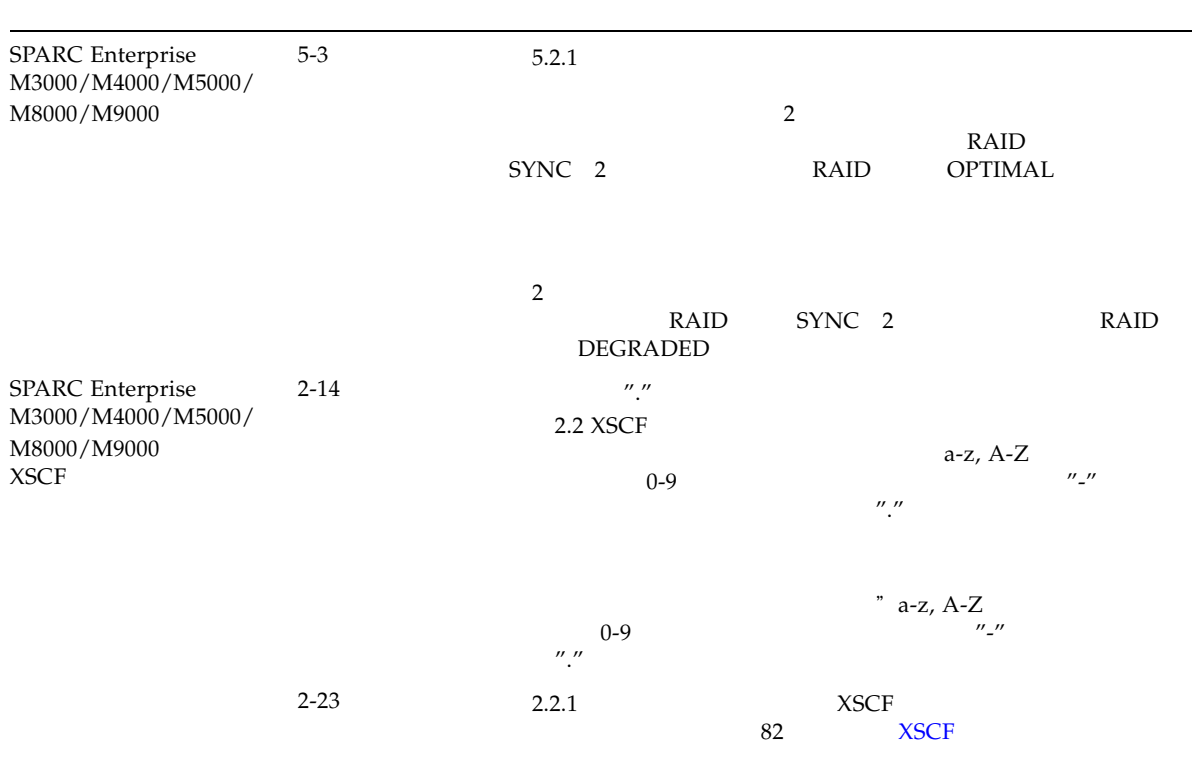

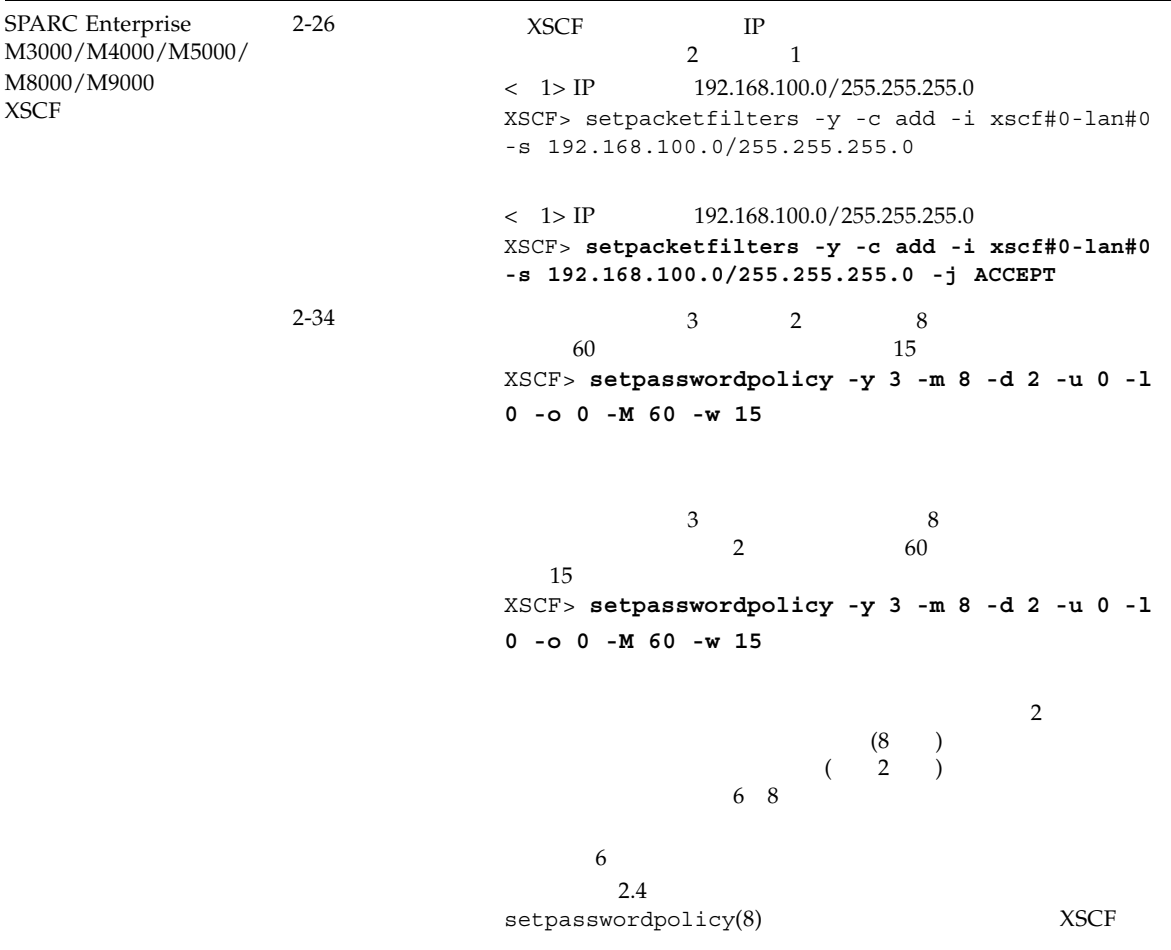

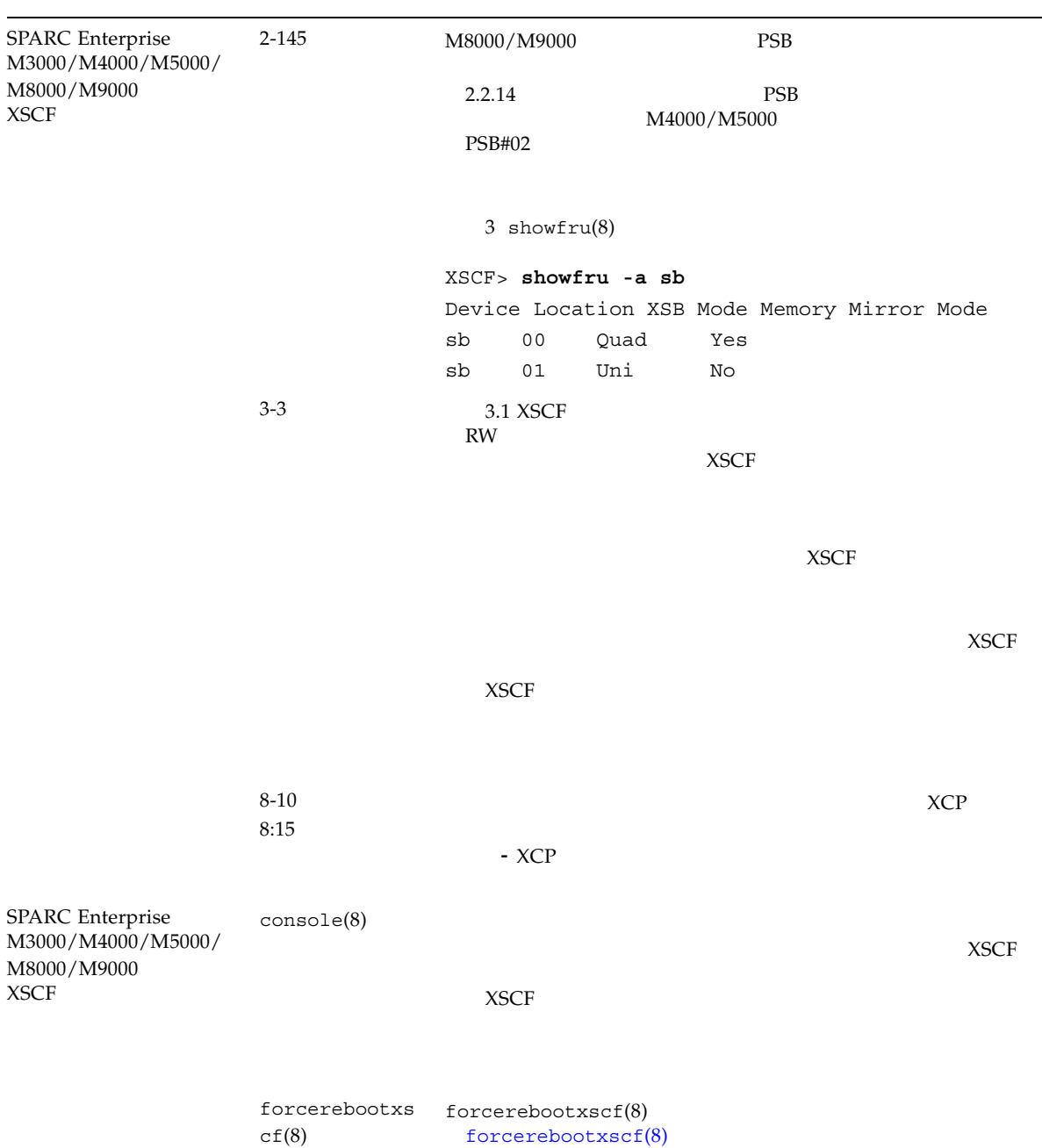

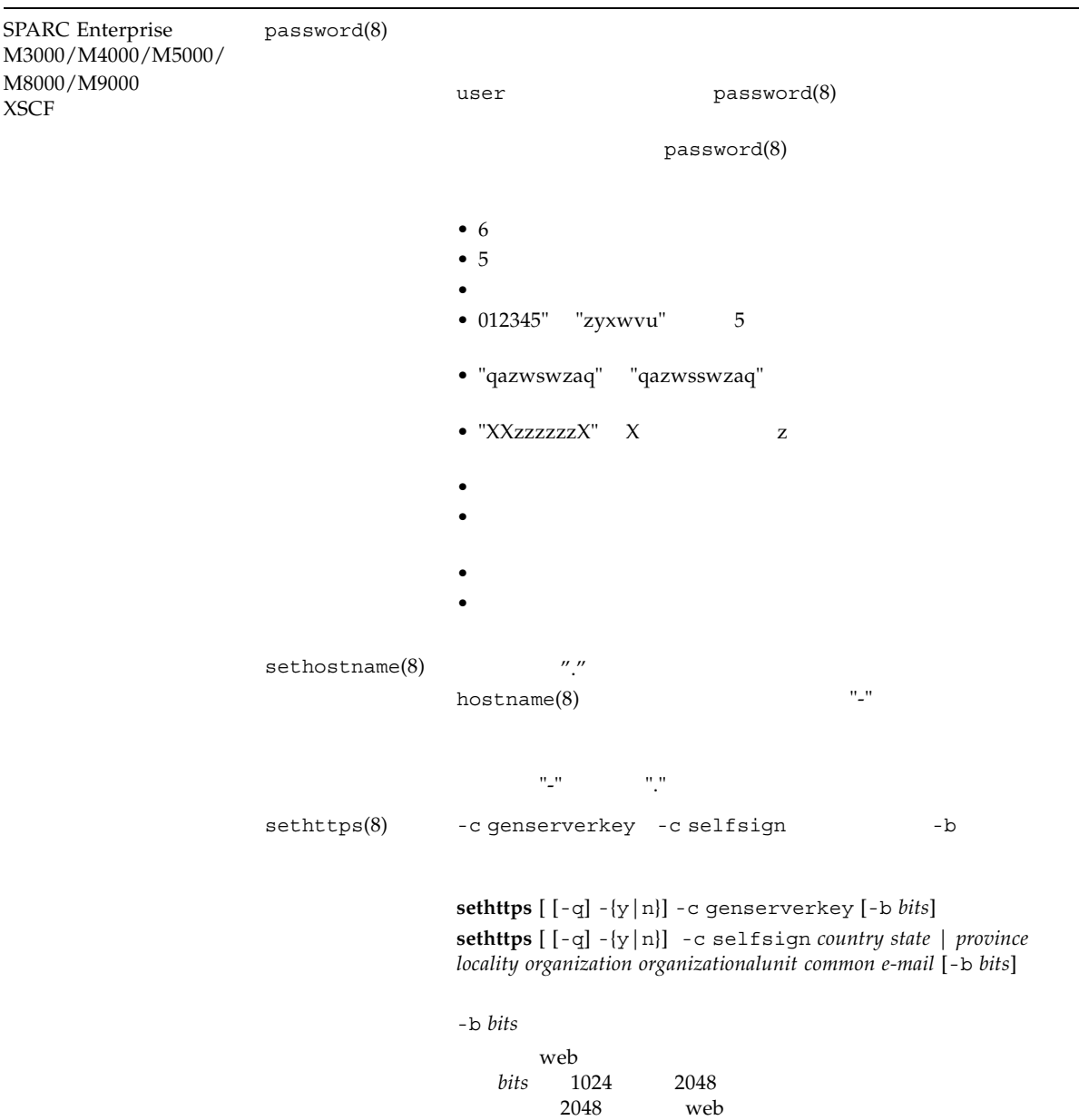

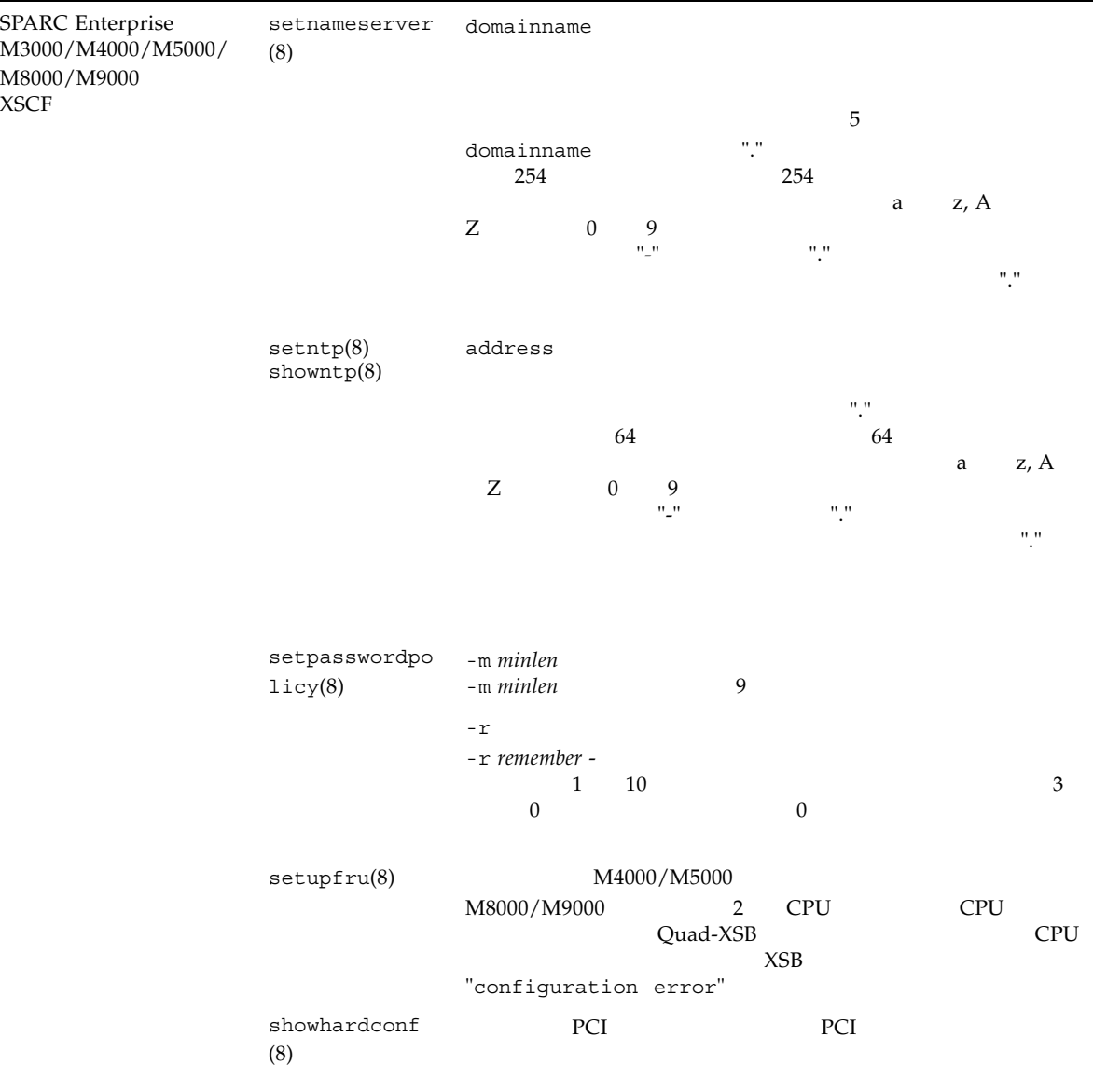

### SPARC Enterprise M3000/M4000/M5000/M8000/M9000 XSCF

SPARC Enterprise M3000/M4000/M5000/M8000/M9000<br>XSCF

#### $XSCF$

#### <span id="page-97-0"></span>**XSCF**

 $XSCF$ 

 $1$  expansion  $1$ 

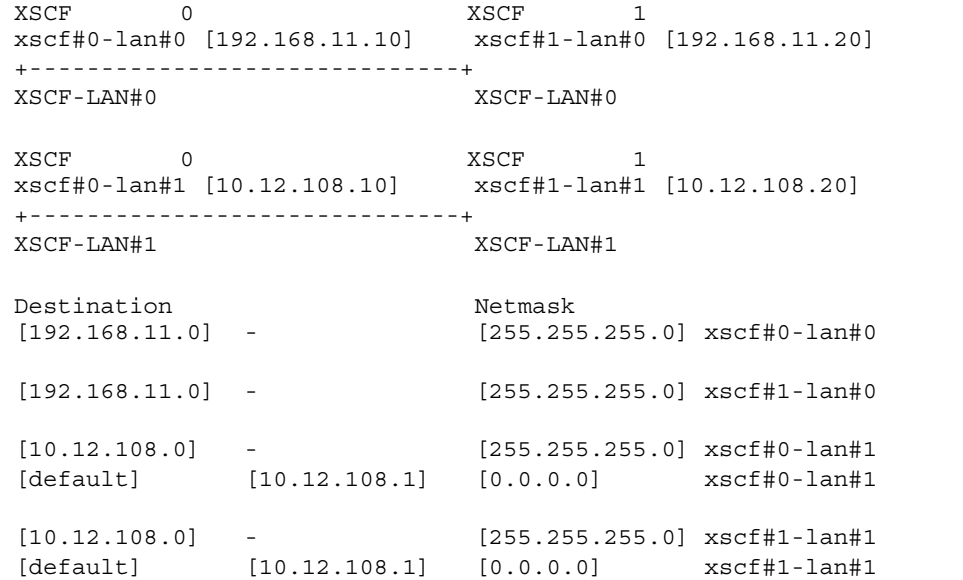

 $-$  XSCF

 $-$  IP

XSCF 0<br>xscf#0-lan#0 [192.168.11.10] xscf#1-lan#0 [192.168.11.20] xscf#0-lan#0 [192.168.11.10] xscf#1-lan#0 [192.168.11.20] +------------------------------+ XSCF-LAN#0 XSCF-LAN#0  $XSCF$  0  $XSCF$  1 xscf#0-lan#1 [10.12.108.10] xscf#1-lan#1 [10.12.108.20] +------------------------------+ XSCF-LAN#1 XSCF-LAN#1 Destination **Example 2018** Netmask [192.168.11.0] - [255.255.255.0] xscf#0-lan#0 [default] [192.168.11.1] [0.0.0.0] xscf#0-lan#0  $[192.168.11.0]$  -  $[255.255.255.0]$  xscf#1-lan#0 [default] [192.168.11.1] [0.0.0.0] xscf#1-lan#0 [10.12.108.0] - [255.255.255.0] xscf#0-lan#1 [default] [10.12.108.1] [0.0.0.0] xscf#0-lan#1 [10.12.108.0] - [255.255.255.0] xscf#1-lan#1 [default] [10.12.108.1] [0.0.0.0] xscf#1-lan#1

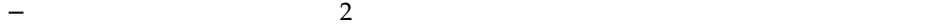

#### $\mathbf 1$

#### ■ コマンド操作

1. showroute $(8)$ 

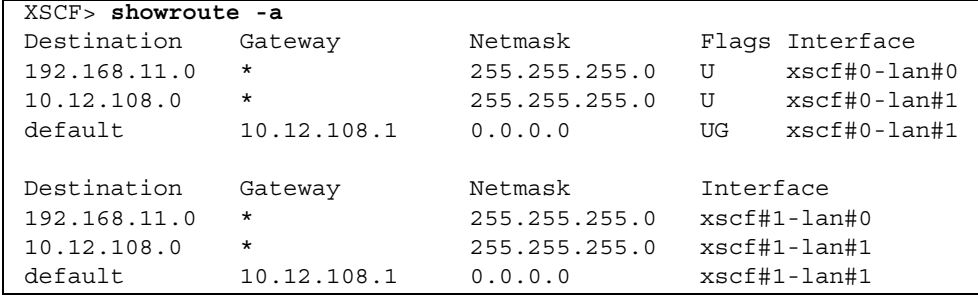

 $2$  2

#### 2. setroute(8)

```
< 1> XSCFU#0 XSCF-LAN#0 Destination 192.168.11.0
       255.255.0
XSCF> setroute -c add -n 192.168.11.0 -m 255.255.255.0 xscf#0-lan#0
< 2> XSCFU#0 XSCF-LAN#1
10.12.108.1
XSCF> setroute -c add -n 0.0.0.0 -g 10.12.108.1 xscf#0-lan#1
< 3> XSCFU#0 XSCF-LAN#0 Destination 192.168.11.0
           255.255.0
XSCF> setroute -c del -n 192.168.11.0 -m 255.255.255.0 xscf#0-lan#0
```
### SPARC Enterprise M3000/M4000/M5000/M8000/M9000 XSCF

SPARC Enterprise M3000/M4000/M5000/M8000/M9000<br>XSCF

 $XSCF$ 

### <span id="page-100-0"></span>forcerebootxsc $f(8)$

forcerebootxscf $(8)$ 

forcerebootxscf - XSCF

forcerebootxscf forcerebootxscf -h

 $forcerebootstrap(8)$  XSCF

 $XSCF$  rebootxscf(8)  $XSCF$ 

 $XSCF$  forcerebootxscf(8)<br> $XSCF$  $XSCF$  $XSCF$   $XSCF$ للمسابقة المعلمية المعلمية المعلمية المعلمية المعلمية المعلمية المعلمية المعلمية المعلمية المعلمية المعلمية ا

setprivileges(8)

 $-h$ 

詳細説明 • コマンドを実行すると、実行してよいかを確認するためのプロンプトが表示され ます。実行する場合は"y"、中断する場合は"n"を入力します。 • コマンドを実行すると、ファームウェア異常を表すエラーログが登録されます。 ファームウェア異常により、rebootxscf(8)コマンドが応答せず復旧できない状 • コマンドを実行すると、telnet ssh等のXSCFへの接続が切断されます。 • 自動的にXSCFをリセットする setdate(8)コマンドの、リセットをキャンセルし た場合、forcerebootxscf(8)コマンドでXSCFをリセットしなおしても、設定 した内容はXSCFに反映されません。 • ドメインが稼働中でもforcerebootxscf(8)コマンドを使用して、XSCFをリ セットすることはできます。しかし、XSCFをドメインの上位NTPサーバに設定 している場合は、XSCFとドメイン間で、時刻のズレが生じることがあります。 この場合は、XSCFとドメインの時刻が同期されるように、ドメインの時刻を調 • applynetwork(8) setaltitude(8) setdualpowerfeed(8)

 $sethttps(8) sethttps(8) setntp(8) setsph(8) settellenet(8)$ rebootxscf(8)<br>
XSCF XSCF XSCF  $XSCF$   $XSCF$ applynetwork(8) setaltitude(8) setdualpowerfeed(8) sethttps(8) setntp(8) setssh(8) settelnet(8) rebootxscf(8)  $setssh(8)$  settelnet $(8)$ 

#### 1 XSCF

#### XSCF> **forcerebootxscf**

Please take snapshot after reboot, when the XSCF is ready. [y|n] :**y** The XSCF will be forcibly reset. Continue? [y|n]:**y**

 $0$  $>0$ 

関連項目 **rebootxscf(8)**

#### <span id="page-102-0"></span>1. XSCF

2.  $\sim$ 

XSCF> **showstatus**

CMU#3 DIMM 00A

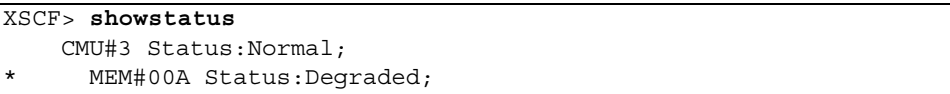

- <span id="page-102-1"></span>■ XSCF showdevices(8)
- $\blacksquare$  Prtdiag(1M)

showdevices

1. XSCF

2.  $\sim$ 

XSCF> **showdevices -d** *domain\_id*

 $16GB$ 

00-0 64GB

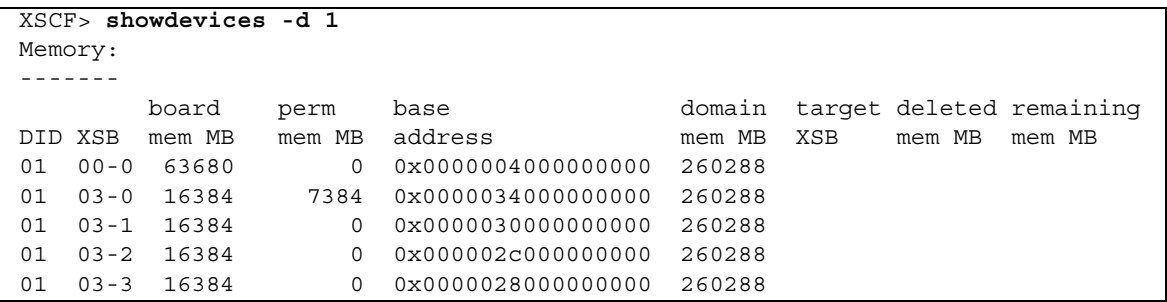

#### prtdiag

■ Two Prtdiag

# **prtdiag**

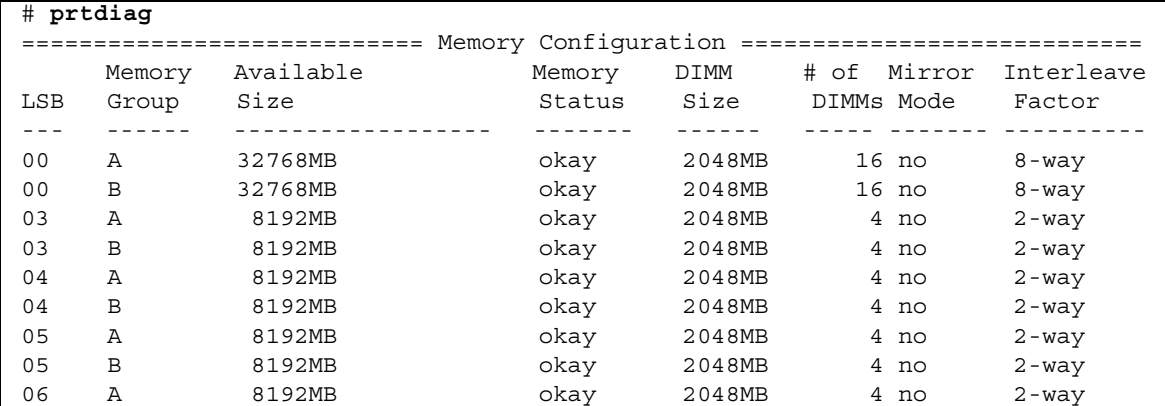

#### 1. XSCF

2.  $\sim$ 

#### XSCF> **showdevices -d** *domain\_id*

```
showdevices -d 0 domain_id
```
4 perm mem MB 0  $1674MB$  00-2 deleteboard(8) XSCF> **showdevices -d 0** ... Memory: ------ board perm base domain target deleted remaining DID XSB mem MB mem MB address mem MB XSB mem MB mem MB 00 00-0 8192 0 0x0000000000000000 24576 00 00-2 8192 1674 0x000003c000000000 24576 00 00-3 8192 0 0x0000034000000000 24576 ...

 $movedoard(8)$ 

System may be temporarily suspended, proceed?  $[y|n]$ :

# M3000

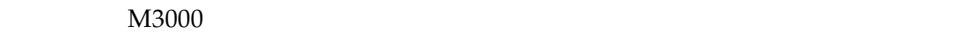

- [留意点および制限事項](#page-106-0) ■ RAID
- [ハードウェアマニュアルの変更内容](#page-111-0)
- <span id="page-106-0"></span>■ [その他の情報](#page-113-0)

### CHECK LED

CHECK LED CHECK LED

 $FAN$  PSU

XSCF Oracle Solaris OS

## **RAID**

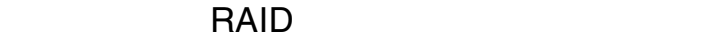

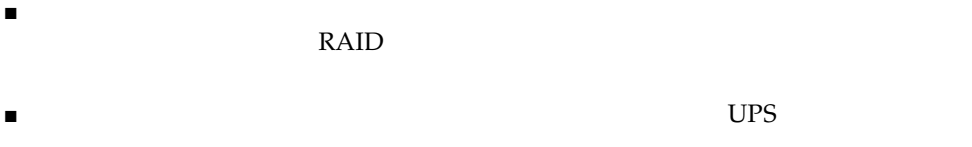

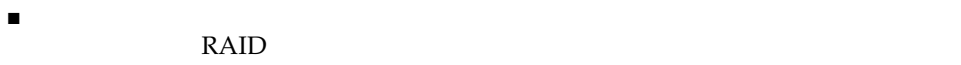

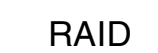

 $\blacksquare$   $\blacksquare$   $\blacks$ 

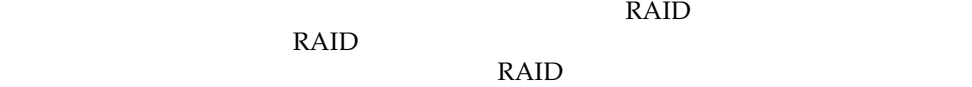

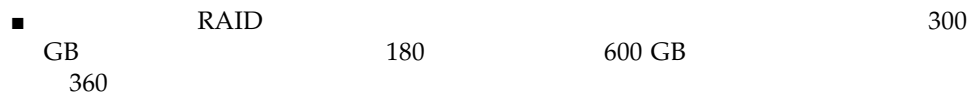

- $\blacksquare$   $\blacksquare$   $\blacks$
- $\blacksquare$   $\blacksquare$   $\blacks$

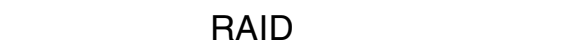

RAID コントローラー ディスクドライブ しゅうしゅう しゅうしゅう しゅうしゅう しゅうしゅう しゅうしゅうしゅうしゅうしゅうしゅうしゅうしゅう

- 1. RAID
- 2. RAID SALES RAID
- 3. RAID
- $4.$
### raidctl(1M)

raidctl(1M)

- $\blacksquare$  raidctl C r 1E RAID 1E
- raidctl -c -r 1E RAID 1E
- raidctl-a
- raidctl-p
- $\blacksquare$  raidctl -C -z

## DVDドライブ/ディスクの使用についています。

 $\overline{\text{DVD}}$ SPARC Enterprise DVD

http://jp.fujitsu.com/platform/server/sparcenterprise/manual/

## USB

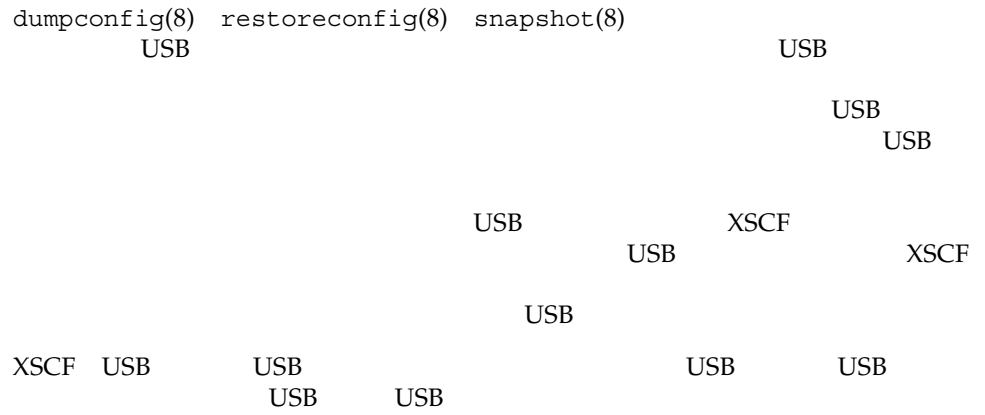

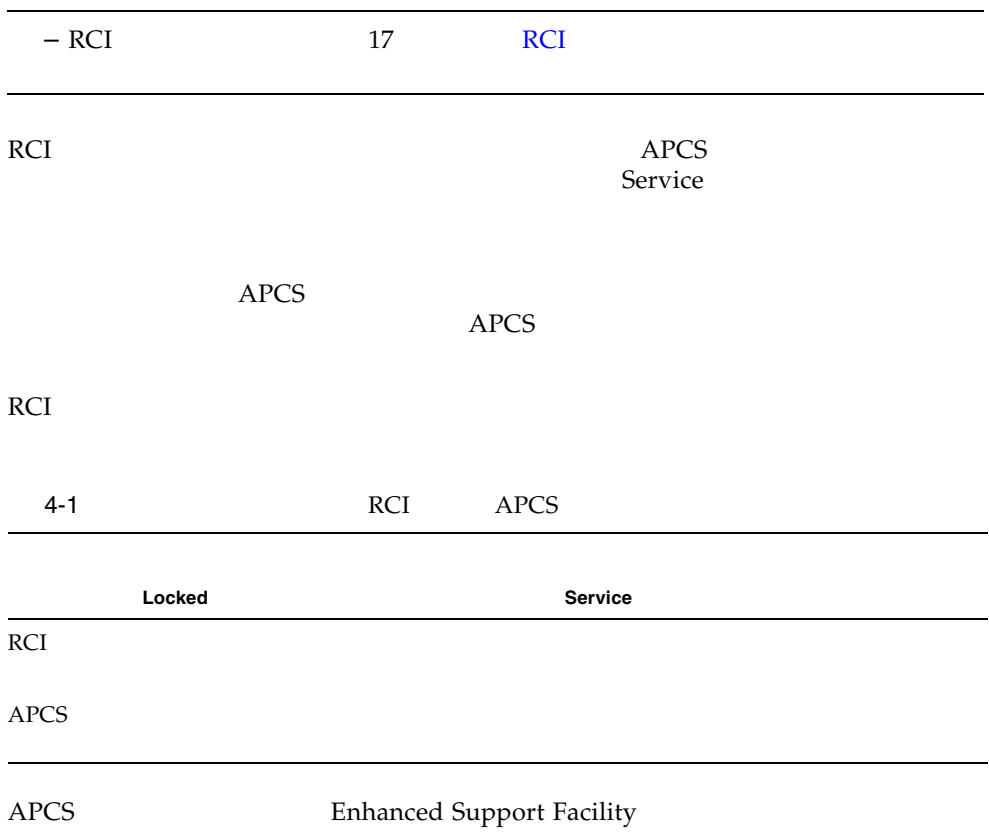

## 1027A-Z/X1027A-Z

PCIe Dual 10 Gigabit Ethernet Fiber XFP Low Profile Adapter (1027A-Z/X1027A-Z)

 $\blacksquare$  1

### 4447A-Z/X4447A-Z

PCIe Quad-port Gigabit Ethernet UTP Low Profile Adapter (4447A-Z/X4447A-Z)

## Emulex PCI Express PCIe

Emulex PCIe 120222-26

- Sun StorageTek Enterprise Class 4Gb Dual-Port Fibre Channel PCIe HBA (XSEFC402AF)
- Sun StorageTek Enterprise Class 4Gb Single-Port Fibre Channel PCIe HBA (XSEFC401AF)

## **RAID**

RAID

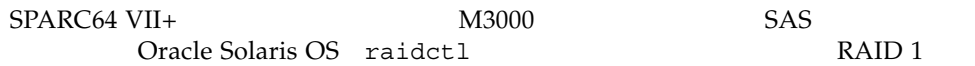

#### RAID

4-2 RAID

Oracle Solaris OS

ESF Enhanced Support Facility 3.2

XSCF XCP 1101

<span id="page-111-0"></span>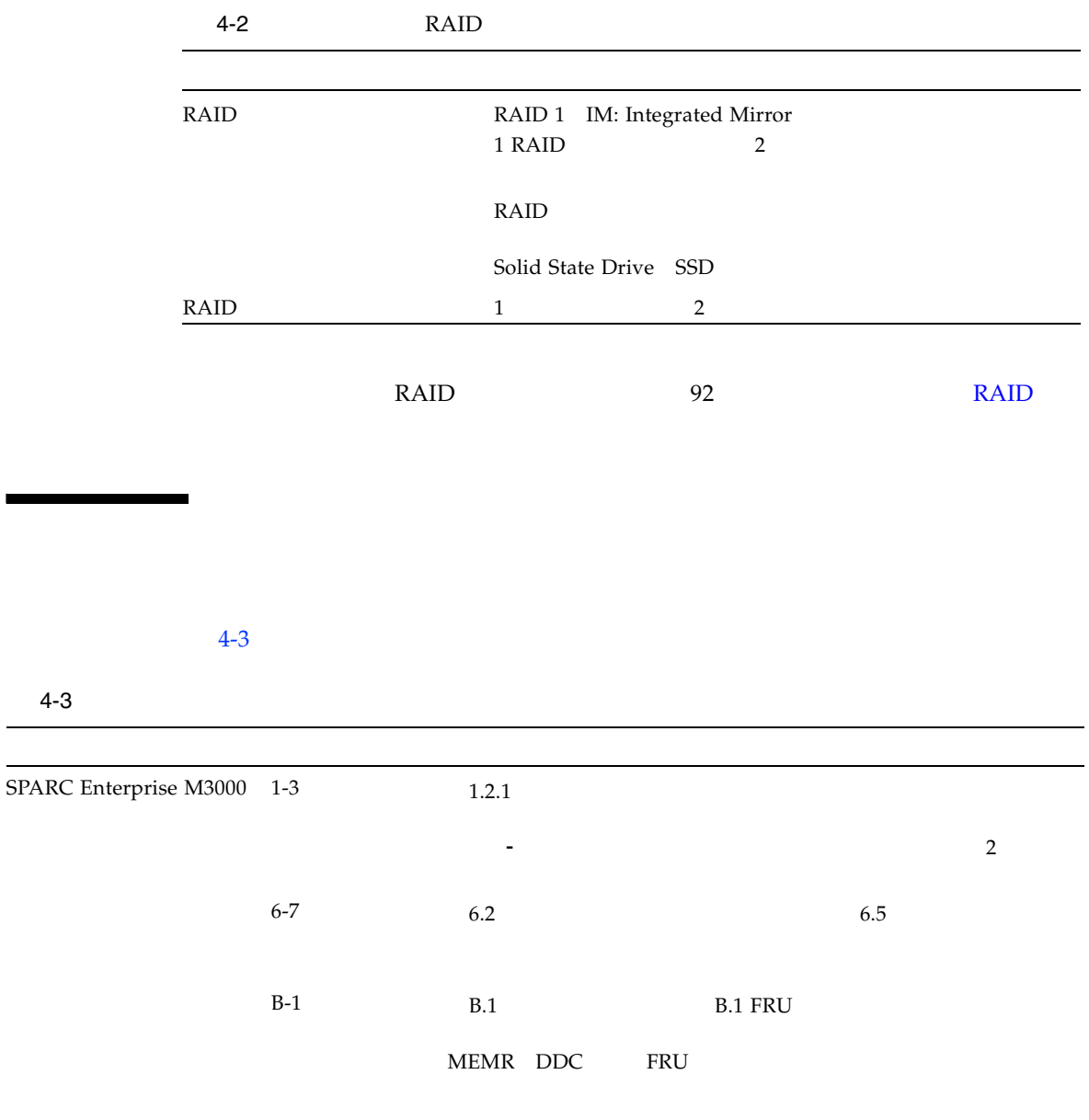

<span id="page-112-0"></span>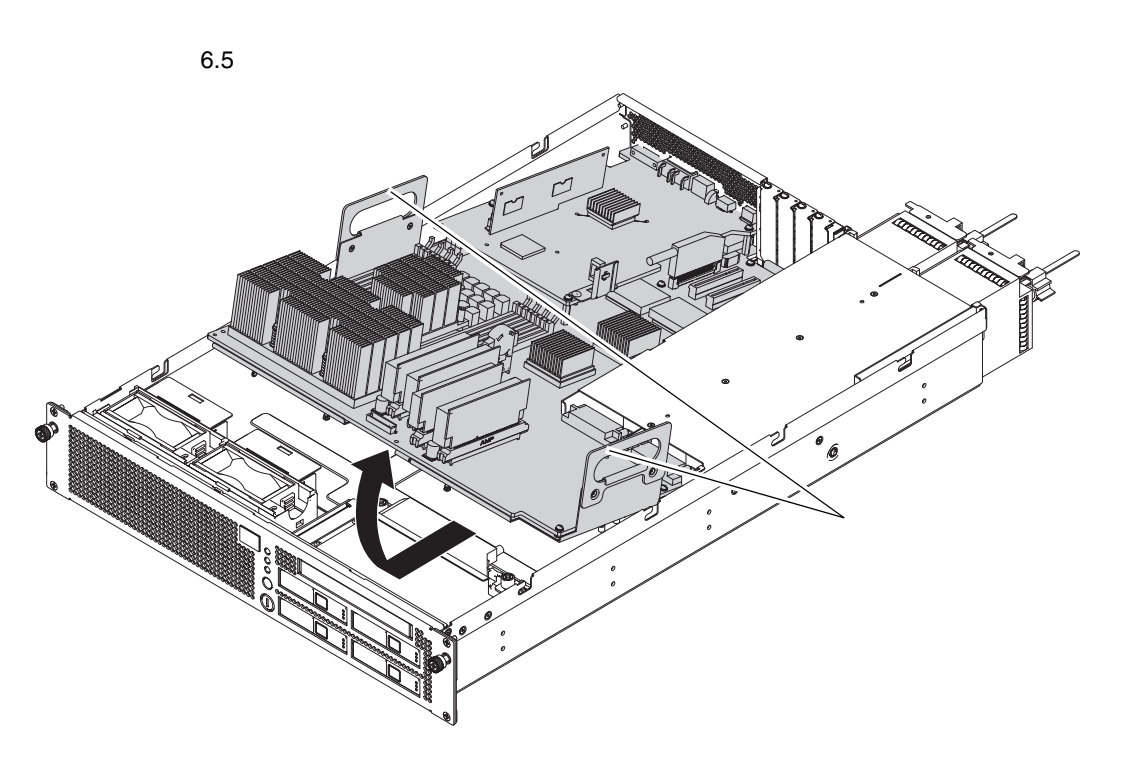

2.  $\sim$ 

<span id="page-113-0"></span>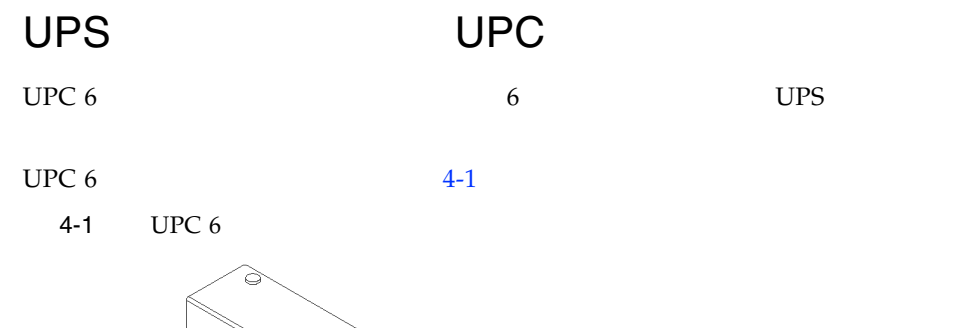

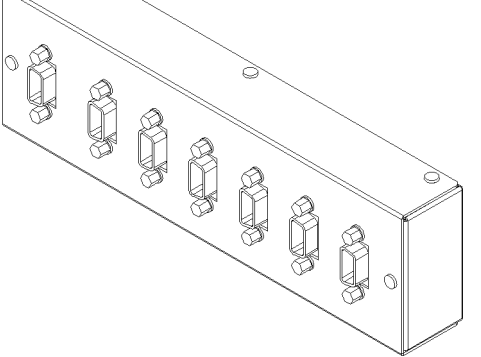

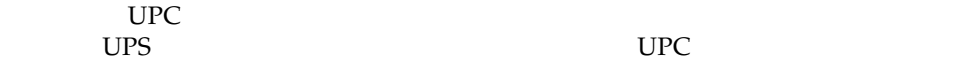

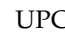

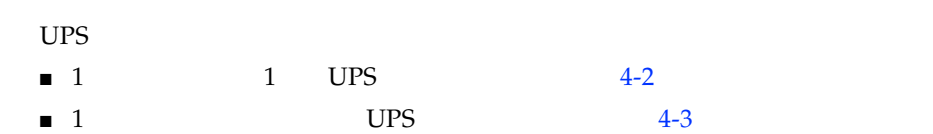

<span id="page-114-1"></span><span id="page-114-0"></span>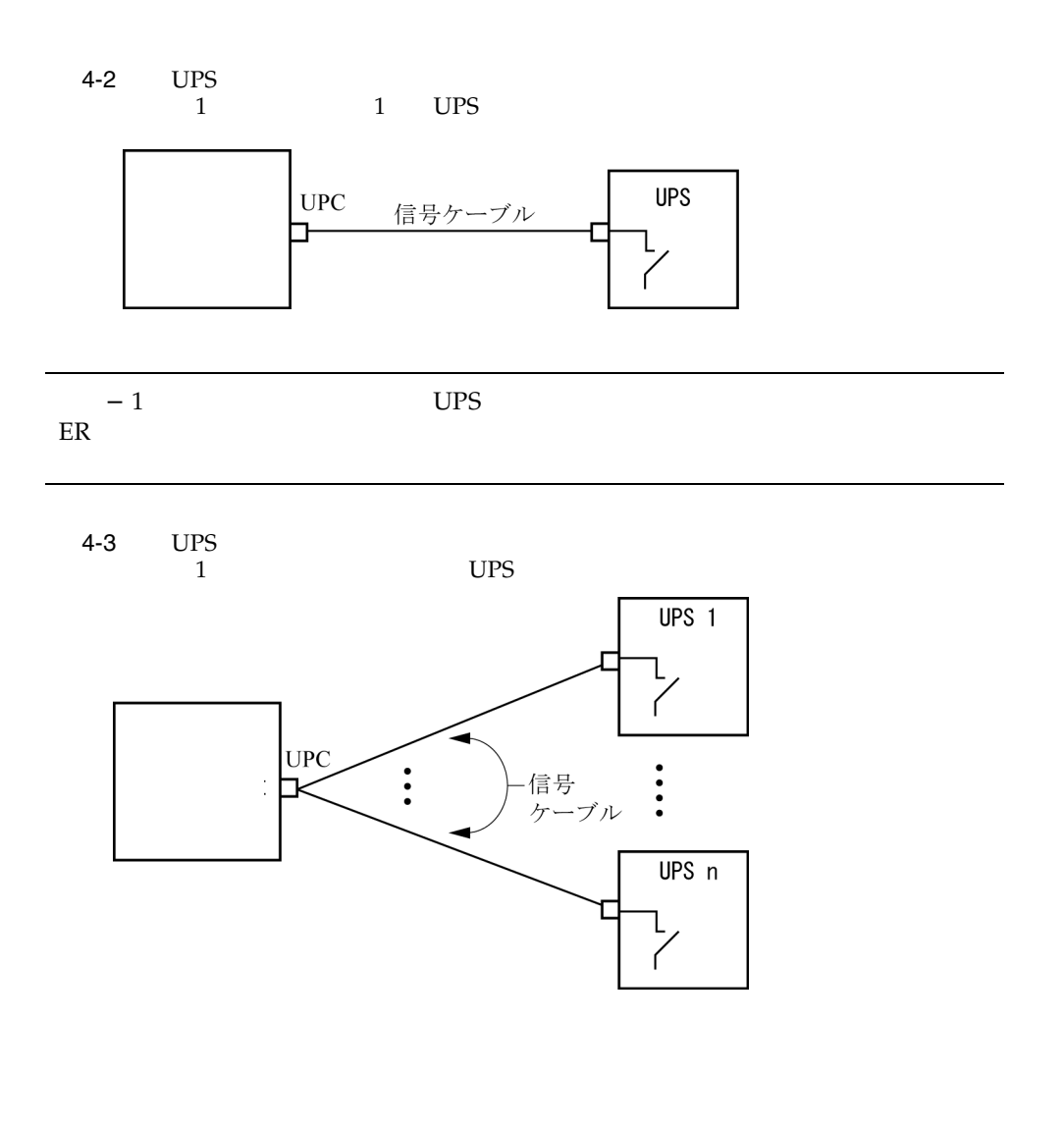

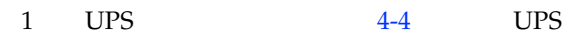

<span id="page-115-0"></span>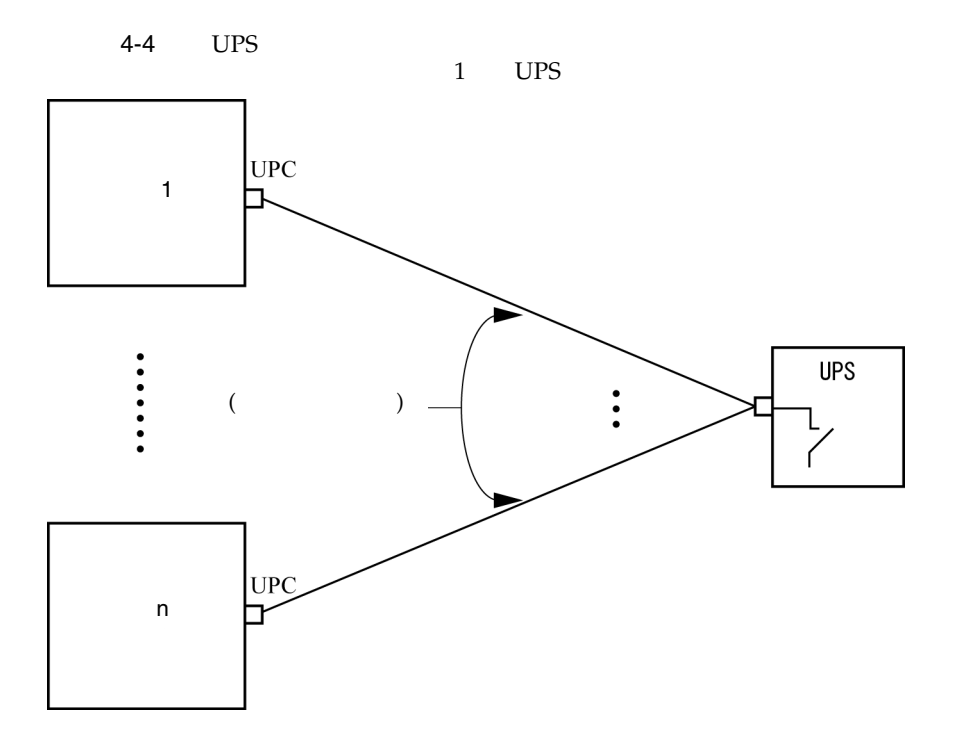

# M4000/M5000

#### M4000/M5000

- [留意点および制限事項](#page-116-0)
- [ハードウェアに関する不具合と回避方法](#page-119-0)
- [ハードウェアマニュアルの変更内容](#page-119-1)
- [その他の情報](#page-120-0)

## <span id="page-116-0"></span>CHECK LED

 $FAN$  PSU

CHECK LEDは、間欠故障などの原因によっては、点灯しないことがあります。その

XSCF Oracle Solaris OS

M4000/M5000 NEMA L6-20

 $\blacksquare$   $\blacksquare$   $\blacksquare$   $\blacksquare$   $\blacksquare$ 

**101**

- $\blacksquare$   $\blacksquare$   $\blacksquare$   $\blacksquare$   $\blacksquare$   $\blacksquare$
- $\blacksquare$

## DVDドライブ/ディスクの使用についています。

 $\mathbf{DVD}$ SPARC Enterprise DVD

http://jp.fujitsu.com/platform/server/sparcenterprise/manual/

### USB

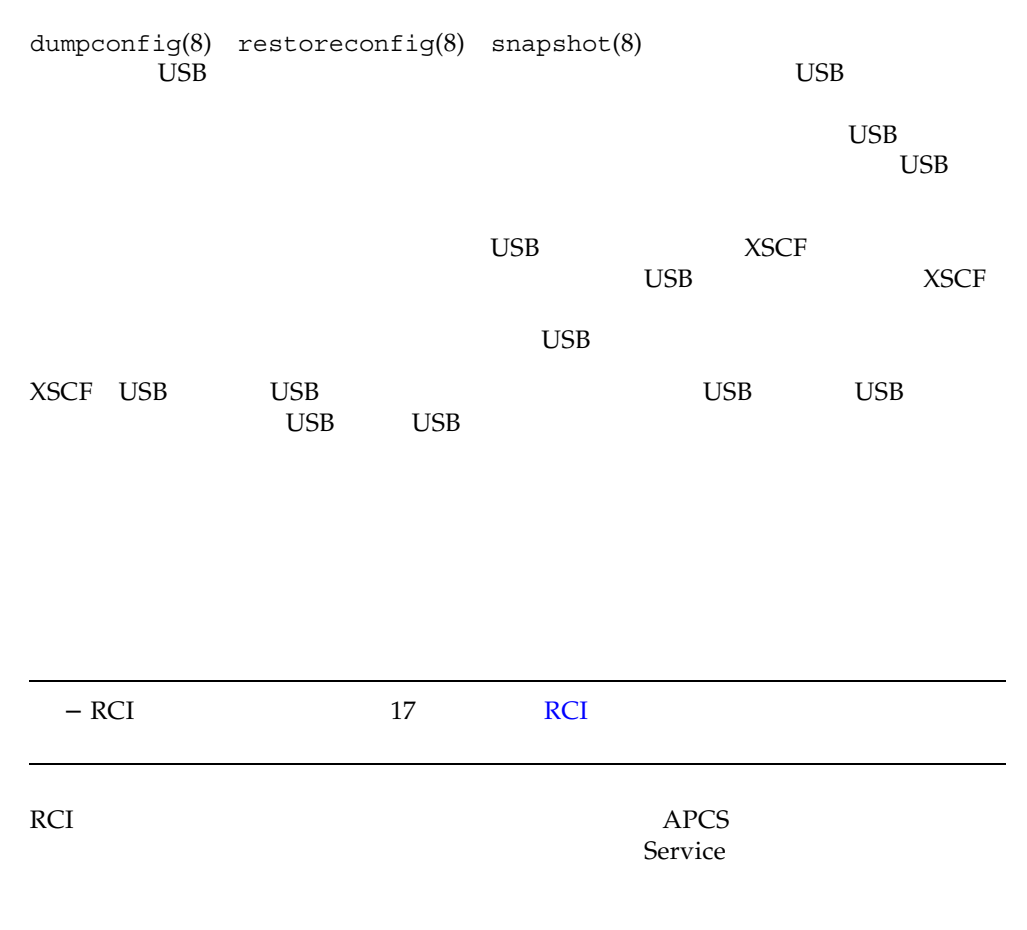

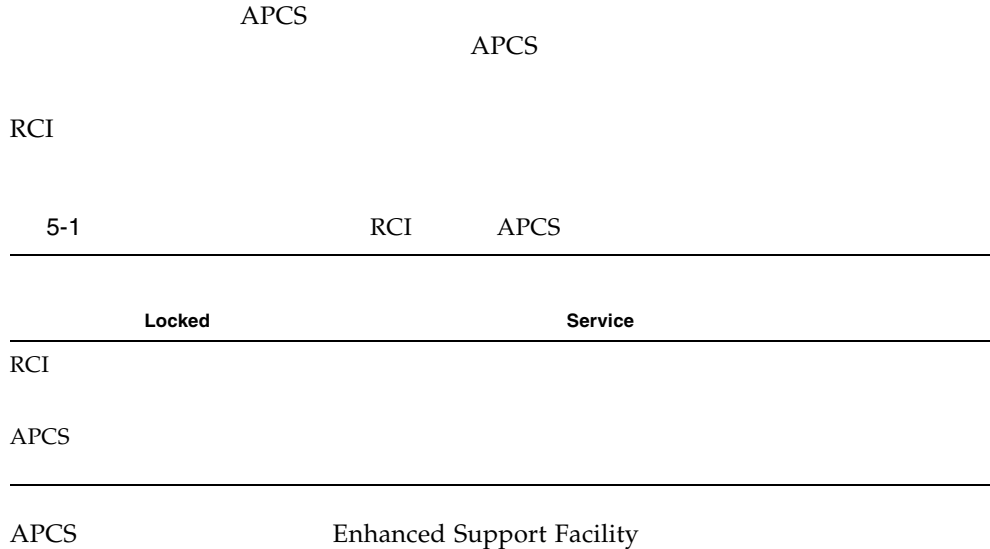

SPARC Enterprise M4000/M5000

### 1027A-Z/X1027A-Z

PCIe Dual 10 Gigabit Ethernet Fiber XFP Low Profile Adapter (1027A-Z/X1027A-Z)

- $\blacksquare$  M4000 2
- $\blacksquare$  M5000 4
- PCI

## 4447A-Z/X4447A-Z

PCIe Quad-port Gigabit Ethernet UTP Low Profile Adapter (4447A-Z/X4447A-Z)

■ M4000 4<br>■ M5000 8  $\blacksquare$  M5000

## Emulex PCI Express PCIe

Emulex PCIe 120222-26

- Sun StorageTek Enterprise Class 4Gb Dual-Port Fibre Channel PCIe HBA (XSEFC402AF)
- Sun StorageTek Enterprise Class 4Gb Single-Port Fibre Channel PCIe HBA (XSEFC401AF)

### <span id="page-119-0"></span>Sun Crypto Accelerator 6000

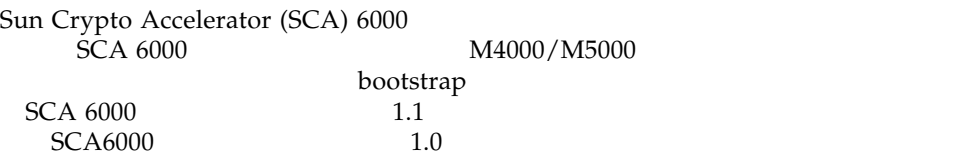

<span id="page-119-1"></span>M4000/M5000

<span id="page-120-2"></span>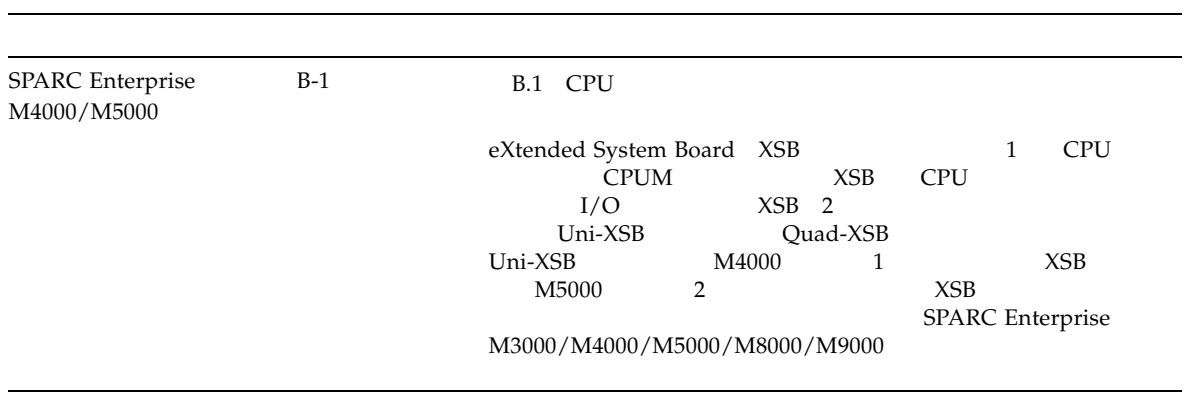

<span id="page-120-1"></span><span id="page-120-0"></span>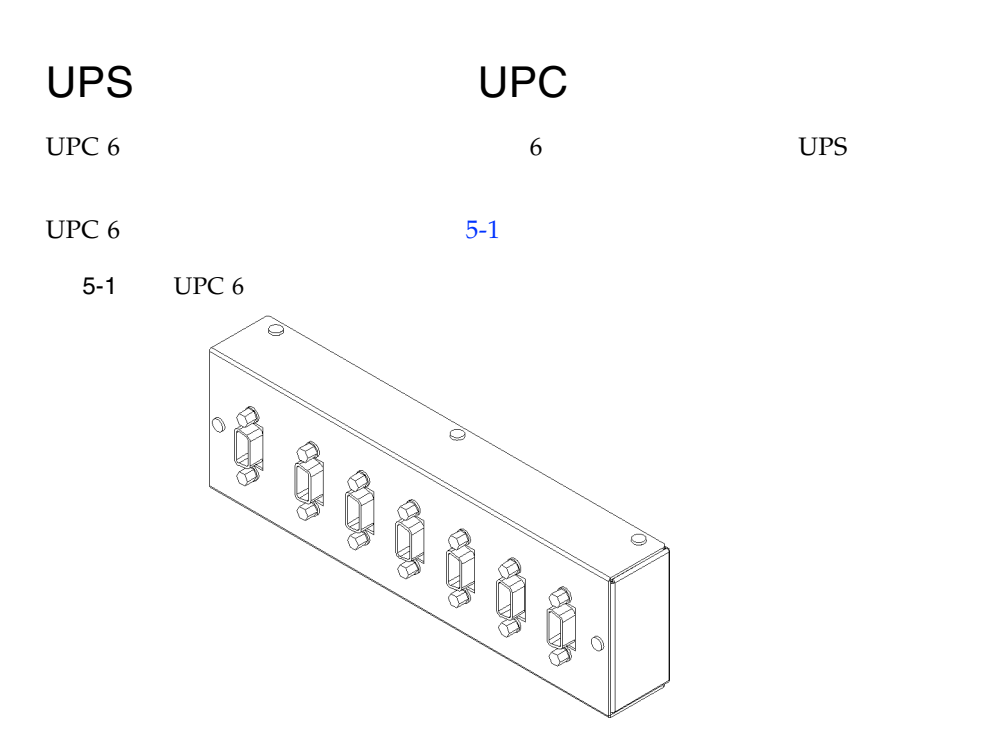

 $5-2$ 

 $5-2$   $-1$ 

<span id="page-121-0"></span>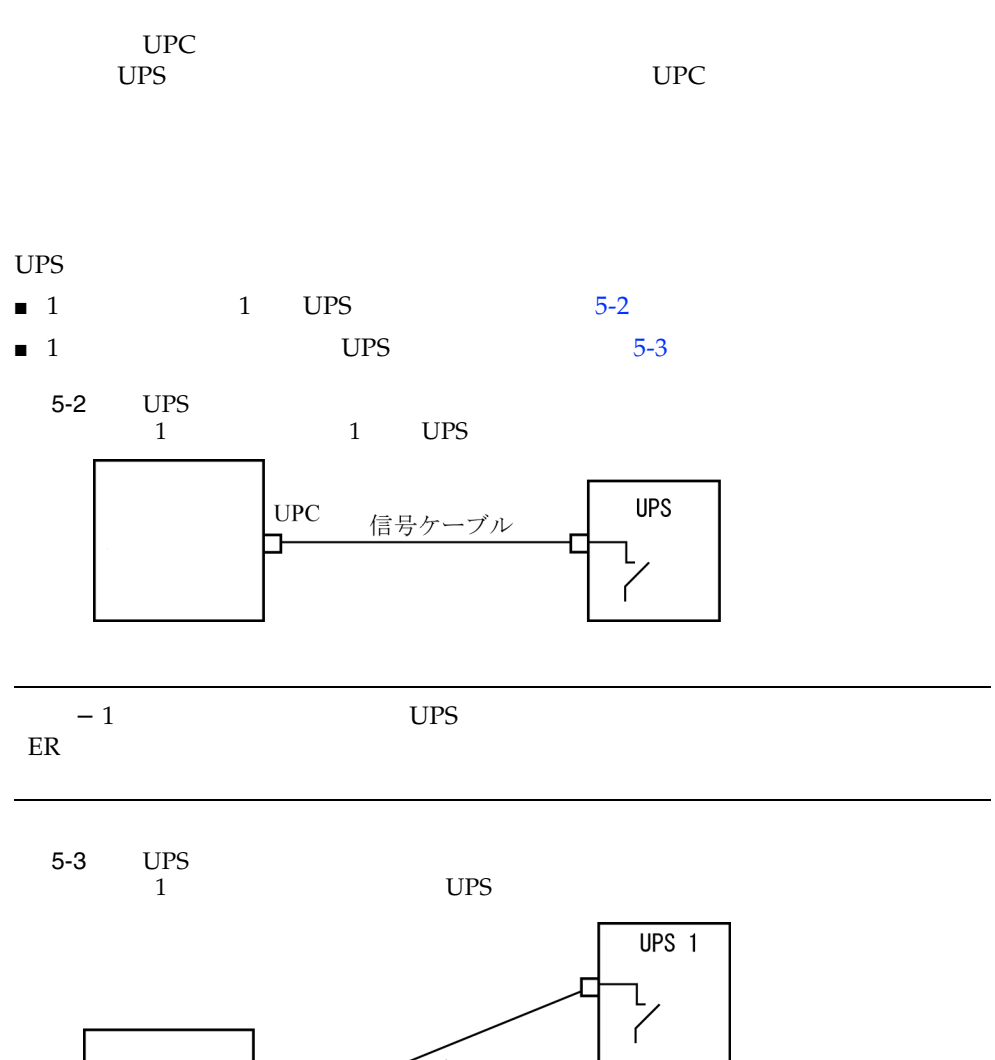

<span id="page-121-1"></span>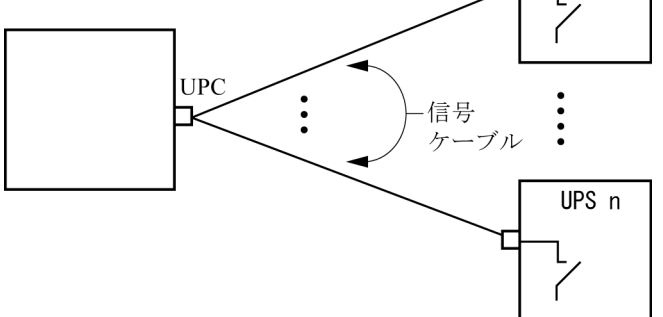

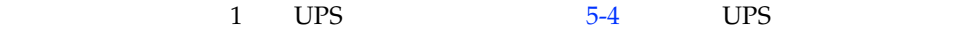

<span id="page-122-0"></span>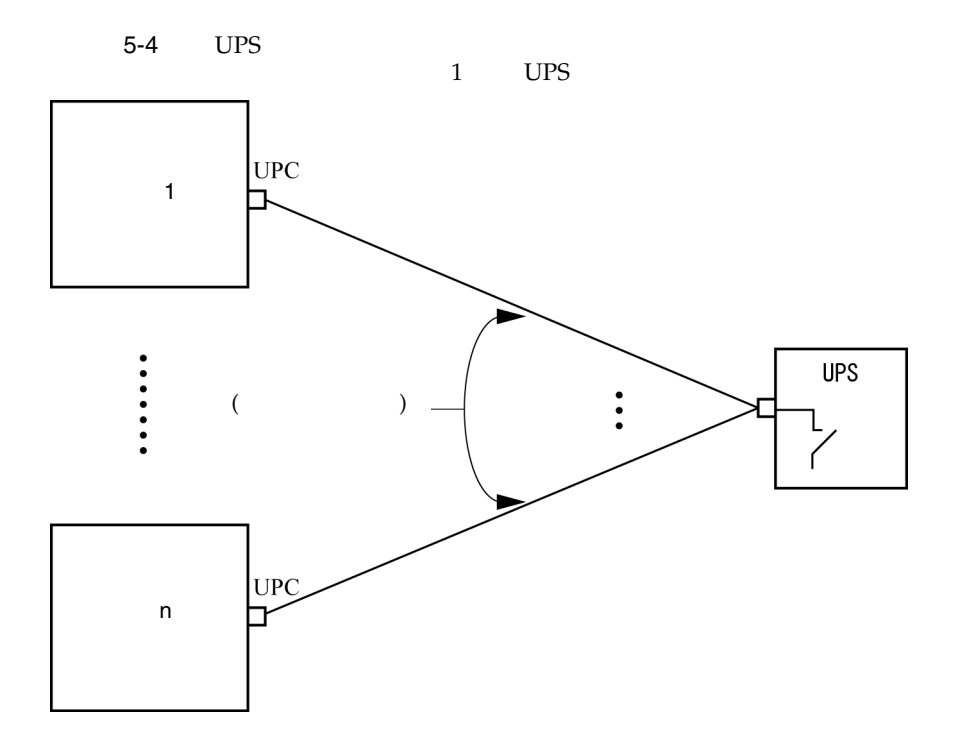

# M8000/M9000

#### M8000/M9000

- [留意点および制限事項](#page-124-0)
- [ハードウェアに関する不具合と回避方法](#page-128-0)
- [ハードウェアマニュアルの変更内容](#page-130-0)
- [その他の情報](#page-136-0)

## <span id="page-124-0"></span>CHECK LED

CHECK LEDは、間欠故障などの原因によっては、点灯しないことがあります。その

 $FAN$  PSU

XSCF Oracle Solaris OS

RAIDに対応しています。 スカード しょうしょく

RAIDに対応した内蔵ドライブ接続カードを使用する場合は、XCP 1110以降のXSCF

## RAID

<span id="page-125-0"></span>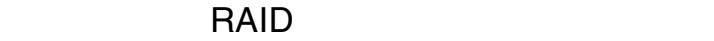

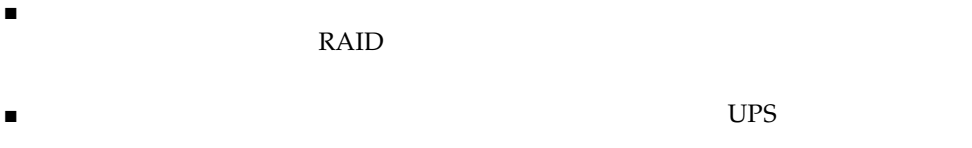

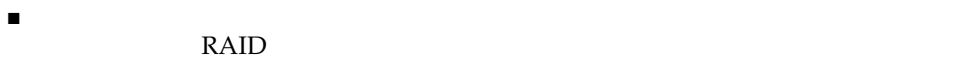

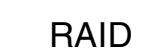

 $\blacksquare$   $\blacksquare$   $\blacks$ 

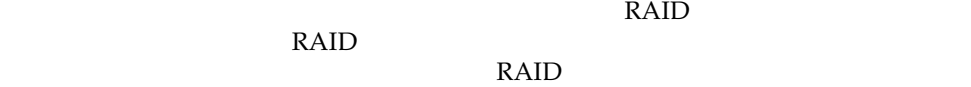

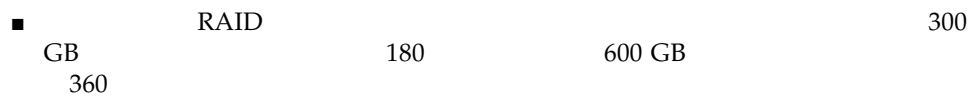

- $\blacksquare$   $\blacksquare$   $\blacks$
- $\blacksquare$   $\blacksquare$   $\blacks$

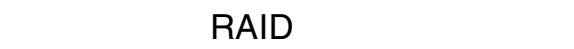

#### RAID コントローラー ディスクドライブ しゅうしゅう しゅうしゅう しゅうしゅう しゅうしゅう しゅうしゅうしゅうしゅうしゅうしゅうしゅうしゅう

- 1. RAID
- 2. RAID SALES RAID
- 3. RAID
- $4.$

### raidctl(1M)

raidctl(1M)

- $\blacksquare$  raidctl C r 1E RAID 1E
- raidctl -c -r 1E RAID 1E
- raidctl-a
- raidctl-p
- $\blacksquare$  raidctl -C -z

## DVDドライブ/ディスクの使用についています。

 $\overline{\text{DVD}}$ SPARC Enterprise DVD

http://jp.fujitsu.com/platform/server/sparcenterprise/manual/

## USB

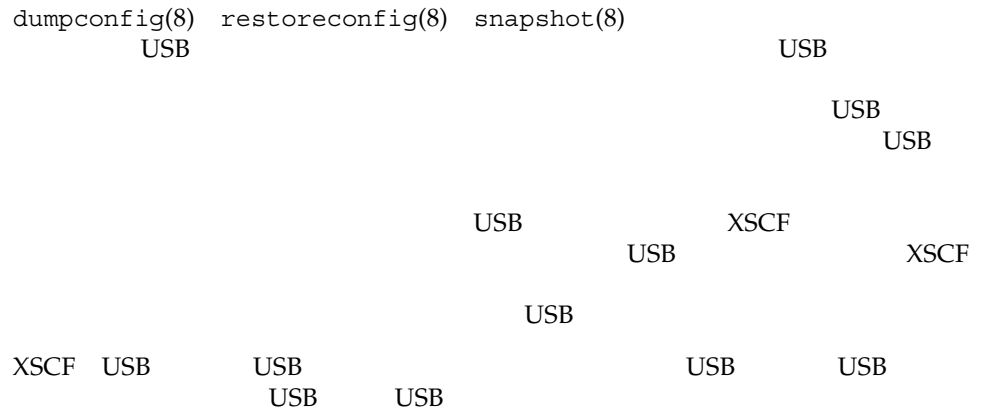

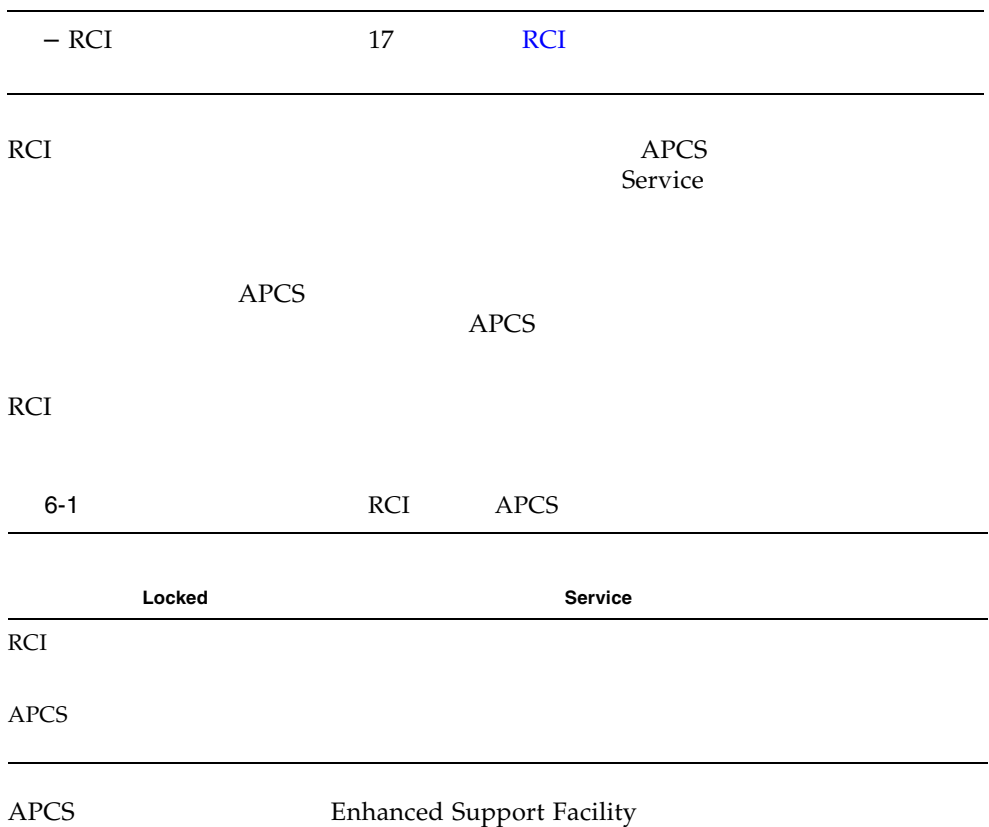

## 1027A-Z/X1027A-Z

PCIe Dual 10 Gigabit Ethernet Fiber XFP Low Profile Adapter (1027A-Z/X1027A-Z)

 $\blacksquare$ ■ PCI

### 4447A-Z/X4447A-Z

PCIe Quad-port Gigabit Ethernet UTP Low Profile Adapter (4447A-Z/X4447A-Z)

 $\blacksquare$  $\blacksquare$  PCI 4 I/O  $\blacksquare$ 

### Emulex PCI Express PCIe

Emulex PCIe 120222-26

- Sun StorageTek Enterprise Class 4Gb Dual-Port Fibre Channel PCIe HBA (XSEFC402AF)
- Sun StorageTek Enterprise Class 4Gb Single-Port Fibre Channel PCIe HBA (XSEFC401AF)

### <span id="page-128-0"></span>DVD cfgadm

Oracle Solaris OS cfgadm(1M) M8000/M9000 DVD Services and the services are the services of the services of the services of the services of the services

 $cfqadm(1M)$  DVD vold vold /etc/init.d/volmgt stop

/etc/init.d/volmgt start

### Sun Crypto Accelerator 6000

Sun Crypto Accelerator (SCA) 6000 SCA 6000 M8000/M9000

 $\sim$  bootstrap

# **RAID**

RAID

RAID
M8000/M9000
html Oracle Solaris OS raidctl RAID 1

Type 2

#### $-$  RAID  $-$  RAID

 PCI#0 Name\_Property:pci; Card\_Type:IOUA; + Serial:PP0611T826 ; Type:2; + FRU-Part-Number:CA21138-B84X 010AE/371-5000-05 ;

M8000/M9000 RAID

6-2 RAID

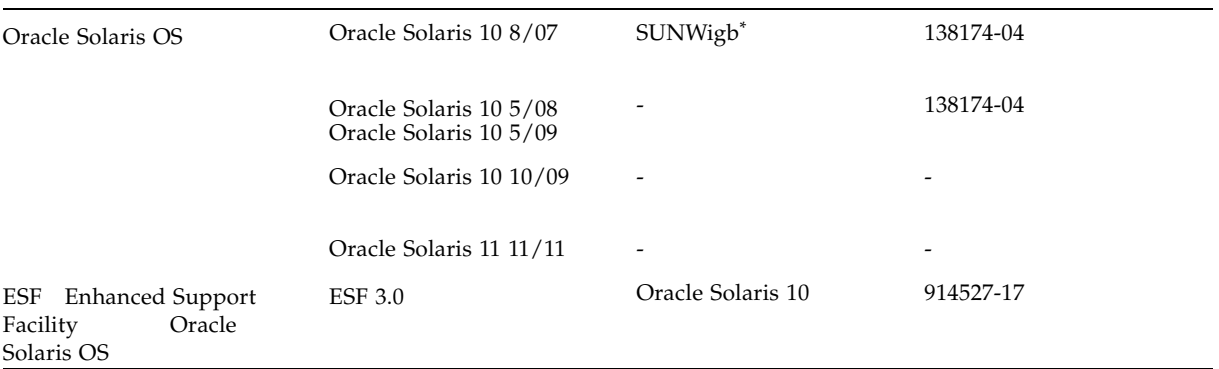

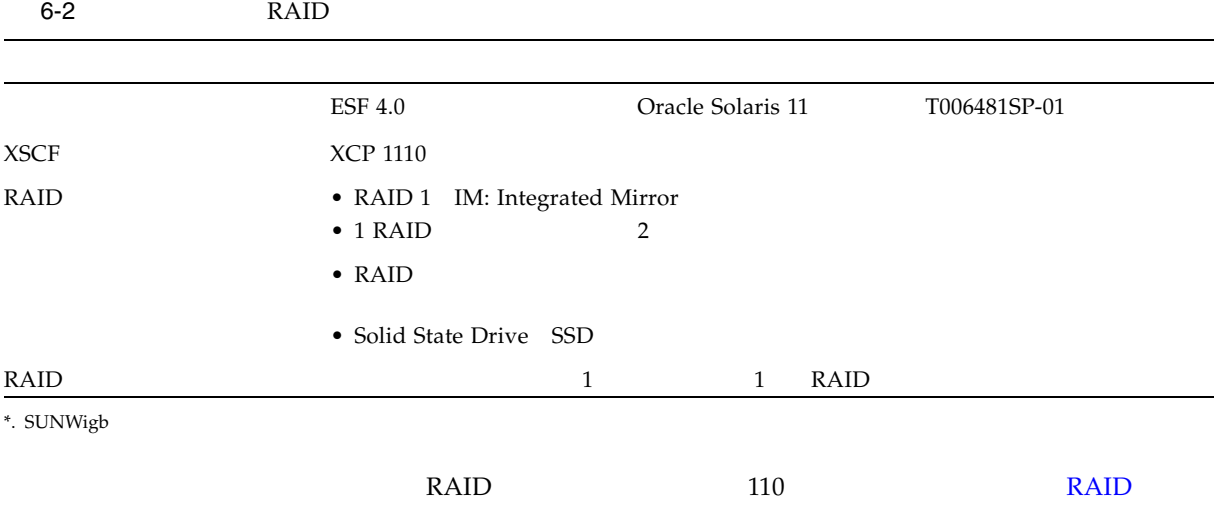

M8000/M9000

#### $6-3$

<span id="page-130-0"></span>

<span id="page-130-1"></span>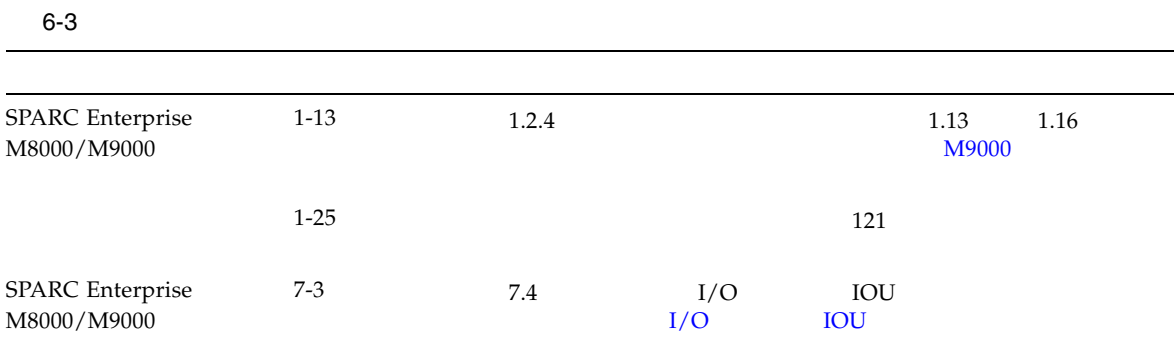

## SPARC Enterprise M8000/M9000

SPARC Enterprise M8000/M9000

#### <span id="page-131-0"></span>M9000

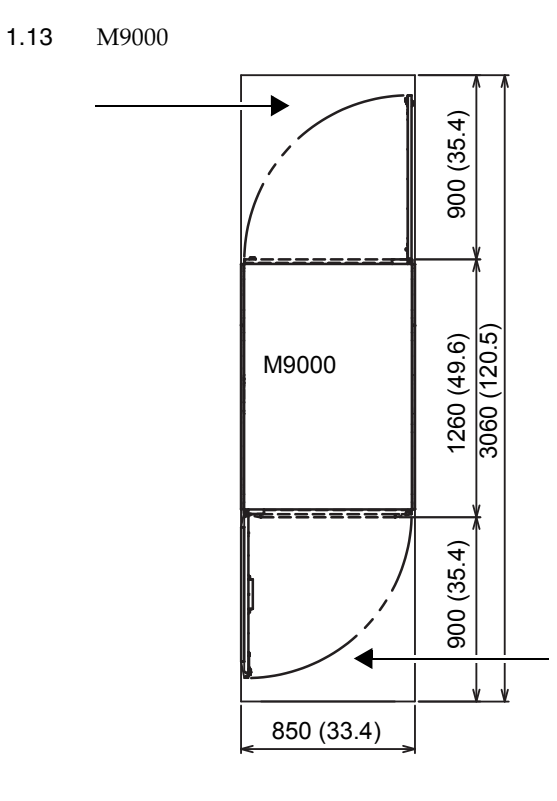

 $: mm($ 

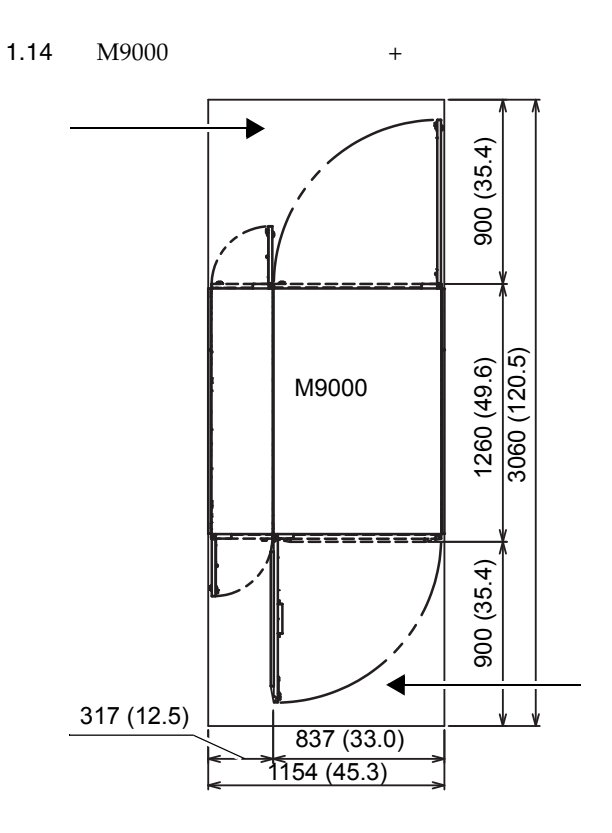

 $: mm($ 

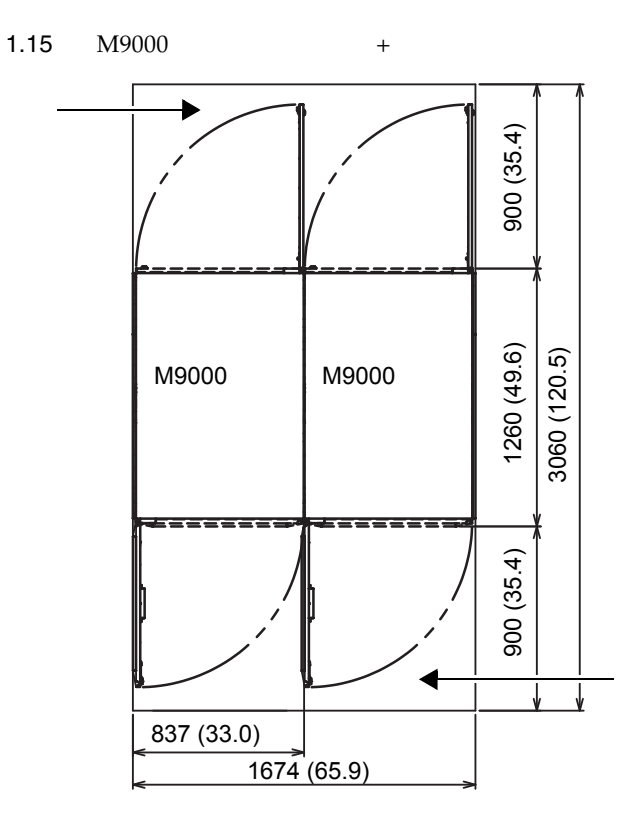

 $: mm$  (  $()$ 

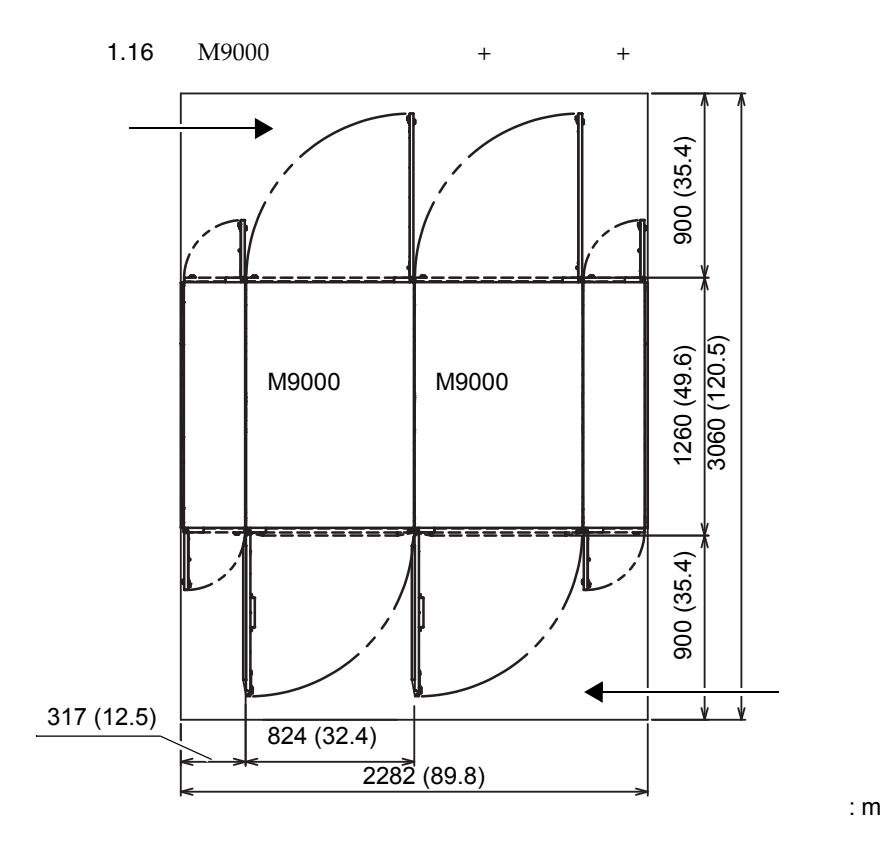

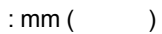

## SPARC Enterprise M8000/M9000

SPARC Enterprise M8000/M9000

<span id="page-135-0"></span>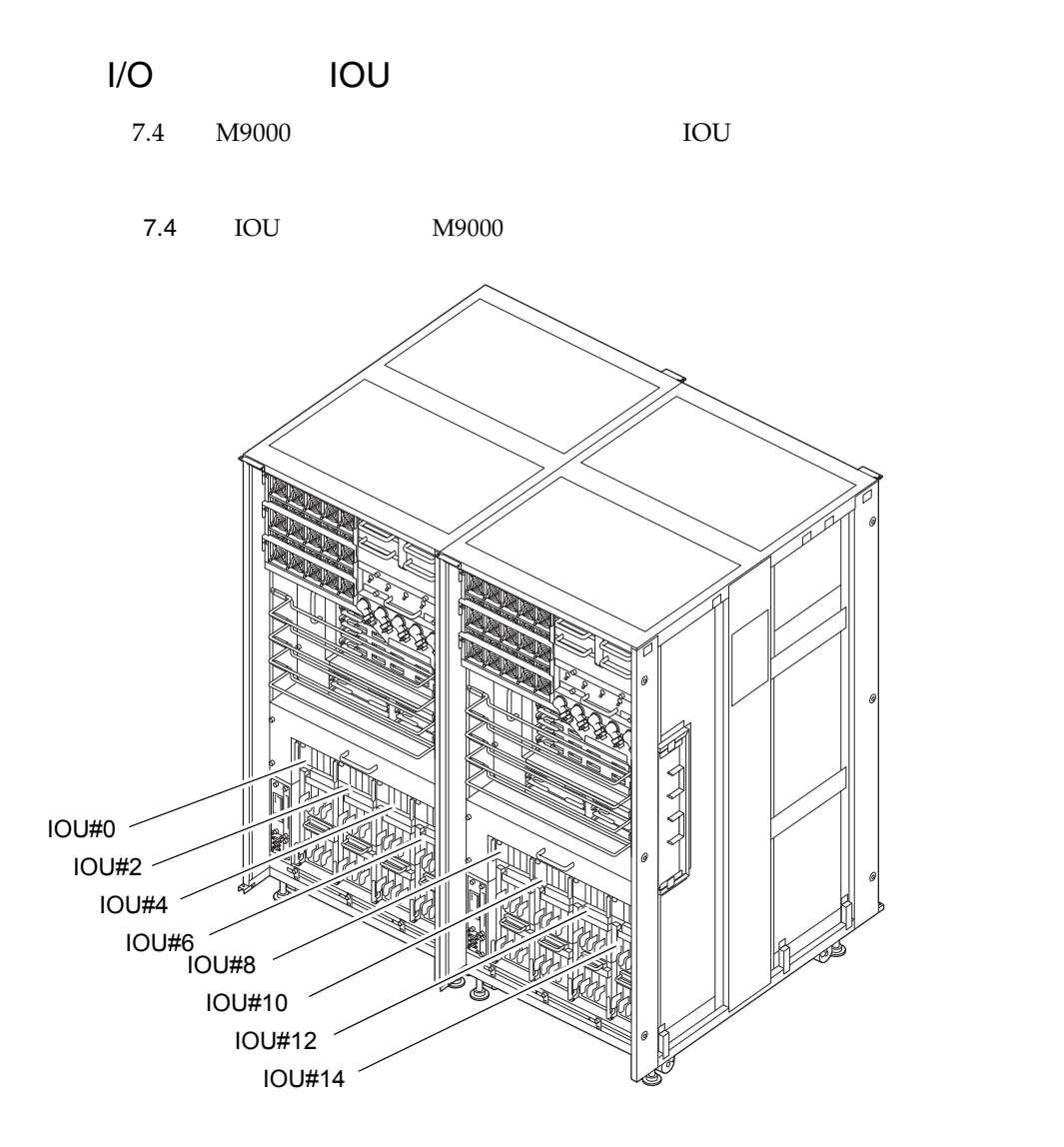

#### <span id="page-136-1"></span>M8000/M9000

<span id="page-136-0"></span>

■ CA06620-H901  $4$  $C230-4130-X514$   $x4$ ■ C230-4080-X003 x4  $F6-WB12-121 \times 4$  $\blacksquare$  F6-WM12-121  $\times$ 4  $F6-B12-***121$  M12  $***$ = mm

- CA06620-H902
	- F6-DA6G x4

F6-DA6G

- $\blacksquare$   $\blacksquare$   $\blacksquare$   $\blacksquare$   $\blacksquare$   $\blacksquare$ 
	- $: 15 \text{ mm}$

– ボルト長は建屋構造によって異なるため、工事業者に相談してください。

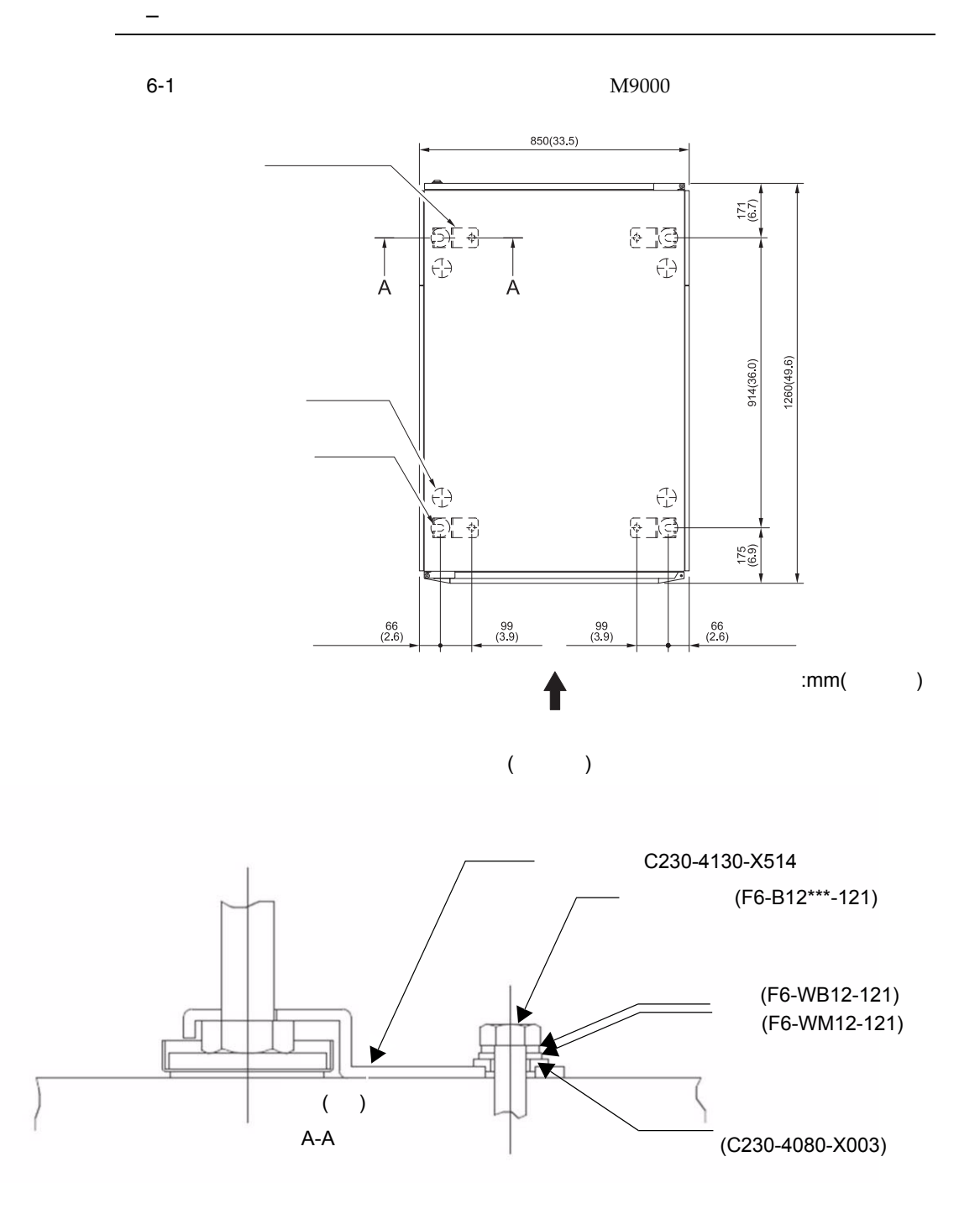

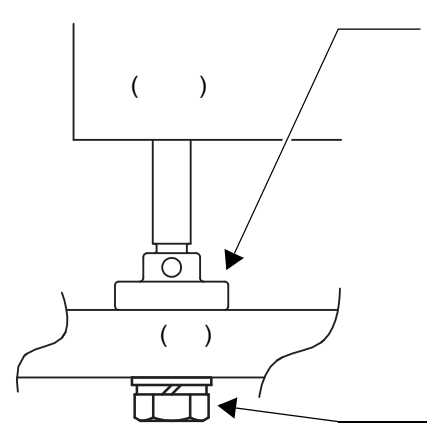

固定ボルト (F6-B12\*\*\*-121)

4  $/1$ 

CA82001-3000

1. **105 mm** 

 $6-2$ 

2. 60 mm

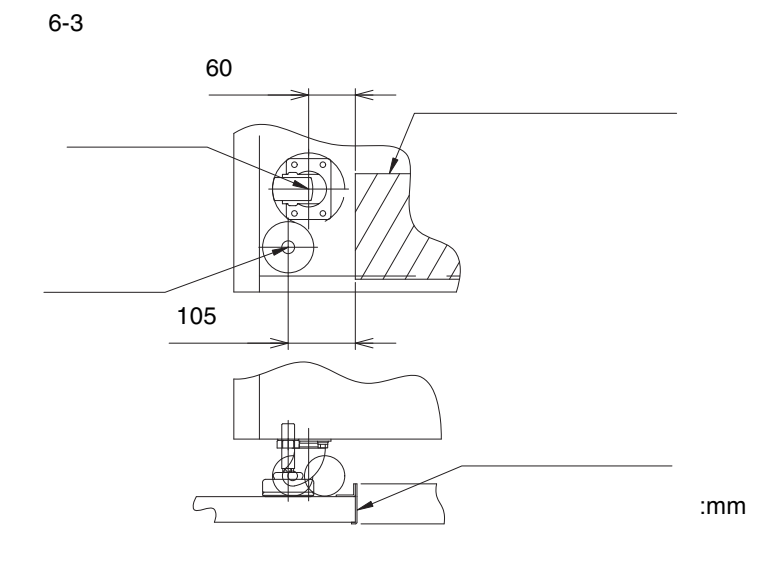

IEC

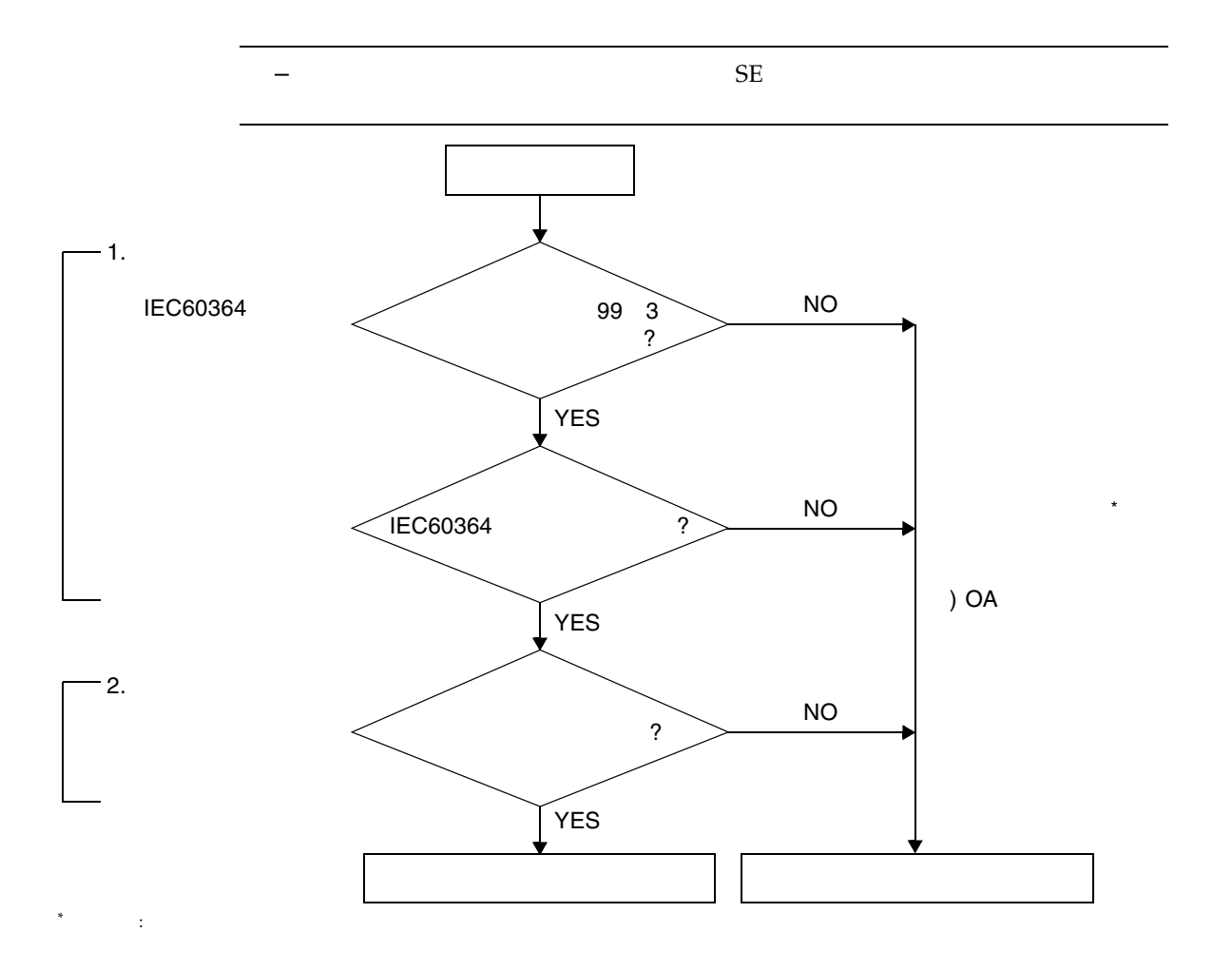

#### CA80001-0287

0.32 m 4.02 m 1.8 mm

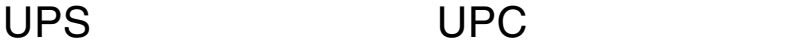

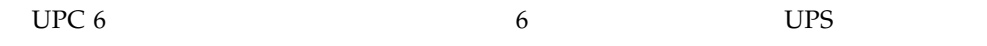

<span id="page-141-0"></span>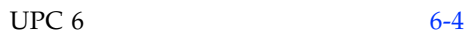

6-4 UPC 6

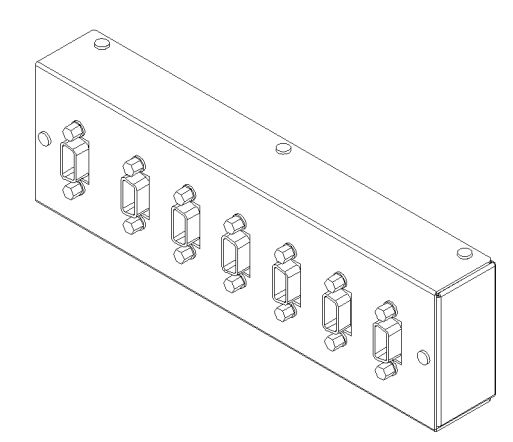

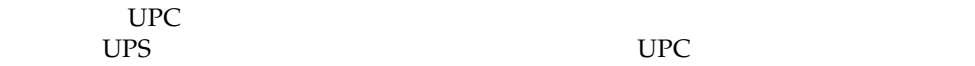

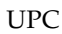

<span id="page-141-1"></span>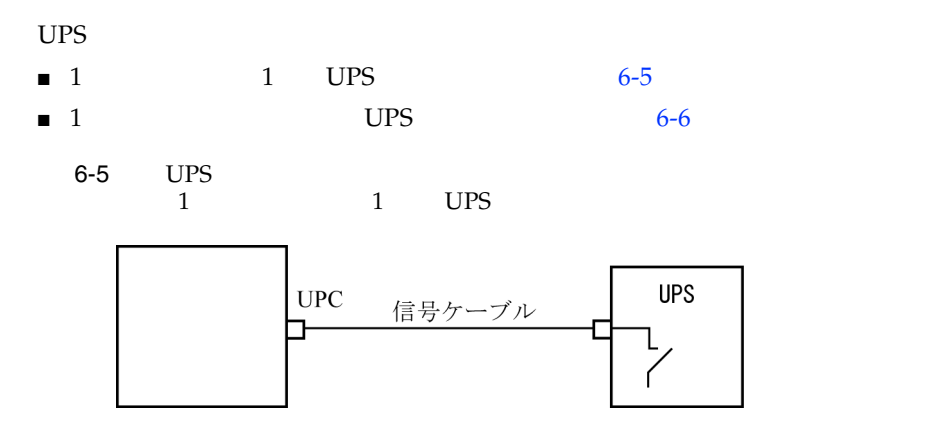

<span id="page-142-0"></span>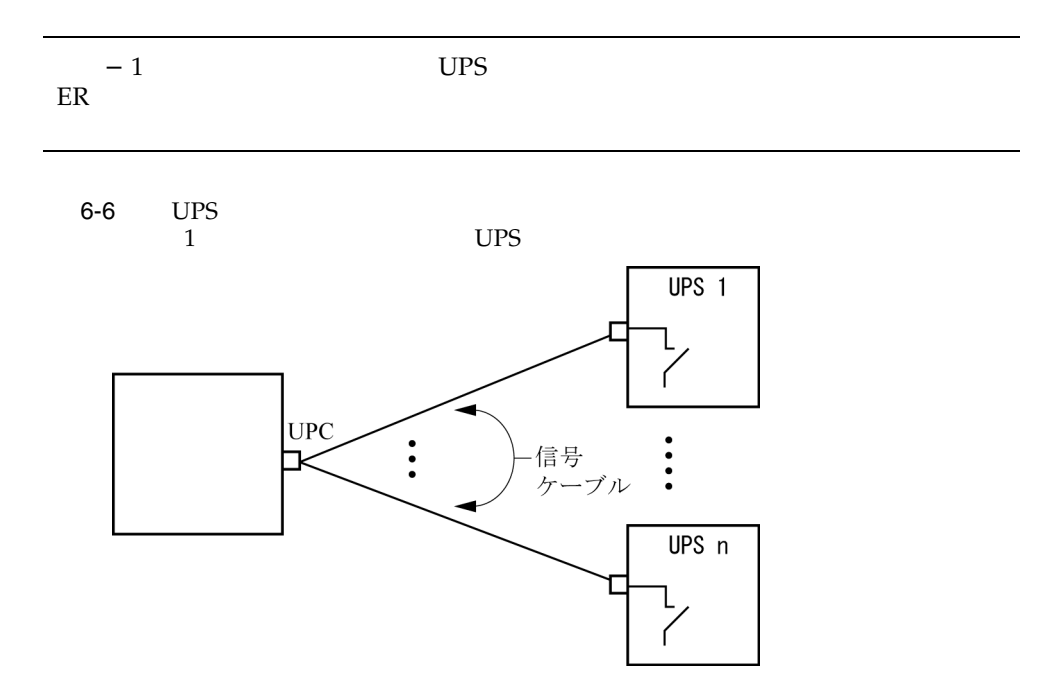

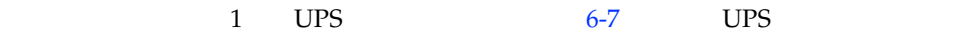

<span id="page-143-0"></span>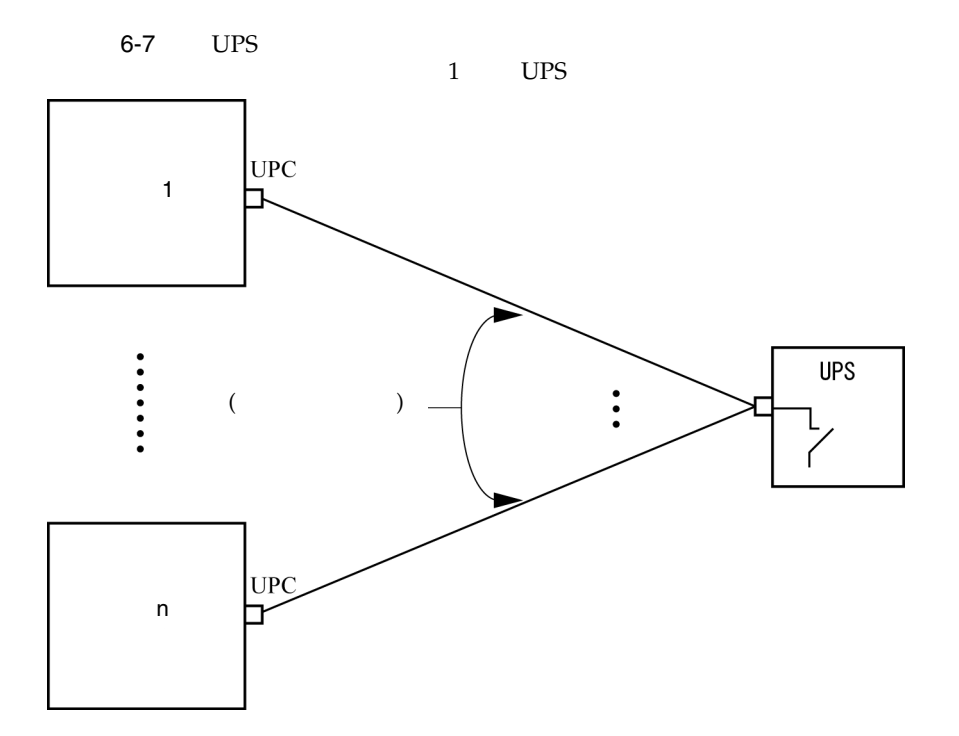